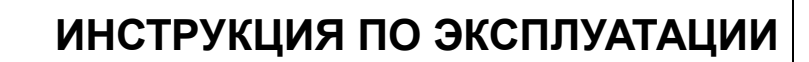

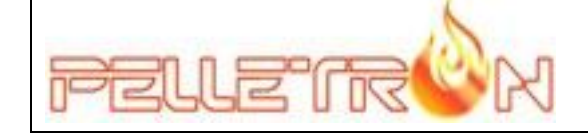

# **РОБОТИЗИРОВАННЫЕ ПЕЛЛЕТНЫЕ КОТЛЫ PELLETRON ROYAL**

**PELLETRON - R30 II PELLETRON - R60 II PELLETRON - R120 II**

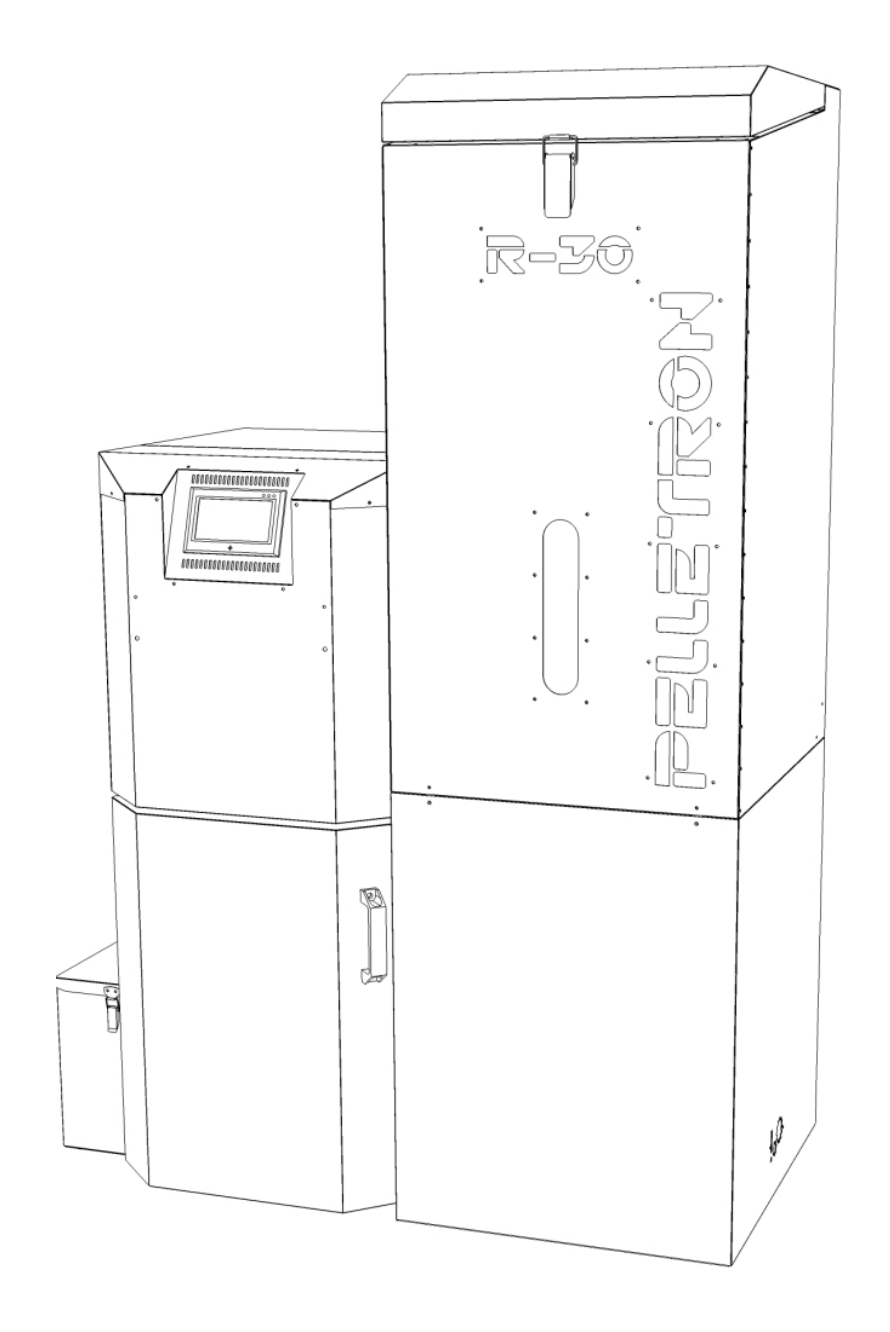

# **ОГЛАВЛЕНИЕ**

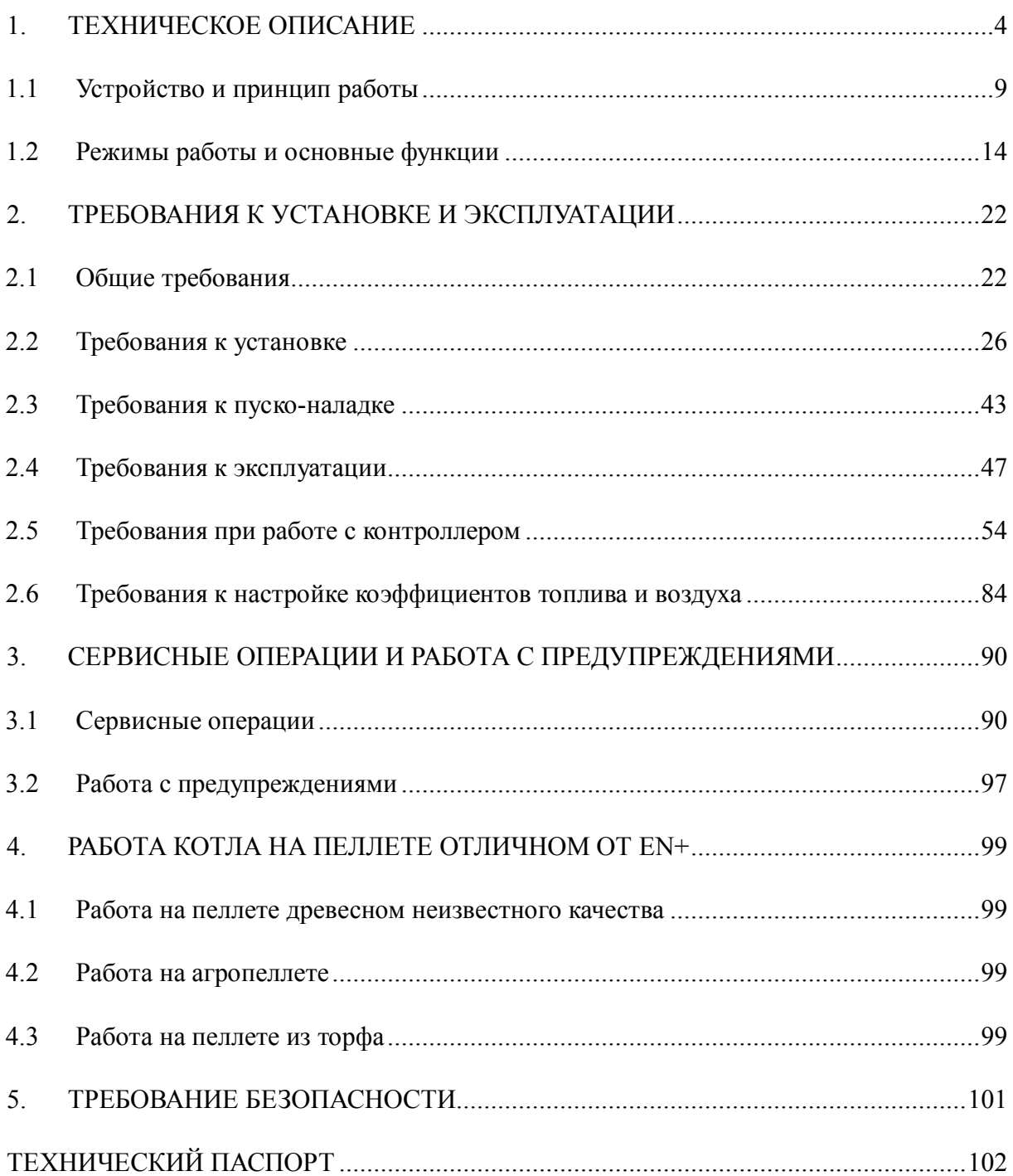

# УВАЖАЕМЫЙ ПОКУПАТЕЛЬ!

Изготовитель котла компания "Пеллетрон" благодарит Вас за приобретение пеллетного котла Royal и надеется, что он будет служить Вам исправно и долго, радуя Вас своей работой.

**Обратите внимание**, что котел Royal является совершенно незнакомым Вам устройством. Изготовитель просит Вас при установке и эксплуатации котла не идти методом проб и ошибок, а эксплуатировать котел в соответствие с требованиями инструкции.

Перед началом эксплуатации котла обратите внимание, что изготовитель котла требует от Вас выполнения всех требований описанных в настоящей инструкции, от них зависит безопасность, удобство, экономичность, экологичность и долговечность работы котла. Эти требования не сложны для выполнения и обычны при эксплуатации подобного оборудования.

Игнорирование требования инструкции рано или поздно приведет к поломке котла, эксплуатация котла с нарушением требований инструкции может привести к порче иного имущества, травмам и гибели людей.

В ходе чтения инструкции изготовитель просит Вас обратить особое внимание на следующие (но не исключая остальные) требования:

1. Во избежание поломки котла вследствие заливания теплообменника котла конденсатом, ЗАПРЕЩАЕТСЯ эксплуатация котла с температурой обратной воды ниже 50°С. Для обеспечения указанной температуры обратной воды в обвязке котла следует использовать нерегулируемый трехходовой термостатический клапан с температурой смешивания выше  $50^{\circ}$ С.

2. Во избежание повреждения электронных блоков котла некачественным электропитанием, ЗАПРЕЩАЕТСЯ эксплуатация котла с нестабилизированным электропитанием. Для обеспечения стабилизированного электропитания котла следует устанавливать стабилизатор сети, обеспечивающий электропитание котла согласно требованиям ГОСТ Р 54149-2010

3. Во избежание повреждения котла несгоревшим топливом ЗАПРЕЩАЕТСЯ эксплуатация котла без ИБП завершения работы, обеспечивающего дожиг топлива и работу защитной автоматики котла при аварийном отключении сетевого электропитания.

4. Во избежание повреждения котла сбросом топлива и угля ЗАПРЕЩАЕТСЯ работа котла с ненастроенными коэффициентами подачи топлива и воздуха. Если вы испытываете затруднения с настройкой указанных коэффициентов, следует использовать (но не без контроля) настройки с избытком воздуха, указанные в инструкции.

5. Во избежание повреждения котла сбросом топлива ЗАПРЕЩАЕТСЯ работа котла с серым, черным дымом из дымовой трубы свидетельствующим о работе котла с недостатком воздуха вследствие нарушения условий подачи воздуха в котельную, загрязнения газового тракта котла или неправильной настройки коэффициентов подачи топлива и воздуха.

При правильной эксплуатации котла его поломка является маловероятным событием, однако изготовитель РЕКОМЕНДУЕТ Вам иметь резервный источник тепла (например электрокотел) на случай если основной котел все же выйдет из строя в холодное время года.

Котел не предназначен для использования лицами (включая детей) с пониженными физическими, чувственными, умственными способностями, или при отсутствии у них жизненного опыта или знаний если они не находятся под контролем или не проинструктированы об использовании котла лицом, ответственным за их безопасность.

Котел является технически сложным товаром, включающем несколько компьютеров, программное обеспечение, несколько механических приводов, множество датчиков и систем контроля. Надлежащее обращение с котлом позволит вам эксплуатировать котел с минимальными затратами времени на его обслуживание.

Внимание! В связи с постоянным совершенствованием котла инструкция может содержать неточности не влияющие на восприятие и понимание информации. Актуальная версия инструкции находится на сайте pelletron.ru.

# **1. ТЕХНИЧЕСКОЕ ОПИСАНИЕ**

Пеллетный котел Pelletron Royal (далее котел, котлы) является источником тепла для системы отопления и горячего водоснабжения. Котел выполняет функцию преобразования теплотворной способности топлива в тепло теплоносителя, функцию программной настройки на разные виды топлива, функцию шлако и золоудаления, функцию регулирования температуры теплоносителя по ПИД алгоритму, погодозависимому алгоритму, алгоритму постоянной мощности, алгоритму старт/стоп, функцию розжига и гашения котла, функцию летнего режима, функцию работы котла от автономного источника электроэнергии при отсутствии электропитания, функцию восстановления параметров работы при возобновлении электропитания, функцию удаленного СМС управления (при наличии СМС модуля), функцию программного и ручного управления насосами системы отопления, функцию защиты системы отопления от перегрева, функцию защиты котла от работы с переохлажденным теплоносителем, функцию защиты котла от пожара по программным алгоритмам, функцию самодиагностики и функцию удаленной диагностики. Котел снабжен системой управления на базе двух промышленных компьютеров, электронных блоков управления, сенсорного экрана и программного комплекса, содержит несколько электроприводов, механическую трансмиссию, электронные (оптические, терморезистивные, термомеханические) датчики.

Котел является технически сложным товаром.

Котел может применяться для отопления жилых и нежилых помещений, ГВС, производства тепла для технологических нужд.

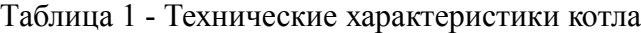

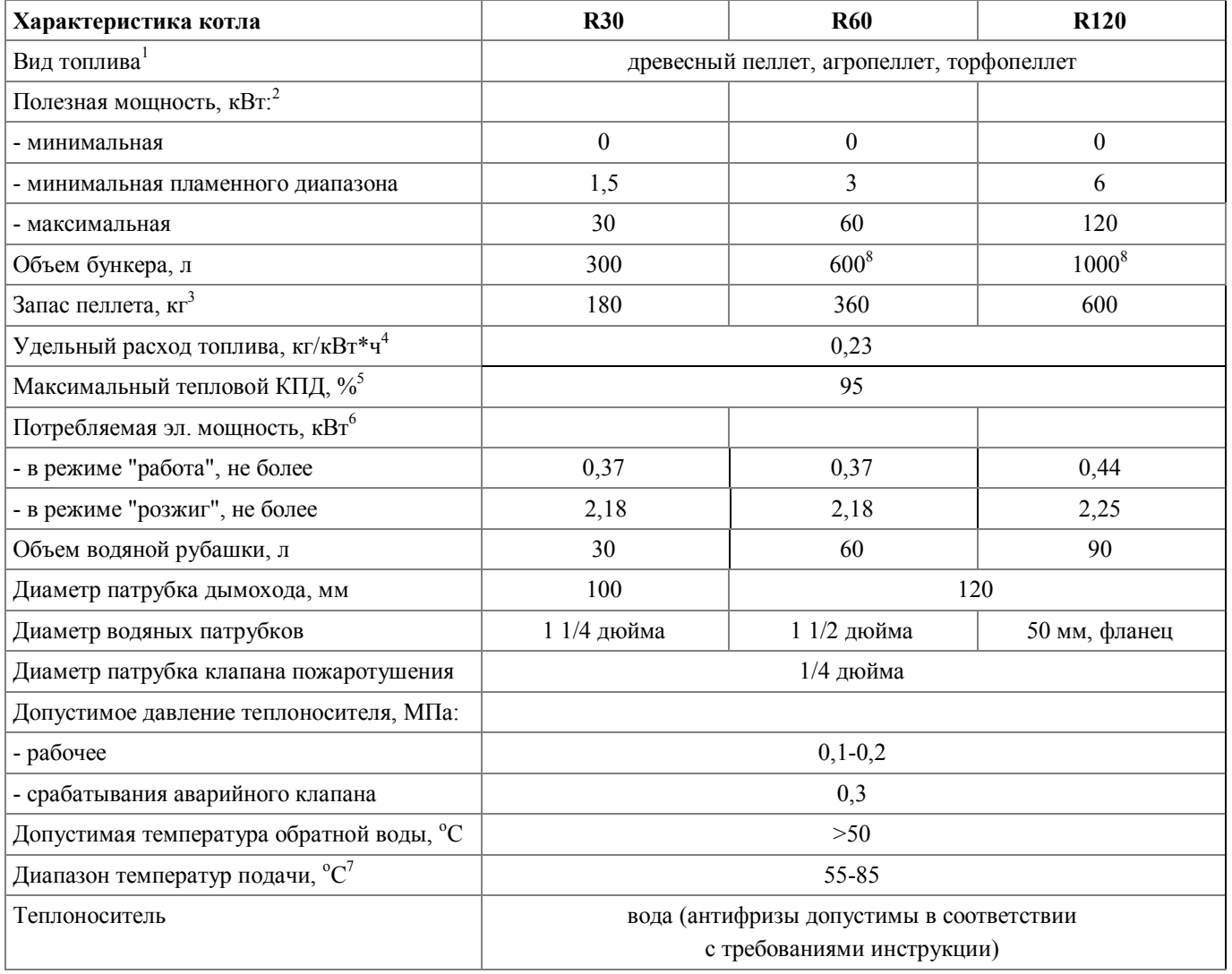

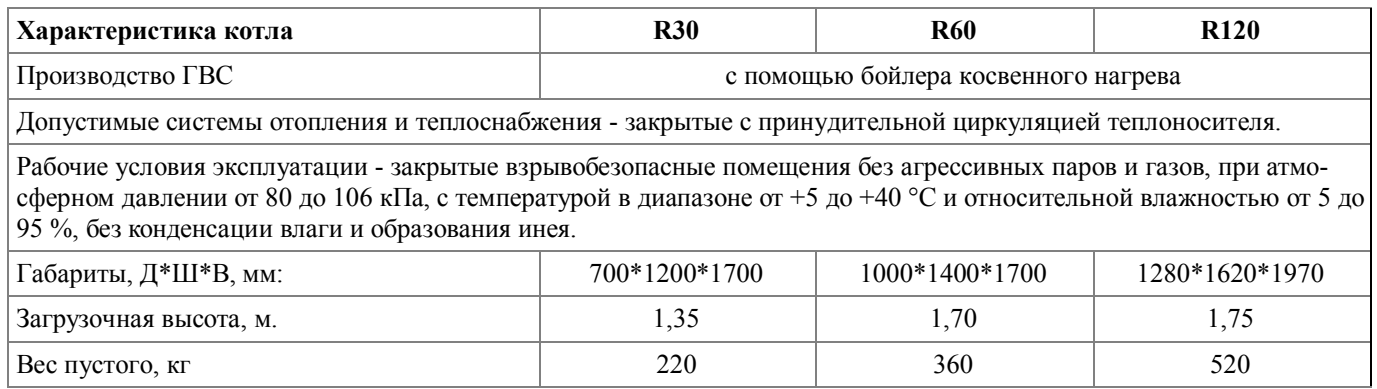

# Примечания:

1 - производитель гарантирует работоспособность и указанные технические характеристики котла на пеллете стандарта EN+ (А1, А2, В). На других видах пеллета котел может работать при наличии технической возможности, зависящей от характеристик применяемого пеллета, при этом технические показатели котла могут быть ниже указанных.

2, 4, 5 - в зависимости от вида топлива, режима работы, настройки котла и типа монтажа может отличаться от указанного значения как в большую, так и меньшую сторону.

3 - при насыпной плотности 600 кг/куб.м.

6 - без учета пиковой мощности (см. требования инструкции к электроподключению).

7 - если требуются предел регулирования до 95С обратитесь к производителю до покупки котла.

8 - при установке стандартного бункера. Допускается увеличения запаса с заменой бункера.

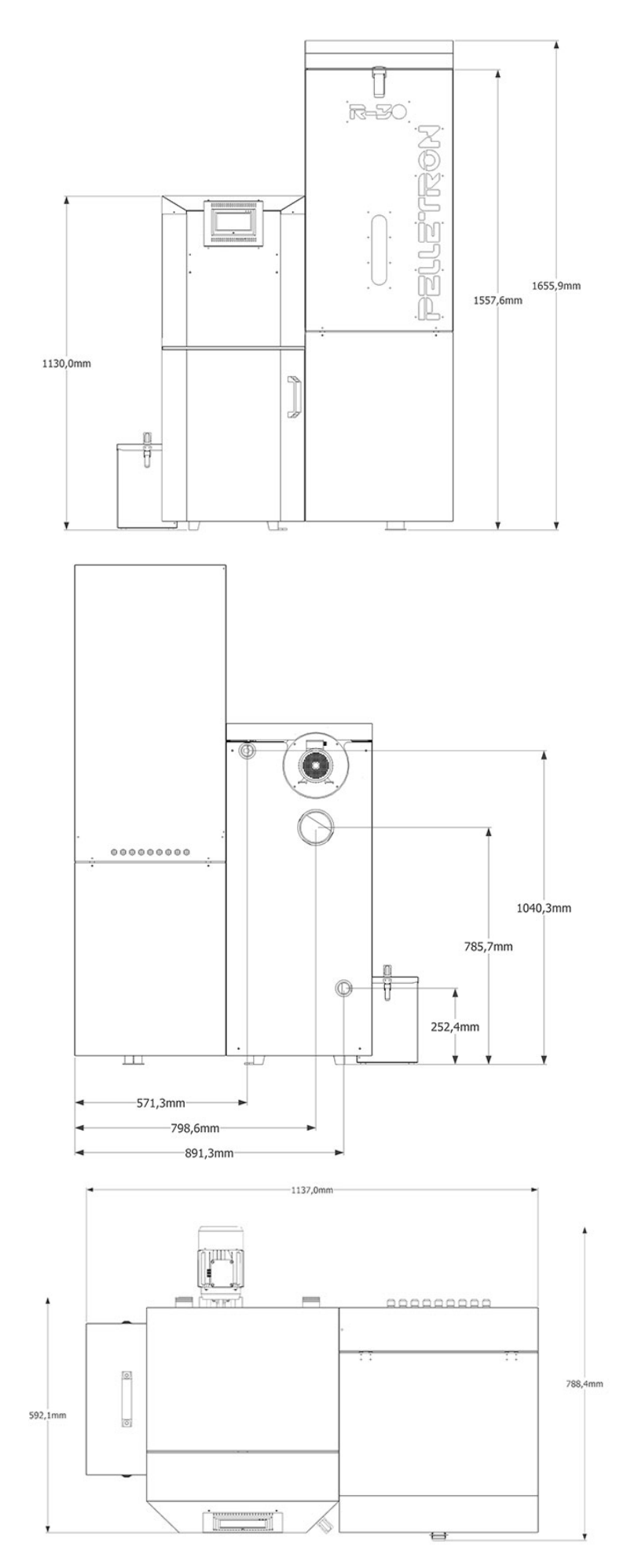

Рис. 1 - Габаритные размеры котла R30

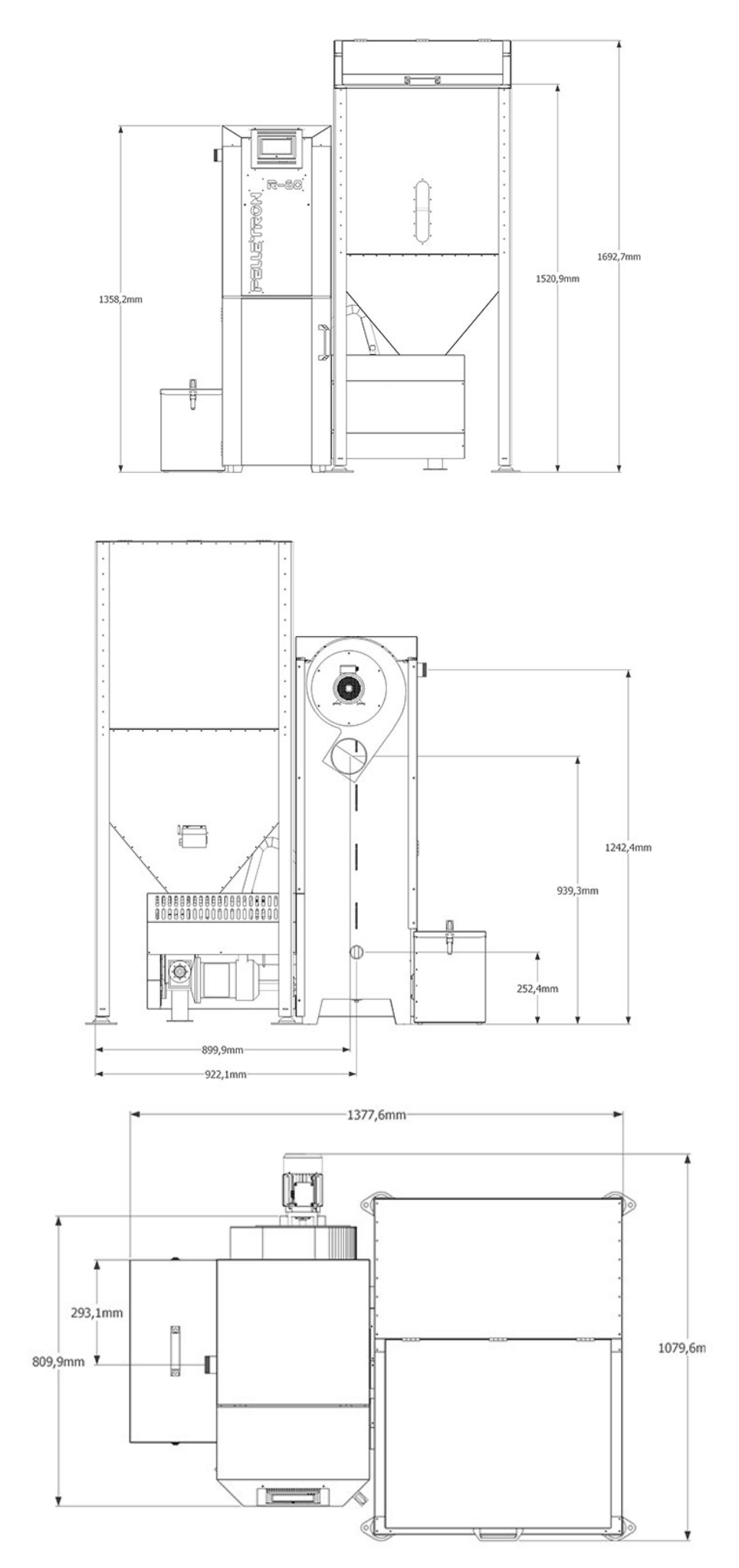

Рис. 2 - Габаритные размеры котла R60

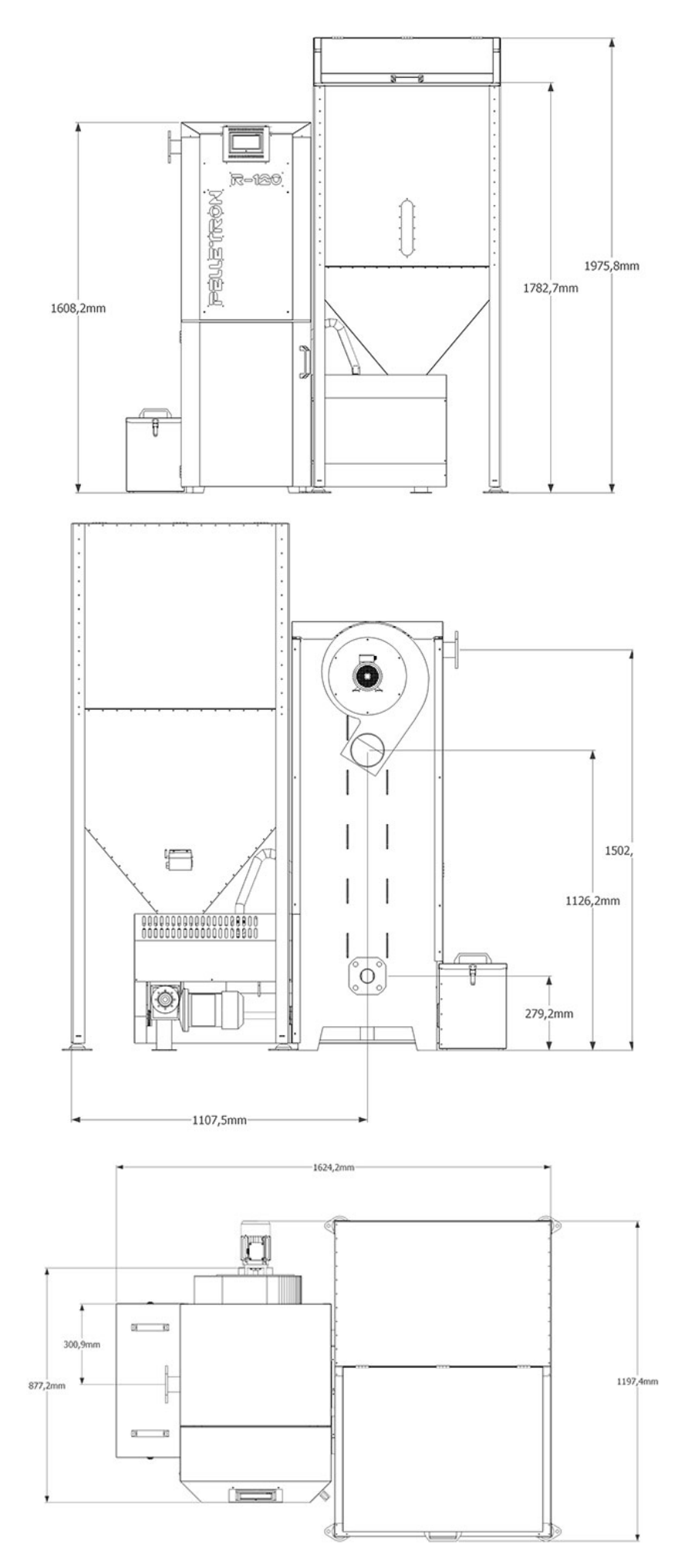

Рис. 3 - Габаритные размеры котла R120

# **1.1 Устройство и принцип работы**

Устройство котла R30 показано на рис. 4, устройство котлов R60 и R120 на рис. 7. Котел в разрезе показан на рис. 8. Устройство горелки показано на рис. 9.

Котел состоит из теплообменника, горелки с системой золоудаления, фена, дымососа, бункера, зольного ящика, автоматики управления и кожуха.

Теплообменник котла предназначен для передачи тепловой энергии от горящего топлива и продуктов сгорания к теплоносителю, а так же является рамой для крепления различных агрегатов котла. Теплообменник котла стальной сварной пятиходовой теплоизолированный, состоит из факельной топки, турбулизированного хвостового кожухотрубчатого пучка с верхней и нижней поворотными камерами, верхней и нижней крышек поворотных камер, зольника, улитки дымососа, патрубков теплоносителя, растопочной дверки и крышки зольника, фланцев горелки, дымососа, шнека золоудаления, патрубка золоудаления и нерегулируемых ножек.

Горелка предназначена для производства тепловой энергии посредством сжигания гранулированного топлива - пеллета. Горелка стальная сварная двухшнековая с воздушным шлюзом, встроенной системой золоудаления, поворотной ретортой с совмещенной подачей воздуха и гидравлической разгрузкой торца шнека состоит из рамы, фланца крепления горелки к фланцу котла, двухступенчатого редуктора, электродвигателя, верхнего шнека, нижнего шнеков с механизмом вращения реторты, шнека золоудаления, шестеренчатой передачи, клапана пожаротушения и поворотной реторты.

Система золоудаления предназначена для удаления золы, образующейся при сгорании топлива во внешний зольный ящик. Система золоудаления кроме шнека золоудаления горелки включает золоукладчик, расположенный на дне теплообменника, патрубок золоудаления и зольный ящик с герметичной крышкой.

Фен предназначен для розжига топлива горячим воздухом. Фен розжига неразборный, установлен на правой стороне теплообменника.

Дымосос предназначен для подачи воздуха в котел и удаления дымовых газов из котла. Дымосос центробежный со стальным сборным рабочим колесом состоит из электродвигателя, рабочего колеса и основания при помощи которого крепится к улитке теплообменника.

Бункер предназначен для хранения запаса топлива. Бункер стальной клепано-сварной состоит из бункера со смотровым окном, герметичной крышки и фланца крепления к горелке.

Зольный ящик предназначен для сбора золы. Зольный ящик стальной клепаный, состоит из ящика, крышки и фланца крепления к патрубку золоудаления котла.

Автоматика управления обеспечивает работу котла в соответствие с заданными алгоритмами. Состоит из монитора с сенсорным экраном и цифровой системой управления, системного блока, включающего блок питания, плату управления (контроллер), частотный преобразователь, силовые реле, плату управления феном, датчиков (температуры, пламени, вращения) и термопредохранителей.

Кожух котла предназначен для обеспечения эстетичного внешнего вида и защитного разделения внешней среды и внутренних элементов котла. Кожух состоит из панелей, крышек, дверок и кожухов.

www.pelletron.ru 9 Котел работает следующим образом. Топливо из бункера котла, посредством винтового шнека, подается в горелку котла, куда так же, посредством разряжения создаваемого дымососом, подается воздух. Топливо разжигается при помощи фена и далее сгорает с выделением тепловой энергии, которая, посредством теплообменника, передается теплоносителю и далее приборам отопления или теплоснабжения. Для регулирования интенсивности горения и производства тепла контроллер котла подает в горелку топливо и воздух в большей или меньшей степени посредством из-

менения времени работы шнека и оборотов дымососа, регулируя интенсивность горения. Образующиеся дымовые газы выбрасываются дымососом в дымоход, а образующаяся зола шнеком золоудаления подается в зольный ящик где и накапливается до удаления.

Автоматика управления осуществляет контроль сгорания датчиком пламени, контроль температуры теплоносителя температурными датчиками, контроль вращения шнека датчиком вращения, контроль дымососа частотным преобразователем, аварийные превышения температуры термовыключателями.

Автоматика управления осуществляет управления мощностью котла и связанными с нею показателями (температура теплоносителя, температура воздуха) посредством программного ПИД регулятора с продвинутым алгоритмом управления.

Автоматика управления позволяет использовать погодозависимое алгоритмы управления мощностью при помощи внешних и внутренних датчиков температуры воздуха, управлять насосами, применять удаленное СМС управление.

Автоматика управления позволяет устранять некоторые сбои в работе котла и восстанавливать работу котла после отключения электроэнергии без участия человека.

Котел имеет множественную программно-механическую защиту от проникновения пламени в бункер и перегрева теплоносителя крайней ступенью которой является автоматическая система гидравлического пожаротушения.

Горелка котла, благодаря непрерывно очищаемому плоскому диску реторты и непрерывно очищаемой щели подачи воздуха обеспечивает работу котла на шлакующихся видах пеллета (с высокой зольностью и низкой температурой плавления золы).

Подгорев вторичного воздуха до 600-800С перед подачей в зону горения, а так же конфигурация зоны горения с обеспечением слоя горящего топлива оптимальной толщины обеспечивают эффективное бездымное и экономное сгорание топлива.

Присоединения котла R30 показаны на рис. 5, присоединения котлов R60 и R120 на рис. 7.

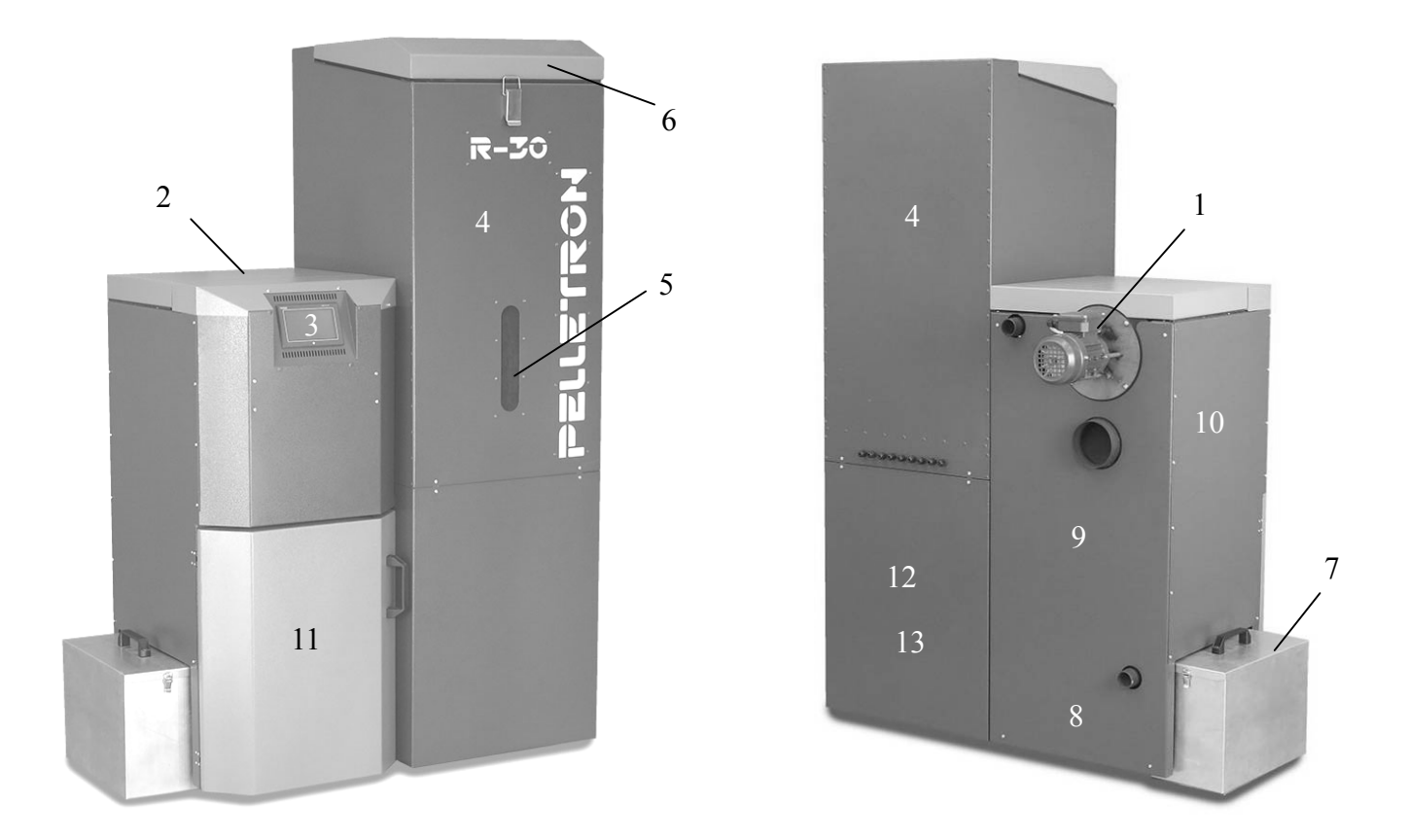

1 - дымосос, 2 - декоративная и газоплотная крышка теплообменника, 3 - монитор с цифровым блоком управления, 4- бункер, 5- крышка бункера, 6 - смотровое окно бункера, 7 - внешний зольный ящик, 8 - крышки оборотной камеры теплообменника (за зольным ящиком), 9 - теплообменник, 10 - кожух теплообменника, 11 - декоративная и газоплотная дверцы котла, 12 - защитный кожух горелки; 13 - системный блок компьютера (под кожухом горелки)

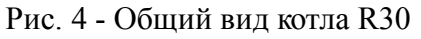

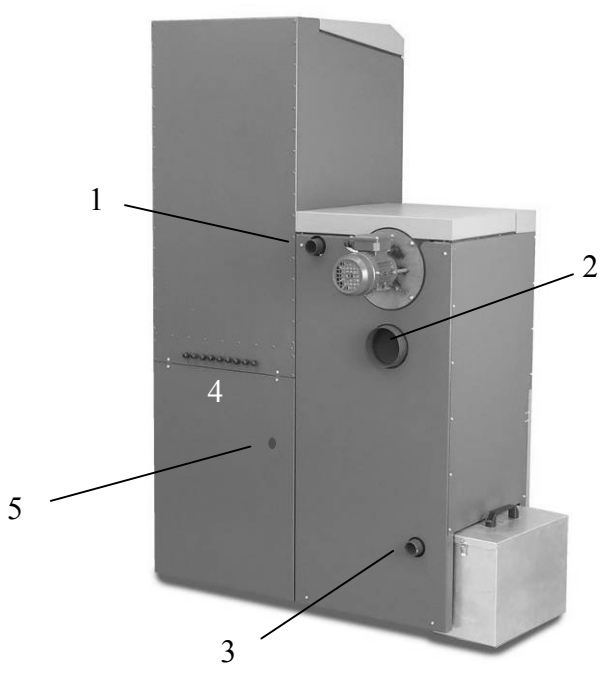

1 - патрубок подачи, 2 - патрубок отвода дымовых газов, 3 - патрубок обратки, 4 - ввод кабеля электроподключения, 5 - ввод для подачи воды к клапану пожаротушения

Рис. 5 - Присоединения котла R30

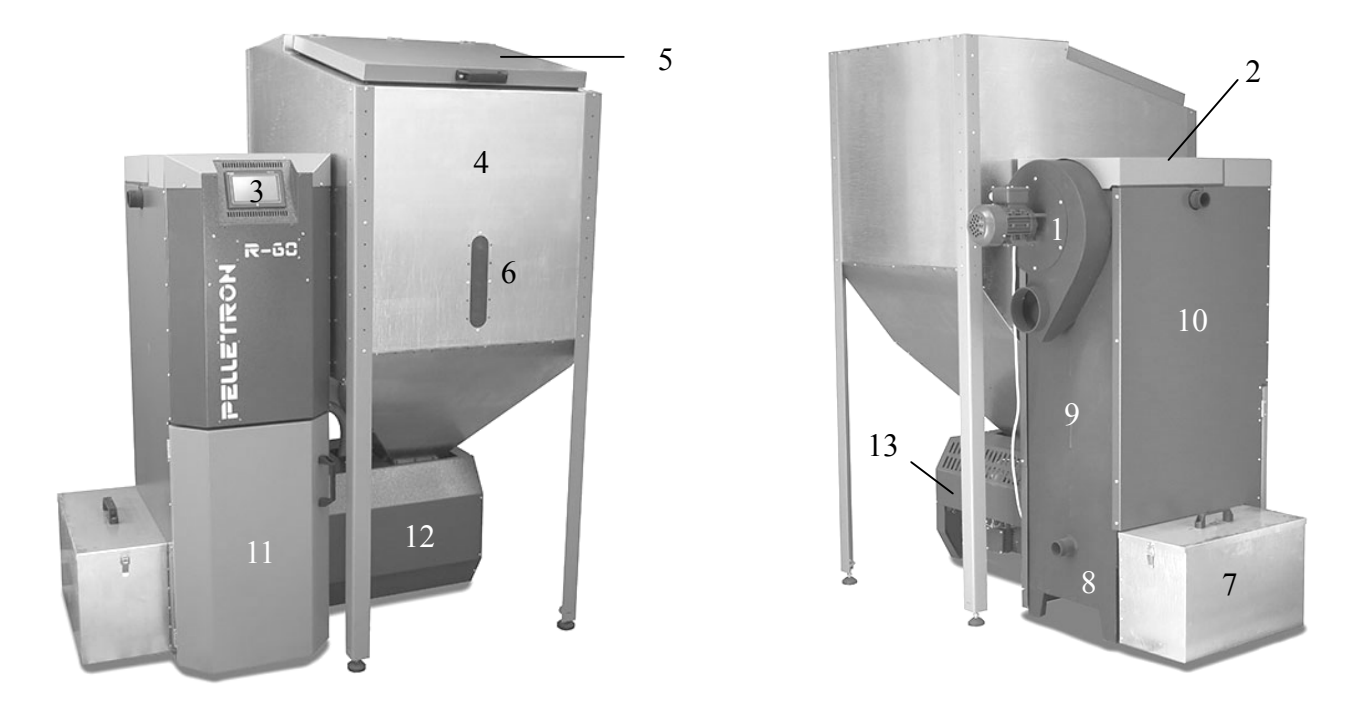

1 - дымосос, 2 - декоративная и газоплотная крышка теплообменника, 3 - монитор с цифровым блоком управления, 4 - бункер, 5 - крышка бункера, 6 - смотровое окно бункера, 7 - внешний зольный ящик, 8 - крышки оборотной камеры теплообменника (за зольным ящиком), 9 - теплообменник, 10 - кожух теплообменника, 11 - декоративная и газоплотная дверцы котла, 12 - защитный кожух горелки, 13 - системный блок компьютера (под кожухом горелки)

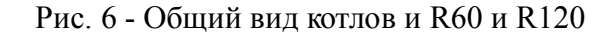

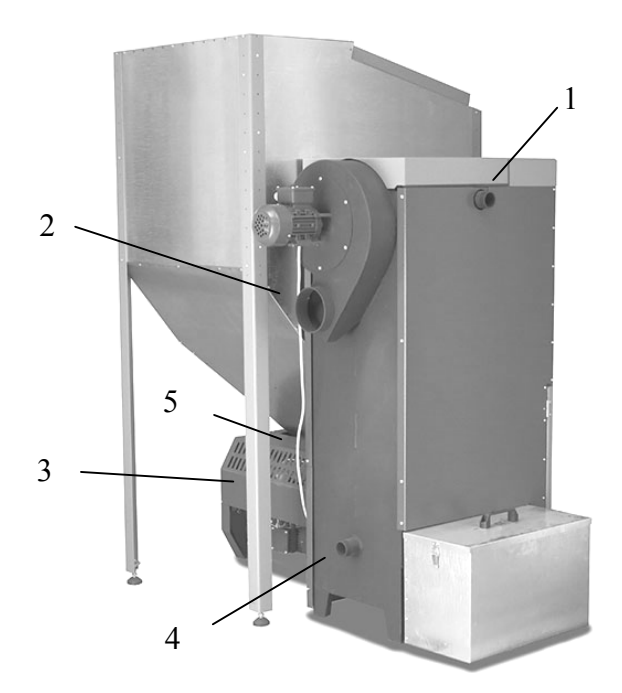

1 - патрубок подачи, 2 - патрубок отвода дымовых газов, 3 - ввод кабеля электроподключения (к блоку управления снизу), 4 - патрубок обратки, 5 - ввод для подачи воды к клапану пожаротушения

Рис. 7 - Присоединения котла R60 и R120

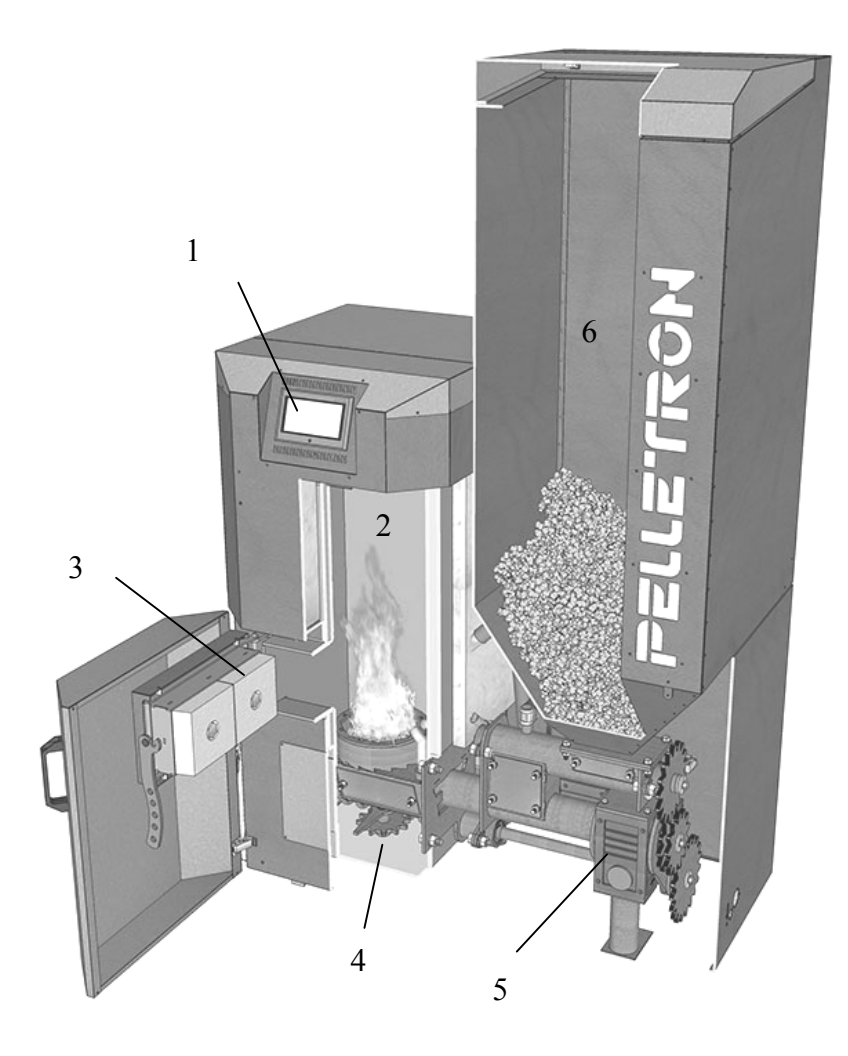

 - монитор с цифровым блоком управления и сенсорным экраном, 2 - топка теплообменника, 3 - футерованная дверка, 4 - зольник с золоукладчиком, 5 - двухступенчатый редуктор горелки, 6 бункер.

Рис. 8 - Устройство котла в разрезе

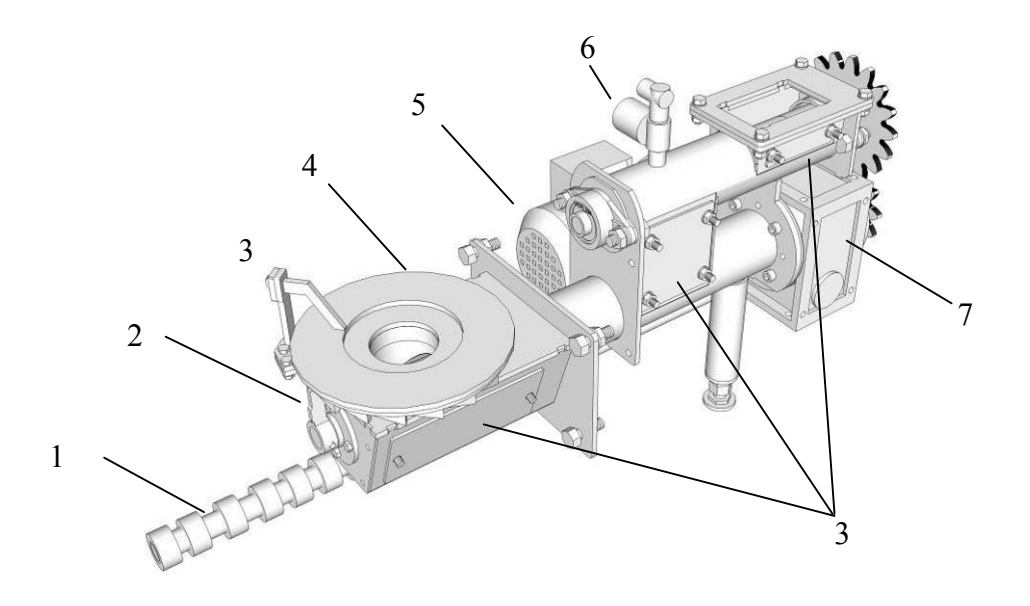

1 - шнек золоудаления, 2 - вращатель реторты, 3 - скребок, 4 - реторта, 5 - электродвигатель, 6 - пожарный клапан, 7 - редуктор, 8 - сервисные крышки.

Рис. 8 - Устройство горелки

# **1.2 Режимы работы и основные функции**

В данном разделе БОЛЬШИМИ БУКВАМИ указаны названия режимов, экранов и показателей на этих экранах. С ними можно подробно ознакомится в соответствующих разделах инструкции.

Котел подключен к системе отопления, электроэнергии, дымоудалению. В бункер засыпан пеллет. Вы нажимаете кнопку включения на экране КОТЕЛ и котел начинает работать. Что при этом происходит, как работает котел?

Предположим котел установлен в **режим с постоянной температурой теплоносителя** (на экране СПОСОБ ЗАДАНИЯ ТЕМПЕРАТУРЫ КОТЛА выбраны режимы АВТОМАТИЧЕСКОЕ ПОДДЕРЖАНИЕ ЗАДАННОЙ ТЕМПЕРАТУРЫ и ПОДДЕРЖАНИЕ ТЕМПЕРАТУРЫ ЗАДАНОЙ ВРУЧНУЮ). Этот режим применяется для отопления теплыми полами и радиаторами с термоголовками. Например на экране КОТЕЛ вы задали значение  $T3 = 75^{\circ}C$ .

*В режиме работы с постоянной температурой теплоносителя котел путем подбора мощности нагрева стремится подавать в систему отопления теплоноситель заданной температуры (в нашем примере 75<sup>о</sup>С).* 

После переводе кнопки ВКЛЮЧЕН/ВЫКЛЮЧЕН на экране КОТЕЛ в положение ВКЛЮЧЕН котел переходит в режим ОЖИДАНИЕ (см. экран ОЖИДАНИЕ). Находясь в режиме ожидания, котел постоянно сравнивает фактическую (т.е. измеренную термометром котла) и заданную температуры теплоносителя. Для сравнения используется показатель ГИСТЕРЕЗИС ДЛЯ РОЗЖИГА, который устанавливается в градусах С. Например вы установили 5<sup>о</sup>С. Если фактическая температура ниже заданной более чем на  $5^{\circ}$ С котел начнет запуск и нагрев теплоносителя, если выше - котел не запустится и будет ожидать падения температуры до разницы превышающей  $5^{\circ}$ С. Например фактическая температура 20°С - котел запускается, фактическая температура 72°С - котел не запускается и ждет, пока она не упадет до  $70^{\circ}$ С.

Предположим котел начинает запускаться. Вначале котел некоторое время смотрит на горелку датчиком пламени и определяет есть ли пламя. Если котел обнаружил пламя, он переходит в режим РАБОТА.

Если котел пламя не обнаружил, он начинает процедуру КОРОТКОГО РОЗЖИГА (см. экран РОЗЖИГ БЕЗ ВКЛЮЧЕНИЯ ТЭНа), т.е. он предполагает, что в глубине горелки остались горящие угольки и их можно раздуть. Для короткого розжига котел подает в горелку немного топлива, то бы подтолкнуть угольки снизу вверх в зону подачи воздуха. Подача топлива происходит по времени вращения шнека и задается в секундах показателем ПОРЦИЯ ТОПЛИВА. Затем котел дымососом подает немного воздуха что бы раздуть угли в пламя. Работа дымососа задается в % от максимальной показателем ВОЗДУХ ПРИ РОЗЖИГЕ. Все время короткого розжига задается показателем ВРЕМЯ ПОПЫТКИ РОЗЖИГА. Если за это время угольки разжечь удалось (котел обнаружил пламя), котел переходит в режим РАБОТА

Например вы задали порцию топлива 20 секунд, подачу воздуха 20% и время ожидания 120 секунд. Котел будет крутить шнек 20 секунд, затем разгонит вентилятор до 20% от номинала и будет ждать 120 секунд появления пламени.

Если короткий розжиг не удался (котел не обнаружил пламя), котел начинает процедуру ОБЫЧНОГО РОЗЖИГА (см. экран РОЗЖИГ). Сначала котел подает в горелку порцию топлива для

розжига определяемую показателем ВРЕМЯ ПОДАЧИ ОБЫЧНОЙ ПОРЦИИ ТОПЛИВА, что бы она образовала небольшую горку на реторте.

Тут нужно обратить внимание на следующее. При подаче обычной порции топлива котел считает, что шнек заполнен топливом. Если же шнек не заполнен топливом (например вы засыпали топливо в пустой бункер), указанного времени подачи не хватит на формирование горки топлива на реторте, скорее всего топливо даже не дойдет до реторты, заполнив только часть шнека. На это случай на экране КОТЕЛ есть специальная кнопка ПУСТОЙ КОТЕЛ. Если вы нажмете ее перед запуском котла, он будет использовать ВРЕМЯ ПОДАЧИ ПОРЦИИ ТОПЛИВА ПРИ ПУСТОМ КОТЛЕ, которое больше обычного времени и часть которого используется для заполнения шнека топливом.

Например время подачи обычной порции топлива 60 с, а время подачи порции топлива при пустом котле 180 секунд.

После формирования горки топлива на реторте котел выполняет двухстадийный розжиг топлива. На первой стадии производится зажигание топлива, на второй стадии - стабилизация процесса горения, необходимая для перевода котла в режим РАБОТА.

На первой стадии розжига котел включает фен в режим горячего воздуха на время установленное показателем ВРЕМЯ I СТАДИИ. Это максимальное время работы фена в режиме горячего воздуха. Если во время работы фена до истечения этого времени появляется пламя, то время первой стадии сокращается до ВРЕМЕНИ I СТАДИИ ПОСЛЕ ПОЯВЛЕНИЯ ПЛАМЕНИ что бы сократить расход электроэнергии и сберечь ресурс фена. Интенсивность работы дымососа на первой стадии задается показателем ВОЗДУХ I СТАДИИ.

На второй стадии розжига фен переходит в режиме охлаждения в течение ВРЕМЕНИ ОХЛАЖДЕНИЯ ТЭНа (имеется в виду ТЭН фена), а подача воздуха регулируется показателем ВОЗДУХ II СТАДИИ. Общее время второй стадии (включая время охлаждения ТЭНа) задается показателем ВРЕМЕНИ II СТАДИИ.

Например вы установили время I стадии 300 с, время после появления пламени 60 с, время охлаждения 60 с, время второй стадии 120 с, вентилятор I стадии 15%, вентилятор II стадии 20%. Котел включит дымосос на 15% мощности и фен в режим розжига на 300 с, топливо начнет нагреваться и, например, через 45 с появится пламя (т.е. ранее чем истекут 300 с), далее фен будет подавать горячий воздух 60 с, после чего перейдет в режим охлаждения на 60 с, а дымосос поднимет мощность до 20% и будет разжигать топливо в течение еще 120 с.

Обратите внимание, что в режиме розжига подача топлива не производится, т.е. разжигается только та горка топлива, которая подана в начале розжига.

Если розжиг закончился неудачей, т.е. после полного выполнения процедуры розжига котел не обнаружил пламя, розжиг будет повторен еще раз с индикацией на экране ПОВТОРНЫЙ РОЗЖИГ. Если оба розжига закончились неудачей, котел прекращает попытки розжига, на экран выводится сообщение НЕТ РОЗЖИГА.

Если розжиг удался, котел переходит в режим РАБОТА (см. экран РАБОТА). Котел начинает подавать в горелку топливо и воздух, постепенно увеличивая интенсивность горения и тепловую мощность, скорость роста которой ограничена 1% в секунду, чтобы дать топливу, поступающему в реторту разгореться.

Начинает расти температура теплоносителя и вступает в действие ПИД регулятор - это такая программа, которая задает необходимую мощность котла для поддержания заданной температуры, в нашем примере  $75^{\circ}$ С. Программа оценивает разность температур (фактическая - заданная), скорость изменения этой разницы (быстро меняется температура или медленно), а так же вероятность изменения скорости в будущем (зависимость от конструкции системы отопления).

Чем холоднее на улице тем больше теплопотери дома, тем сильнее остывает теплоноситель в радиаторах и теплых полах и больше мощности требуется котлу, что бы снова нагреть остывший теплоноситель до заданной температуры. Уровень мощности для нагрева теплоносителя и связанный с ним расход топлива котел настраивает автоматически. Например на улице холодно и дом теряет 25 кВт тепла, котел автоматически настроится на производство 25 кВт тепла, если на улице потеплело и дом теряет 10 кВт тепла, котел будет производить ровно 10 кВт, если становится все теплее и теплее и потеря тепла становится меньше и меньше, котел будет снижать мощность далее.

Минимальная мощность котла, когда он еще горит - 1,5 кВт (для R60 - 3 кВт, R120 - 6 кВт). Если теплопотеря дома стала меньше 1,5 кВт котел станет производить тепла больше чем теряет дом и это вызовет рост температуры теплоносителя. Как только фактическая температура теплоносителя превысит заданную на величину, установленную показателем ГИСТЕРЕЗИС ДЛЯ ОСТАНОВКИ (см. экран ОЖИДАНИЕ), котел перейдет гашению, погаснет и перейдет в режим ОЖИДАНИЕ.

Погашенный котел тепло не производит, поэтому температура теплоносителя начнет снижаться. Как только температура теплоносителя станет меньше чем заданная на величину гистерезиса для запуска котел снова запустится (см. статью сначала).

Например гистерезис для остановки  $5^{\circ}$ С, для розжига  $5^{\circ}$ С, заданная температура  $75^{\circ}$ С, тогда как только температура теплоноситель достигнет  $80^{\circ}$ С котел перейдет к гашению и погаснет, как только теплоноситель остынет до  $70^{\circ}$ С - снова запустится.

Когда котел работает на малой мощности, подача воздуха невелика и в центральной части реторты может формироваться горка мелкой золы, которая мешает сгоранию. Для ее удаления котел имеет режим продувки, периодичность которого устанавливается показателем ПЕРИОДИЧНОСТЬ ПРОДУВКИ, время продувки задается показателем ВРЕМЯ ПРОДУВКИ, а интенсивность продувки показателем ВОЗДУХ ПРОДУВКИ %.

Например вы установили периодичность 120 минут, время 5 секунд, вентилятор 100%. Раз в два часа котел поднимет обороты дымососа до 100% на 5 секунд, весь пепел из реторты вылетит.

Что бы котел горел бездымно, расход топлива был невелик, а чистить котел приходилось редко, нужно настраивать качество сгорания (см. экран КОЭФФИЦИЕНТЫ РАСХОДА ТОПЛИВА И ВОЗДУХА).

Пеллет, который производится в России может быть очень разного качества. Если сравнивать его с европейскими стандартами DIN или EN, то качество можно охарактеризовать как неудовлетворительное. Однако котел ROYAL может работать на таком пеллете, поэтому мы считаем его обычным, но оговариваем, что каждый пеллет требует некоторой настройки котла. Почему?

Потому что вы можете купить пеллет с зольностью от 0,5 до 12%, влажностью от 6 до 10%, плотностью от 1,1 до 0,6 кг/см<sup>3</sup>, температурой плавления золы от 800 и до 1500°С, с длиной гранулы 5-50 мм, с количеством коры в массе 5-50% (т.е. с разным содержанием летучих компонентов), из хвойных (сосна, ель) или лиственных (дуб, бук и даже береза) пород и массой неизвестных добавок, часто пассивирующих (т.е. негорючих).

Каждый такой пеллет требует некоторой перестройки рабочего процесса котла. Например в пеллете с зольностью 0,5% больше горючего вещества, а в пеллете с зольностью 10% меньше, соответственно в первом случае подавать воздуха нужно больше, во втором меньше; скорость сгорания пеллета с влажностью 5% выше, чем у пеллета с влажностью 10% и т.д.

Кроме того воздух в котел так же в каждом случае подается немного по разному. У кого то установлен короткий прямой дымоход, у кого то высокий тянущий дымоход, у кого то в дымоходе одно колено, у кого то их восемь и т.д., т.е. дуть в разных случаях тоже приходится по разному.

www.pelletron.ru 16 Настроить качество сгорания - это значит подать необходимое количество воздуха для сжигания поданного в горелку пеллета. В разделе инструкции "Настройка коэффициентов топлива и воздуха" содержатся настройки работы с гарантированным избытком воздуха. На этих настройках в 90% случаев при использовании любого пеллета сгорание будет удовлетворительным.

Более точную настройку коэффициентов следует выполнять только после получение некоторого опыта эксплуатации котла. Однако при использовании более-менее нормального пеллета (влажность 7-8%, зольность 0,5-2,0%, плотность 0,9-1,1 г/см<sup>3,</sup> температура плавления золы  $>1000^{\circ}$ С, настройке подлежит единственный показатель Рмах, который задается обычным числом, например для котла R30 это будет число в пределах 2,0-3,6. И только при использовании крайне некачественного топлива или очень нестандартных условий подачи воздуха в котельную придется регулировать и другие коэффициенты.

Для изменения подачи топлива котел регулирует время вращения шнека и время паузы шнека. На малой мощность время вращения мало, а пауза велика, например на минимальной мощности время вращения 1 с, а пауза 20 с. С ростом мощности время вращения увеличивается, а паузы уменьшается, например на полной мощности время вращения будет 2 с, а пауза 5 с.

Для изменения подачи воздуха, котел регулирует обороты дымососа. Например на минимальной мощности обороты будут 0% (это равно нижнему ограничению оборотов дымососа примерно 300 оборотов в мин), на максимальной 80%. Эти показатели можно менять в разумных пределах после получения опыта обращения с котлом.

Теперь перейдем к гашению (см. экран ОСТАНОВКА). Котел переходит к гашению, если вы перевели кнопку ВКЛЮЧЕН/ВЫКЛЮЧЕН на экране КОТЕЛ в положение ВЫКЛЮЧЕН или гаснет сам если температура теплоносителя превысила заданную на значение ГИСЕРЕЗИС ДЛЯ ОСТАНОВКИ или отключилась электроэнергия и истекло время ЗАДЕРЖКА ВЫКЛЮЧЕНИЯ установленное на экране ПАРАМЕТРЫ ПИТАНИЯ или возникла постоянное предупреждение (см. ниже).

Обратите внимание, что перевод кнопки в положение ВЫКЛЮЧЕН не производит мгновенного включения режима ОСТАНОВКА, а проводит его через последовательность режимов РОЗЖИГ - ГОРЕНИЕ - ОТАНОВКА, в зависимости от того в какой момент была нажата кнопка. Например, если вы перевели кнопку в положение ВЫКЛЮЧЕН в режиме РОЗЖИГ, то котел сначала закончит розжиг, перейдет в режим РАБОТА, а затем сразу в режим ОСТАНОВКА.

Для гашения котел отключает подачу топлива, и устанавливает подачу воздуха, заданную показателем ВОЗДУХ ПРИ НАЛИЧИИ ПЛАМЕНИ, топливо в реторте выгорает, пламя начинает гаснуть. Поскольку канал подачи, где расположен шнек не является абсолютно герметичным, через него в топку котла в небольшом количестве поступает воздух, пламя стремится уйти внутрь канала. Чтобы не допустить этого котел периодически подкручивает шнек сдвигая догорающее топливо к реторте. Подкручивание шнека происходит в течение ВРЕМЕНИ ДОГОРАНИЯ, с периодичностью, заданной показателем ПЕРИОДИЧНОСТЬ ВРАЩЕНИЯ ШНЕКА, с временем вращения заданного показателем ВРЕМЯ ВРАЩЕНИЯ ШНЕКА. После того как пламя погасло (датчик пламени перестал видеть пламя), котел устанавливает подачу воздуха согласно показателя ВОЗДУХ ПОСЛЕ ПОГАСАНИЯ ПЛАМЕНИ.

Например время догорания установлено 30 минут, периодичность вращения шнека 10 минут, время вращения шнека 5 с, вентилятор при наличии племени 50%, после погасания пламени 20%. В режиме остановка котел отключит подачу топлива и включит дымосос на 50% скорости, оставшееся топливо быстро сгорит и пламя погаснет, затем дымосос перейдет на 20% скорости а котел станет по чуть-чуть сдвигать догорающее топливо к реторте. Поскольку скорость сдвига топлива превышает скорость распространения тления по шнеку, а воздуха в шнеке весьма мало топливо погаснет.

Если вы установите слишком малую скорость сдвига топлива и тление начнет распространяться в направлении шлюза горелки, датчик первой ступени температурной защиты шнека зафиксирует превышение температуры и котел подкрутит шнек для сдвига тлеющего топлива в горелку.

Настройка гашения может быть проведена в самых широких пределах от гашения котла за 5- 10 минут и до медленного гашения в течение часа. Последнее используется для исключения режима розжига феном при частых повторных стартах. Для этого используется показатель ВРЕМЯ ТЛЕНИЯ, в течение которого котел для возобновления горения будет использовать только короткий розжиг.

После того как истекло время догорания дымосос котла продолжает работать со скоростью задаваемой параметром ВОЗДУХ ОЖИДАНИЯ на вкладке ОЖИДАНИЕ для противодействия обратной тяге (т.е. исключает затекание холодного воздуха по дымоходу в котел и помещение котельной).

После того как истекло время догорания котел переходит в режим ВЫКЛЮЧЕН если он был выключен переводом кнопки ВКЛЮЧЕН/ВЫКЛЮЧЕН в положение ВЫКЛЮЧЕН или в режим ОЖИДАНИЕ если он погас самостоятельно.

Из режима ВЫКЛЮЧЕН котел можно включить только переведя кнопку ВКЛЮЧЕН/ВЫКЛЮЧЕН в положение ВКЛЮЧЕН (см. раздел сначала).

В режиме ОЖИДАНИЕ котел включится самостоятельно при снижении температуры ниже нижней границы гистерезиса, если он отключился из-за превышения температурой верхней границы гистерезиса.

В режиме ОЖИДАНИЕ котел включится самостоятельно по истечении времени ЗАДЕРЖКА ВКЛЮЧЕНИЯ установленного на экране ПАРАМЕТРЫ ПИТАНИЯ при возобновлении подачи электроэнергии в том числе котел был полностью обесточен после исчерпание энергии в ИБП завершения работы, если он отключился из-за отключения сетевого питания.

В режиме ОЖИДАНИЕ котел не включится самостоятельно, если он отключился погас из-за постоянной предупреждения. В этом случае его можно включить только сбросив предупреждение.

Обратите внимание на гашение котла при отключении электроэнергии. Топливо в котле не может погаснуть мгновенно, для его гашения необходимо время. ИБП завершения работы предназначен для того, что бы сохранить питание котла во время догорания топлива. В этом случае топливо догорает нормально - чисто и бездымно, котел после возобновления подачи электроэнергии сразу готов к запуску.

Теперь предположим, что котел установлен в **режим с постоянной мощностью** (на экране СПОСОБ ЗАДАНИЯ ТЕМПЕРАТУРЫ КОТЛА выбран режим ПРИНУДИТЕЛЬНОЕ ЗАДАНИЕ МОЩНОСТИ). Этот режим применяется только по необходимости в нем. Например на экране КОТЕЛ вы задали Рз=80%.

*В режиме работы с постоянной мощностью котел стремится работать с заданной мощностью (в нашем примере 80%) без привязки к температуре теплоносителя, но ограничиваясь ее заданными пределами.*

В этом режиме все происходит точно так же за исключением того, что ПИД регулятор не работает. После розжига котел не вычисляет требуемую мощность, а сразу начинает набирать мощность до заданного значения. В нашем примере - после розжига котел начнет работать на мощности 80% от номинала.

www.pelletron.ru 18 Если в режиме работы с постоянной мощностью выбран режим ПОДДЕРЖАНИЕ ТЕМПЕРАТУРЫ ЗАДАННОЙ ВРУЧНУЮ и в процессе работы котла температура теплоносителя

достигнет заданной Тз на экране КОТЕЛ + гистерезис для остановки, в нашем примере  $75+5=80^{\circ}\text{C}$ котел перейдет к гашению, как только температура снизится ниже заданной Тз на значение гистерезис для розжига, в нашем примере  $75{\text -}5{=}70^{\circ}\text{C}$  котел возобновит работу на мощности 80% и т.д.

Если в режиме работы с постоянной мощностью выбран режим ПОДДЕРЖАНИЕ ТЕМПЕРАТУРЫ СОГЛАСНО ДАТЧИКУ ТЕМПЕРАТУРЫ НАРУЖНОГО ВОЗДУХА в процессе работы котел будет работать так же как в верхнем примере, но вместо Тз будет использована температуры из левого графика температуры на экране ТЕМПЕРАТУРНЫЕ КОЭФФИЦИЕНТЫ. Например при наружной температуре -17°С заданная температура теплоносителя 68°С, как только котел нагреет теплоноситель до  $68+5=73^{\circ}$ С он выключится и т.д.

Обратите внимание, что режим работы с постоянной мощностью следует применять обосновано, поскольку в ряде случаев он может привести к постоянным розжигам и гашениям котла, что вызывает повышенный расход топлива, повышенное загрязнение котла, дымление на розжиге, снижение ресурса фена и пр. ПИД регулятор котла прекрасно справляется с регулированием температуры, поэтому для обычных задач следует использовать режим автоматического поддержания температуры теплоносителя или воздуха. Когда может использоваться режим с постоянной мощностью? Ну например вы хотите что бы в ваше отсутствие котел расходовал ровно 1 кг топлива в час, без привязки к температуре в доме. Установите мощность 15% (для R30).

Теперь предположим, что котел установлен в **режим управления температурой воздуха** (на экране СПОСОБ ЗАДАНИЯ ТЕМПЕРАТУРЫ КОТЛА выбран режим АВТОМАТИЧЕСКОЕ ПОДДЕРЖАНИЕ ТЕМПЕРАТУРЫ и ПОДДЕРЖАНИЕ ТЕМПЕРАТУРЫ СОГЛАСНО ДАТЧИКУ НАРУЖНОГО ВОЗДУХА). Этот режим применяется для отопления при помощи радиаторов не имеющих термоголовок. Например на экране ТЕМПЕРАТУРНЫЕ КОЭФФИЦИЕНТЫ вы установили точки графика в расчете на комнатную температуру 24С и на экране СИСТЕМА ОТОПЛЕНИЯ вы установили комнатную температуру Тк.з=24<sup>о</sup>С.

*В режиме управления температурой воздуха котел путем измерения температур наружного и внутреннего воздуха по специальным таблицам изменяя мощность стремится обеспечить заданную температуру теплоносителя и связанную с ней температуру воздуха в доме (в нашем примере 24<sup>о</sup>С).*

В этом режиме все происходит точно так же как в первом примере, за исключением того, что ПИД регулятор использует не постоянную температуру теплоносителя, а постоянно вычисляет необходимую температуру теплоносителя по графикам на экране ТЕМПЕРАТУРНЫЕ КОЭФФИЦИЕНТЫ используя показатели датчика наружной температуры воздуха и корректируя значения температуры теплоносителя по датчику внутренней температуры воздуха.

Экран содержит графика. График НАРУЖНАЯ Т задает значения температуры теплоносителя в зависимости от значения наружной температуры воздуха, чем холоднее на улице, тем горячее теплоноситель.

Таблица КОМНАТНАЯ Т позволяет корректировать температуру теплоносителя при отклонении комнатной температуры воздуха от заданной. Это делается затем, что во первых, таблица наружной температуры не идеальна, во вторых, не всегда температура в доме линейно зависит от наружной температуры воздуха. Например если на улице ветер, температура воздуха в доме может упасть, хотя наружная температура осталась неизменной. Или, например, на улице солнце, тогда температура в доме может подняться, хотя наружная температура осталась неизменной.

www.pelletron.ru 19 Оба графика уже заполнены значениями по умолчанию, подходящими для некого дома с некими теплопотерями и неким количеством установленных радиаторов. Все дома разные, находятся

в разных регионах, имеют разную конструкцию, этажность, материалы стен и перекрытий, площади остекления, интенсивность вентиляции, тип и количество приборов отопления и т.д. Поэтому одного универсального графика не существует. Вам следует откорректировать значения графиков по ощущениям. Например, если в доме слишком жарко, следует снизить температуру теплоносителя, а если холодно - поднять температуру.

Применяя этот режим следует понимать, что в данном случае измерение температуры воздуха в доме производится в одной точке (там где установлен комнатный датчик температуры), а балансировка радиаторов выполняется вручную кранами (в отличии от термоголовок, каждая из которых измеряет температуру в месте своей установки и сама балансирует свой радиатор).

#### **Некоторые полезные функции котла.**

Если вы не уверены, что котел правильно измеряет температуру, на экране КОРРЕКЦИЯ ЗНАЧЕНИЯ ДАТЧИКОВ вы можете внести линейную коррекцию в показания датчиков. Например пусть уличный датчик показывает -12°С, в то время как какой то другой термометр, которому вы более доверяете показывает -14°С. Внесите коррекцию -2°С и показания на экране (а так же в таблице температурных коэффициентов) будут скорректированы. Обратите внимание, что не допускается вносить коррекцию значения датчика температуры котла. Эта коррекция используется только при настройке котла на заводе.

Если GSM модуль котла подключен, котел будет извещать вас об возникающих предупреждениях. Если вы хотите, что бы котел так же сообщал вам о некоторых событиях не являющимися предупреждениями, следует обратится к экрану ПРЕДУПРЕЖДЕНИЯ ПРИ СМС ИНФОРМИРОВАНИИ и настроить показатели согласно инструкции.

Для того, что бы не допустить поступления перегретого теплоносителя в систему отопления при перегреве котла вы можете запретить работу насосов системы отопления (кроме насоса рециркуляции) при превышении заданной температуры и разрешить (или не разрешать) их включения после снижения температуры до заданного значения. Это делается на экране ПЕРЕГРЕВ КОТЛА. Функция работает если насосы подключены через блок управления котла.

Если ИБП завершения работы имеет избыточный запас энергии, вы можете разрешить работу котла некоторое время после отключения электроэнергии. Это делается на экране ПАРАМЕТРЫ ПИТАНИЯ. Однако учтите, что в этом случае насосы системы отопления так же должны быть подключены к ИБП завершения работы напрямую или через котел. В последнем случае на экране ПАРАМЕТРЫ ПИТАНИЯ следует разрешить работу насосов от ИБП завершения работы. Там же можно задать время ожидание розжига после включения электроэнергии на случай, чтобы котел не запускался если включение было кратковременным.

Иногда требуется вручную покрутить шнек вперед - назад или включить фен. Сделать это можно с экрана РУЧНОЕ УПРАВЛЕНИЕ, при этом не следует крутить шнек назад долго, что бы не прессовать пеллет в тупике шнека.

Если котел остановился из-за предупреждения, посмотреть какие предупреждения имеются в настоящее время можно на экране ПРЕДУПРЕЖДЕНИЯ. Подробно о них написано в инструкции. Возникающие предупреждения котел записывает в журнал с указанием времени их возникновения, с журналом можно ознакомится на экране ЖУРНАЛ.

Если насосы подключены через блок управления котла, котел включает и выключает их по одному из алгоритмов выбираемых на экране РЕЖИМ РАБОТЫ НАСОСОВ. Наиболее полезной функцией здесь является управление насосом бойлера, который можно включать и выключать по достижению бойлером температуры устанавливаемой на экране БОЙЛЕР. Если хочется включать и выключать насосы вручную, это можно сделать на экране НАСОСЫ.

В котле предусмотрен т.н. летний режим работы, когда все насосы выключены, а работает только насос бойлера и установлена заданная температура подачи теплоносителя в бойлер и ее гистерезис. Включить этот режим одной кнопкой можно на экране ЛЕТНИЙ РЕЖИМ.

Имея сотовый телефон вы можете получать СМС сообщения об предупреждениях, специальные сообщения о событиях (см. выше), а так же управлять котлом при помощи посылки СМС, имея доступ практически ко всем функциям - включать и выключать котел, менять режимы работы, температуру, мощность, сбрасывать предупреждение и т.д. Котел поддерживает работу с двумя телефонным номерами, ввести которые можно на экране СМС ИНФОРМИРОВАНИЕ И УПРАВЛЕНИЕ.

#### **Пожаротушение.**

Для предотвращения развития аварийных ситуаций связанных с перегревом теплоносителя или продвижением фронта тления топлива в сторону воздушного шлюза, котел оборудован системой гидравлического пожаротушения. Клапан пожаротушения подает в шнек воду, которая течение нескольких секунд полностью прекращает горение как в шнеке, так и в реторте. При срабатывании датчика второй ступени контроля температуры шнека пожаротушение срабатывает безоговорочно. При перегреве теплоносителя срабатывание пожаротушения зависит от настройки экрана ПЕРЕГРЕВ КОТЛА.

Здесь вы можете запретить или разрешись пожаротушение при перегреве теплоносителя. Показатель ТЕМПЕРАТУРА АВАРИЙНОГО ПРЕДЕЛА задает температуру теплоносителя при которой сработает пожаротушение, а показатель ВРЕМЯ ПОДАЧИ ВОДЫ В ШЛЮЗ ШНЕКА задает время подачи воды в шлюз горелки.

Как правило температура аварийного предела устанавливается несколько менее критичной температуры трубопроводов системы отопления. Например вы используете полипропиленовые трубы. Для них температура нормальной эксплуатации составляет  $75^{\circ}$ С, а предельная температура 95<sup>°</sup>С. Тогда следует ограничить рабочую температуру 75<sup>°</sup>С, а аварийный предел пожаротушения установить в 90-95<sup>о</sup>С

После срабатывания пожаротушения требуется открыть сервисные крышки горелки и вычистить разбухший пеллет из шнека.

### **Сохранение и сброс настроек.**

Записывайте наиболее важные настройки, которые вы делаете самостоятельно, это поможет вам помнить их предыдущие значения и использовать в текущей настройке котла.

Если вы запутались при работе с контроллером, вы всегда можете начать сначала, нажав кнопку ЗАВОДСКИЕ УСТАНОВКИ на экране СЕРВИСНЫЕ ФУНКЦИИ. Обратите внимание, что сбрасываются не все настройки, а только те из них, которые указаны в инструкции. Так же обратите внимание, что сброс установок экрана ТЕМПЕРАТУРНЫЕ КОЭФФИЦИЕНТЫ к первоначальным производится на самом экране.

# **2. ТРЕБОВАНИЯ К УСТАНОВКЕ И ЭКСПЛУАТАЦИИ**

# **2.1 Общие требования**

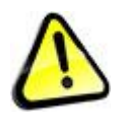

*Внимание! Нарушение общих требований может привести к невозможности надлежащего обслуживания и ремонта котла, ухудшению показателей работы котла, поломке котла, повреждению имущества, задымлению, пожару, взрыву, заливу, ожогам, механическим травмам, отравлению продуктами сгорания, удару электрическим током, прочим несчастным случаям.*

#### **Требования к организации котельной**

Котел следует размещать в помещении котельной. Котельную следует организовывать способом, исключающим проникновение газообразных продуктов сгорания из помещения котельной в иные помещения. Рекомендуется устраивать котельную в отдельном помещении с отдельным входом с улицы. Котельная должна иметь естественную вентиляцию. Возможное задымление котельной должно легко устраняться интенсивной вентиляцией в атмосферу через окна и двери.

#### **Требование к помещению котельной**

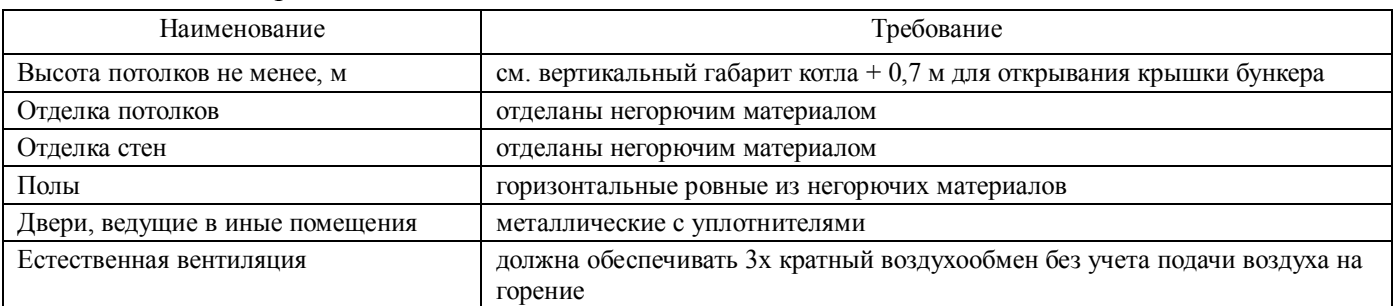

Таблица 2 - Требование к помещению котельной

#### **Требование к отверстию для притока воздуха**

При эксплуатации котла следует организовывать приток воздуха в котельную через отверстия, сечение которых не может быть изменено при работе котла. Площадь отверстия для притока воздуха в свету для котла R30 не менее 0,04 кв.м., для котла R60 не менее 0,06 кв.м., для котла R120 не менее 0,1 кв.м.

#### **Требование к установке и размещению котла в котельной**

Котел следует устанавливать на твердый пол либо фундамент способный выдержать вес котла заполненного водой. Котел R30 при установке требует анкерения опор к полу. Котел следует размещать нормально (вертикально) к поверхности пола.

При размещении котла в котельной следует соблюдать следующие зоны обслуживания, табл. 3. Зоны обслуживания следует измерять от крайних точек котла.

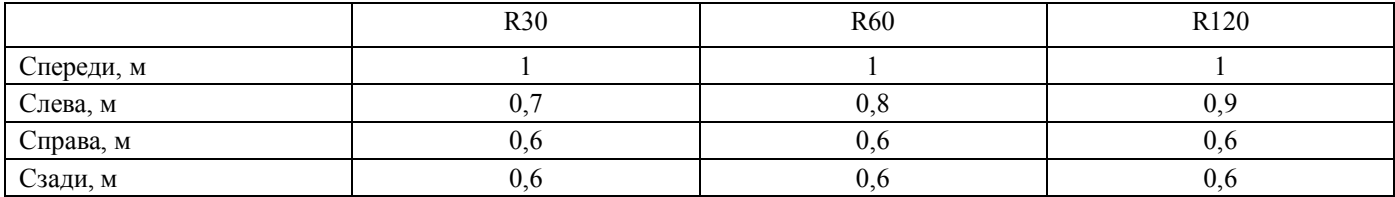

Таблица 3 - Зоны обслуживания

#### **Требование к вентиляционному балансу котельной**

Котел следует устанавливать в помещениях с нулевым вентиляционным балансом.

#### **Требования к условиям рабочий среды котельной**

Котел следует размещать во взрывобезопасной среде без агрессивных паров и газов, при атмосферном давлении от 80 до 106 кПа, с температурой в диапазоне от +5 до +40 °С и относительной влажностью от 5 до 95 %, без конденсации влаги и образования инея.

#### **Требования к электроподключению**

Котел следует эксплуатировать с электропитанием соответствующим требованиям ГОСТ Р 54149-2010. При необходимости, перед началом эксплуатации котла следует привести электропитание к указанным требованиям установкой стабилизирующих устройств. Для работы котла следует использовать ИБП завершения работы соответствующий требованиям настоящей Инструкции. Подключение котла к электропитанию и заземление котла следует выполнять соответствие с действующими ПУЭ, через АЗС и УЗО или комбинированное устройство. Эксплуатация котла без заземления запрещена.

#### **Требования к конструкции дымохода**

Отвод дымовых газов при эксплуатации котла следует выполнять через герметичный дымоход. Не следует опирать дымоход на патрубок котла. Конструкция дымохода и его эксплуатация должны соответствовать требованию нормативных документов и настоящей Инструкции.

#### **Требования к системе пожаротушения**

Котел следует эксплуатировать с подключенной системой пожаротушения. Подключать и эксплуатировать систему пожаротушения следует в соответствие с требованиями настоящей Инструкции.

### **Требование к рабочему давлению теплоносителя**

Котел следует эксплуатировать с давлением теплоносителя в пределах 0,1-0,2 МПа (1-2 бар). Для измерения давления следует использовать манометр 1 класса с пределом измерений не более 0,6 МПа (6 бар). Для компенсации изменения объема теплоносителя при изменении его температуры в систему отопления следует устанавливать расширительный бак, рассчитанный таким образом, что при максимально холодной системе давление теплоносителя составляет 1 бар, при максимально горячей 2 бара.

#### **Требования к предохранительному клапану**

Котел следует эксплуатировать с исправным предохранительным клапаном, предназначенным для сброса избытка давления, с давлением срабатывания не выше 0,3 МПа (3 бар), и рабочей мощностью для котла R30 не ниже 45 кВт, для котла R60 не ниже 90 кВт, для котла R120 не ниже 180 кВт. Сброс пара с предохранительно клапана следует выполнять за пределы котельной.

#### **Требования к температуре обратки**

Температура обратки не должна быть менее 50°С. Котел следует эксплуатировать с исправным нерегулируемым автоматическим трехходовым термостатическим смесительным клапаном, имеющим температуру смешивания не ниже  $50^{\circ}$ С.

#### **Требования к теплоносителю**

Котел следует эксплуатировать полностью заполненным теплоносителем. В качестве теплоносителя следует применять воду или незамерзающую жидкость специально предназначенную для систем отопления. При первом запуске котла на срок не менее двух недель в качестве теплоносителя следует использовать воду. Если в качестве теплоносителя используется вода, обновление воды не должно превышать 100 л в год, при этом следует использовать воду с возможно низким содержанием кислорода, обработанную ингибитором коррозии.

#### **Требования к типу систем отопления**

Котел следует эксплуатировать с закрытой системой отопления с принудительной циркуляцией теплоносителя. При проектирование системы отопления предпочтение следует отдавать системе с постоянной температурой подаваемого теплоносителя.

#### **Требования к топливу**

Производитель гарантирует работоспособность и указанные в таблице 1 технические характеристики котла на пеллете стандарта EN+ (А1, А2, В). На других видах пеллета котел может работать при наличии технической возможности, зависящей от характеристик применяемого пеллета, при этом технические показатели котла могут быть ниже указанных.

При эксплуатации котла в качестве топлива следует применять гранулу диметром 6 или 8 мм, изготовленную из древесины, торфа или отходов сельхозпроизводства (агропеллет, агрогранула), например из лузги подсолнечника. Топливо не должно содержать посторонних включений (камни, куски металла, проволоки, обрывки ткани, бумаги, цельные куски древесина и пр.). Применение подобного топлива может привести к неработоспособности котла, повредить котел.

Указанное топливо имеет широкий диапазон характеристик, от которых будет зависеть такие показатели работы котла, как возможность работы, минимальная и максимальная мощность, экологические показатели, трудоемкость обслуживания. Перед приобретением крупной партии топлива следует провести проверку работы котла на небольшой партии.

При наличии выбора:

- твердая сухая гранула предпочтительнее рыхлой, влажной
- короткая ~10 мм гранула предпочтительней длинной 20-30 мм.
- более светлая древесная гранула предпочтительней более темной.
- древесная гранула предпочтительнее агрогранулы и торфяной гранулы.

Перед применением агрогранулы следует ознакомится с разделом "Работа котла на агропеллете".

### **Требование к настройке рабочего процесса**

При эксплуатации котла следует обеспечивать бездымное сгорание топлива правильной настройкой коэффициентов топлива и воздуха. Не следует эксплуатировать котел с недостатком или избытком воздуха, ведущим к сбросу топлива или угля.

#### **Требование к состоянию котла во время эксплуатации**

При эксплуатации котла следует выполнять требования настоящей Инструкции. Не следует эксплуатировать котел с открытыми, снятыми, незафиксированными крышками, дверками, кожухами и иными деталями котла. Не следует эксплуатировать котел с неисправностями, влияющими на процесс работы или снижающими безопасность эксплуатации котла. Не следует эксплуатировать котел с опасными настройками рабочего процесса.

# **Требование к золоудалению**

При эксплуатации котла золоудаление следует выполняться своевременно. Не следует допускать превышении золой уровня 100 мм над шнеком золоудаления.

# **Требование к чистке**

При эксплуатации котла чистку котла следует выполнять своевременно, не допуская чрезмерного загрязнения рабочих поверхностей котла, предусмотренного настоящей Инструкцией.

# **Требования к СИЗ**

Работу с котлом следует проводить в теплоизолирующей, негорючей одежде (куртка, халат), теплоизолирующих рукавицах, прозрачном щитке. При засыпке пеллета в бункер и удалении золы следует использовать пылезащитный респиратор. При заполнении бункера топливом и удалении золы следует соблюдать нормы по подъему тяжестей.

# **2.2 Требования к установке**

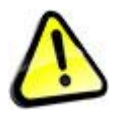

*Внимание! Нарушение требований к установке котла может привести к невозможности надлежащего обслуживания и ремонта котла, ухудшению показателей работы котла, поломке котла, повреждению имущества, задымлению, пожару, взрыву, заливу, ожогам, механическим травмам, отравлению продуктами сгорания, удару электрическим током, прочим несчастным случаям.*

Работы по установке котла следует поручать квалифицированным специалистам, имеющему опыт выполнения подобных работ.

Выполнение работ по установке котла следует выполнять с соблюдением современных требований организации рабочего процесса и техники безопасности к соответствующему виду работ.

Если в процессе установки котла требуется его разборка/сборка следует проконсультироваться с изготовителем.

Если в процессе установки котла возникают причины не позволяющие произвести установку надлежащим образом, следует прекратить установку и обратится к изготовителю.

Установка включает перемещение и установку котла в котельной, сборку и установку бункера, проведение всех видов подключений, устранение причин, препятствующих надлежащей установке.

#### **Установка котла в котельную**

Погрузочно-разгрузочные работы следует вести без нарушения целостности упаковки котла, подъем и перемещение котла следует осуществлять вилами погрузчика (, гидравлической тележки, штабелера), размещая виды вдоль деревянного основания котла. Во избежание повреждения котла запрещается осуществлять строповку котла за низ поддона гибкой стропой. Перемещение котла к месту (от места) установки следует осуществлять не снимая котел с деревянного основания.

Котел следует перемещать вертикально. При перемещении котла в месту установки не следует снимать котел с деревянного основания.

Перед началом установки следует найти и извлечь из котла детали снятые для перевозки, а так же заказанные дополнительно. Детали котла могут лежать в бункере, зольном ящике, находится под кожухом горелки. С деталями следует обращаться аккуратно.

Правые ножки котла (R30) прикручены к деревянному основанию. Для доступа к ножкам котла снимите кожух горелки. Во всех случаях перед снятием кожуха котел должен быть отключен от электрической сети и источников бесперебойного питания. Для снятия кожуха (R30) открутите сначала 2 винта удерживающих кожух в нижней части спереди (под дверцей котла) и сзади а затем 4 винта удерживающих кожух сверху. Для снятия кожуха (R60/R120) открутите винты удерживающие переднюю и заднюю стенки кожуха. Не следует откручивать винты расположенные на торце кожуха. Обратите внимание что под кожухом проходят жгуты электропроводки, не повредите их.

Горелка котла (R60/R120) притянута лентами к поддону.

Удалите крепеж, снимите котел с основания, установите котел на штатное место в котельной.

Котел должен быть установлен на твердую горизонтальную поверхность, нормально (вертикально) к поверхности, устойчиво, не шатаясь, передавая нагрузку от веса котла равномерно все ножки котла. Правые ножка котла R30 следует прикрепить к полу анкером.

# **Сборка бункера**

Котел R30 поставляется с собранным и установленным бункером, замок бункера поставляется отдельно. Установите замок бункера на место.

Котлы R60 и R120 требуют сборки бункера.

В комплект бункера входят: передняя ножка (левая + правая) - 2шт; задняя ножка (универсальная) - 2шт; крышка с ручкой, 3 петлями и уплотнителем - 1шт; стенка бункера - 9шт (4 верхних боковых, 4 нижних боковых, 1 верхняя); смотровое окно; комплект крепежа.

Для сборки бункера потребуется:

а) ручной заклепочник с головкой для заклепок диаметром 4 мм (в комплект не входит)

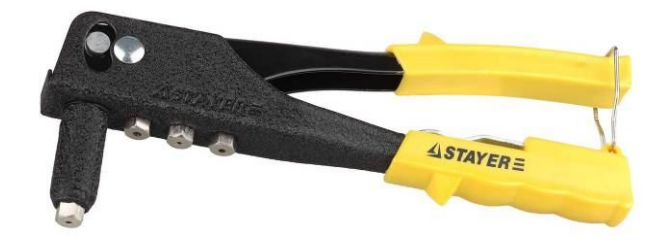

б) дрель со сверлом 4,2 мм (в комплект не входит).

в) заклепки (входят в комплект бункера).

Сборку следует выполнять силами 2 человек.

Все заклепки на бункере следует устанавливать снаружи бункера. Если заклепок не хватило или не достаточно для окончания сборки следует приобрести вытяжные заклепки алюминий/сталь стандартный бортик, диаметром 4 и длиной 6 мм. Если установка заклепок затруднена или отверстия смещены или заклепка установлена ошибочно используйте дрель для рассверливания отверстий или удаления ошибочно установленных заклепок.

При сборке бункера следует сначала собрать детали на несколько угловых заклепок, убедится что сборка выполнена верна, а затем установить оставшиеся заклепки.

Передней стенкой бункера считается стенка со смотровым окном.

1. Присоедините ножки к боковым верхним стенкам бункера.

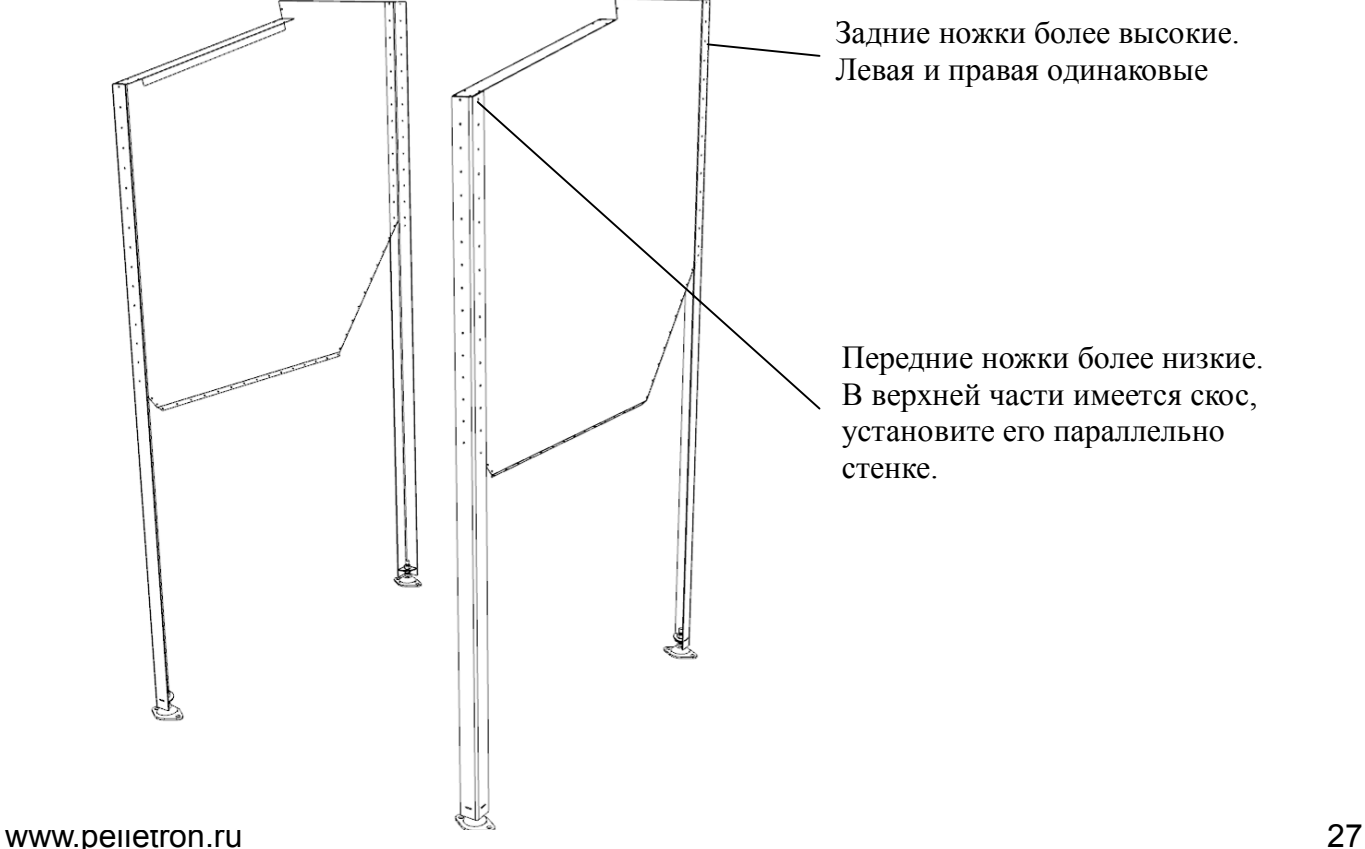

### 2. Установите переднюю и заднюю верхние стенки

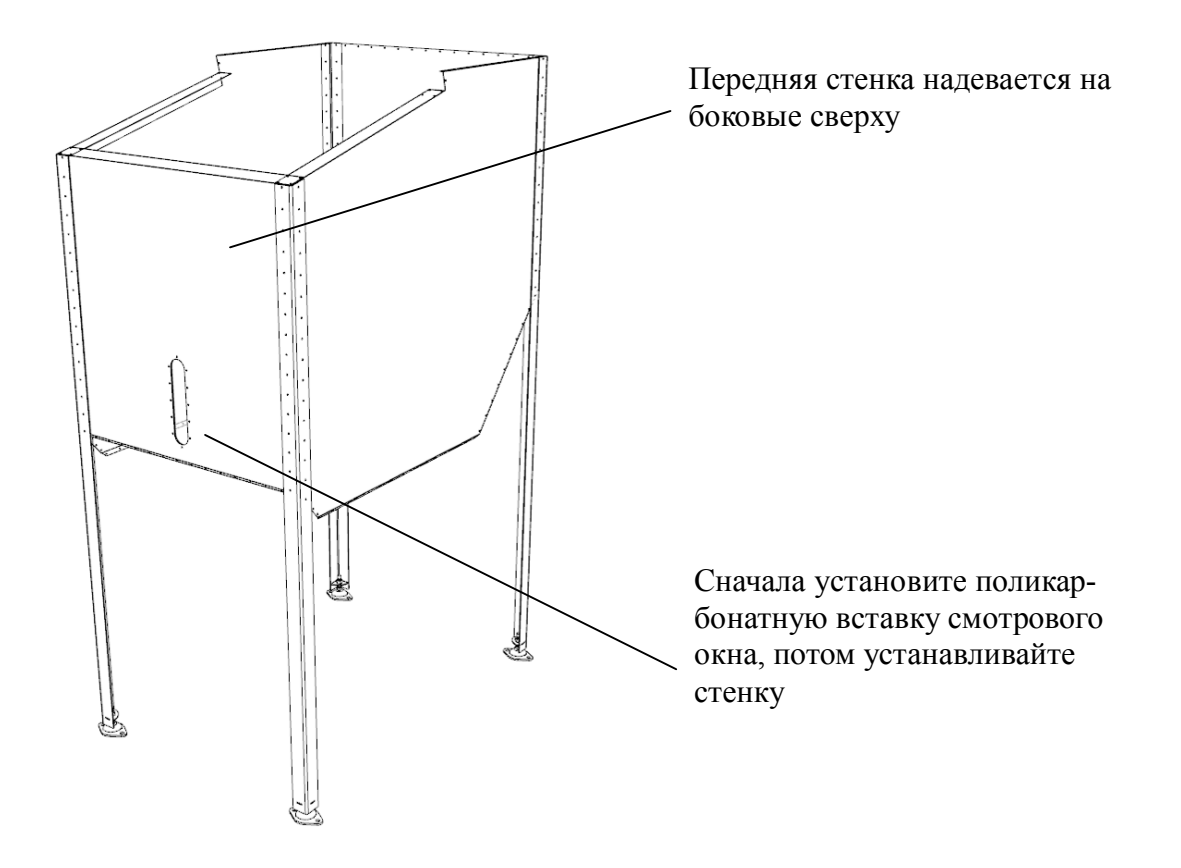

### 3. Установите переднюю и заднюю нижние стенки

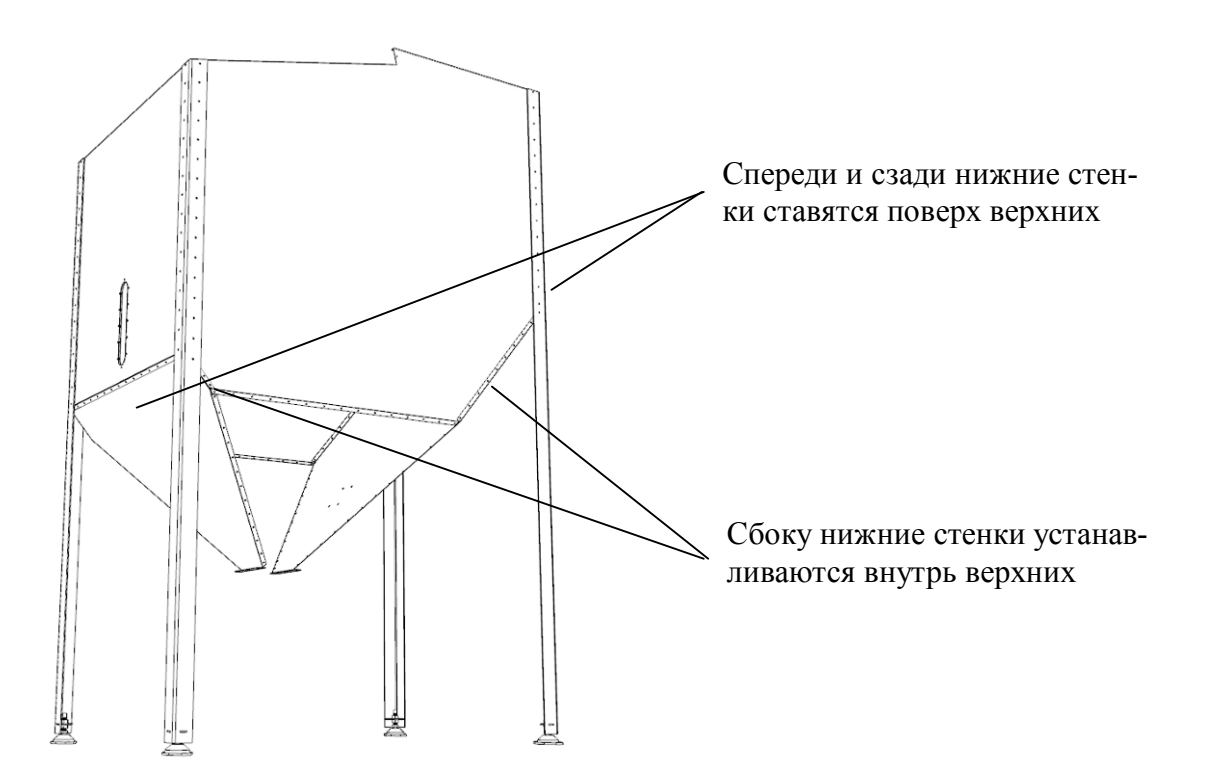

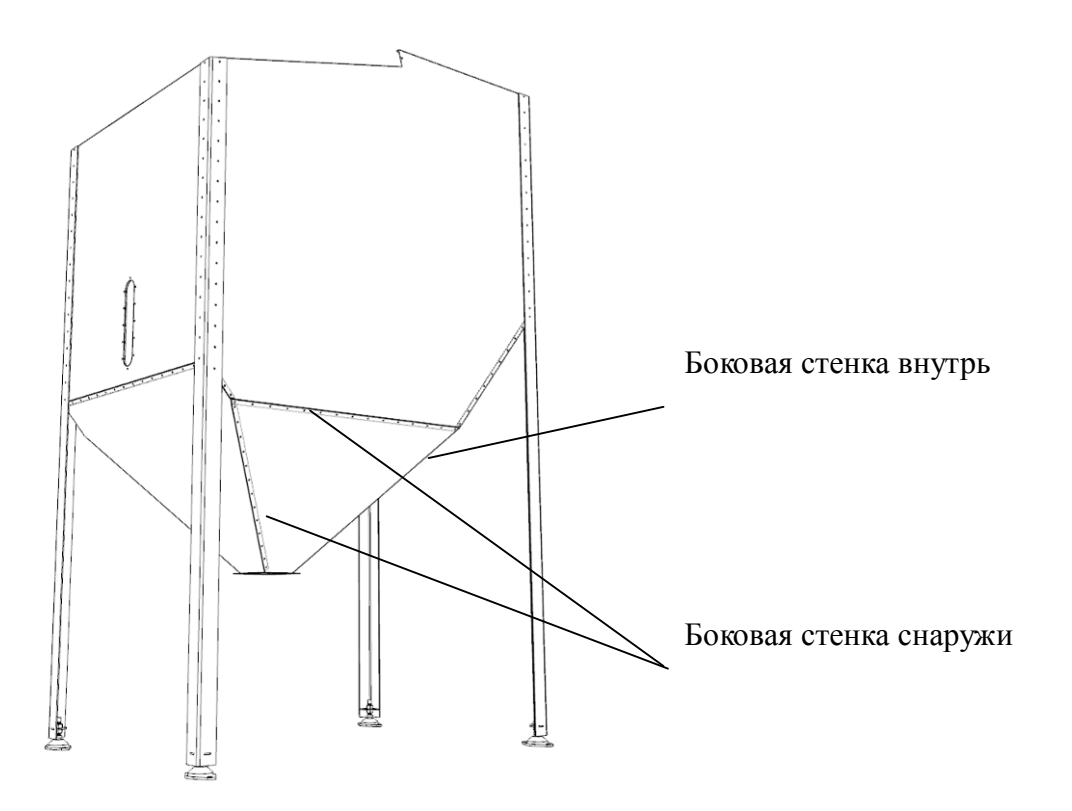

# 5. Установите верхнюю стенку и крышку

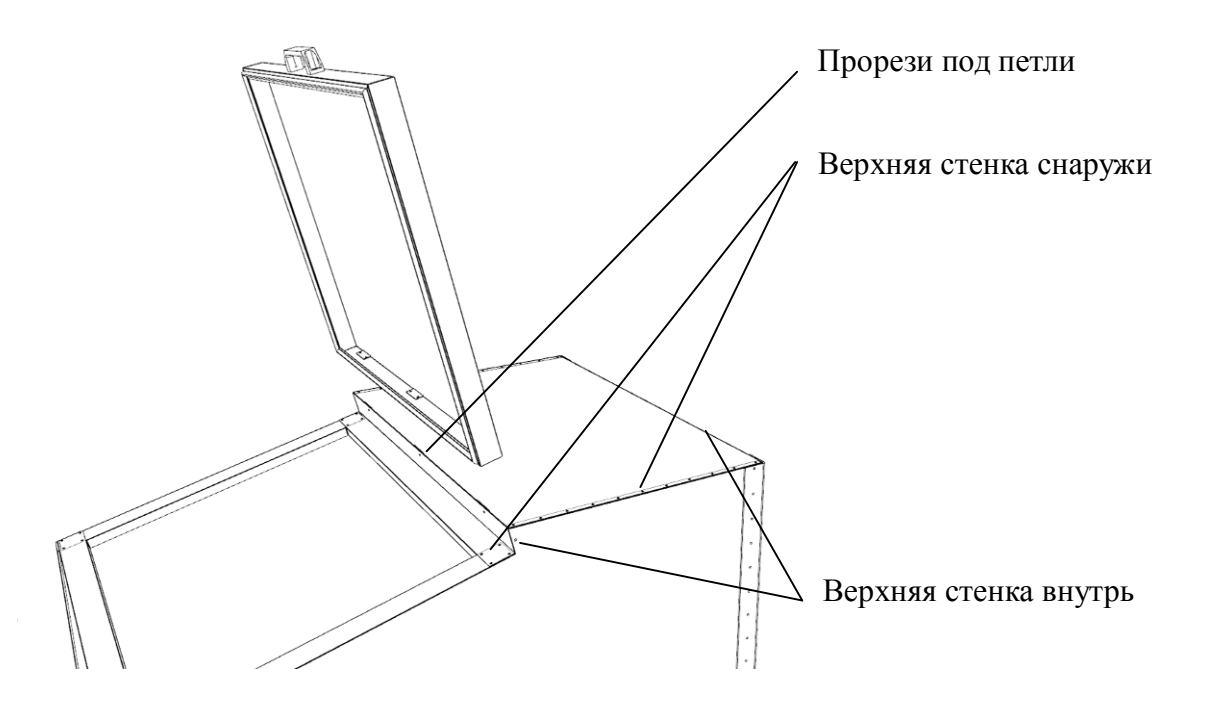

### **Установка бункера**

Установите бункер котла R60/R120 так, чтобы фланец бункера совпал с фланцем горелки. Соедините фланцы 6 винтами. Отрегулируйте опоры ножек бункера так, чтобы нагрузку от веса бункера и топлива воспринимали ножки бункера. Не следует передавать нагрузку с бункера на фланец горелки.

Установите рамки опор ножек бункера и закрепите их к полу, используя анкер.

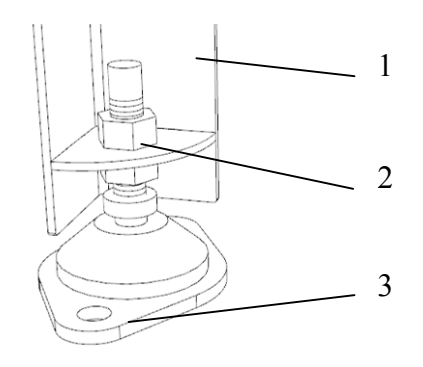

1 - ножка бункера, 2 - регулируемая опора, 3 - рамка опоры

# **Установка дымососа**

Поставьте дымосос на стол, как показано на рисунке.

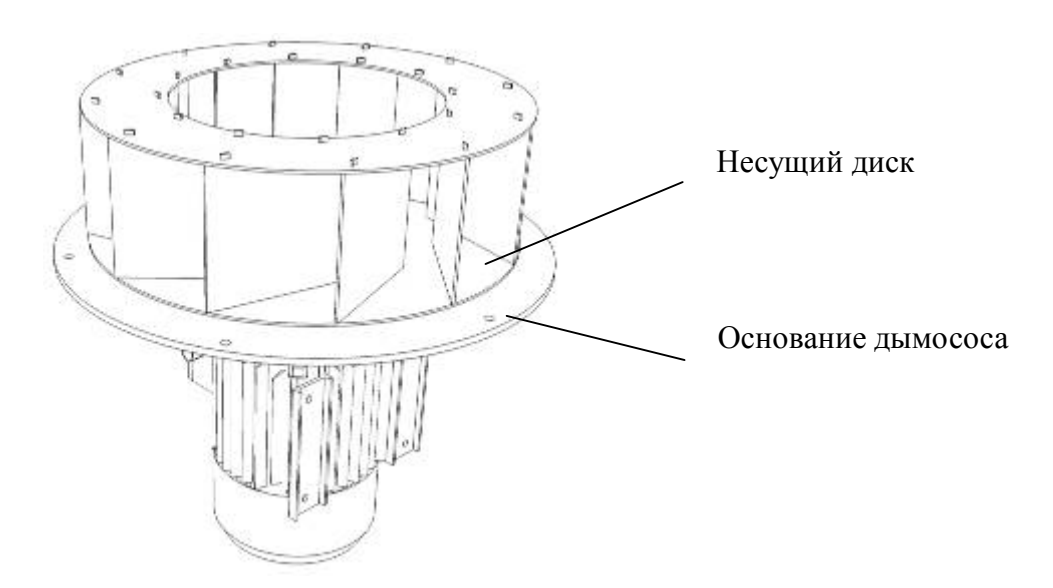

Покрутите руками рабочее колесо. Несущий диск дымососа 1 должен вращаться в одной плоскости, без биения вверх и вниз. Если биение несущего диска более 1 мм, следует устранить биение рабочего колеса, отгибая его от основания 2 (а не к основанию) в соответствующем месте. Аккуратно, усилия нужны очень небольшие.

Установите дымосос на штатное место на задней стенке котла и зафиксируйте его на 4 винта.

### **Регулировка зольного ящика**

На зольном ящике котла имеется регулируемый фланец. Ослабьте 4 винта на фланце и выставьте его так, чтобы при надетом на наконечник шнека золоудаления положении все 4 ножки зольного ящика касались пола а затем затяните винты.

#### **Организация отвода дымовых газов**

Проектирование, изготовление и монтаж дымохода следует поручать с квалифицированному специалисту, имеющему опыт выполнения подобных работ. Проектирование дымохода следует выполнять в соответствии с действующими в России нормативными документами.

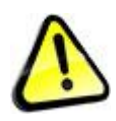

*ВНИМАНИЕ. Газообразные продукты сгорания, образующиеся при работе котла ядовиты, попадание газообразных продуктов сгорания в помещения опасно для жизни и может привести к отравлению и смерти. При проектировании, изготовлении и эксплуатации дымохода следует исключить попадание газообразных продуктов сгорания в помещения.*

Газообразные продукты сгорания ядовиты, попадание газообразных продуктов сгорания в помещения опасно для жизни. Отвод газообразных продуктов сгорания, образующихся при эксплуатации котла следует выполнять в атмосферу через герметичный дымоход.

Оголовок дымохода следует размещать таким образом, чтобы газообразные продукты сгорания из оголовка дымохода не могли попасть в вентиляционные проемы (окна, двери, вентиляционные решетки) котельной или иных помещений.

Допустимо эксплуатировать котел как с коротким горизонтальным дымоходом, так и с вертикальным дымоходом. При значительном увеличении высоты дымохода появляется дополнительная тяга, при этом нижняя граница мощности пламенного диапазона работы котла может превысить табличное (см. табл. 1) значение. В случае необходимости, для компенсации дополнительной тяги, следует использовать ограничитель тяги.

Во избежание конденсатообразования в дымоходе температура дымовых газов на срезе оголовка дымохода не должна быть менее  $50^{\circ}$ С. При расчете следует принимать минимальную температуру дымовых газов на выходе из котла 70°С при их расходе 0,001 м<sup>3</sup>/с. При необходимости следует использовать теплоизолированный дымоход.

Горизонтальные участки дымохода следует выполнять по возможности короче, с прочистками для удаления скопившегося пепла и средствами контроля за его накоплением, с уклоном 1-2 градуса в сторону конденсатоотводчика или улицы (что бы конденсат не мог затекать в котел по дымоходу)

Максимальная нагрузка передаваемая дымоходом на котел не должна превышать 50 кг приложенных нормально к задней поверхности котла.

Внешний диаметр первого от котла участка дымохода (присоединяемого к котлу) не должен превышать для R30 и R60 - 200 мм, для R120 - 250 мм, во избежание упора дымохода в основание дымососа при снятии / установке дымососа;

Оголовок дымохода может быть источником искр. Следует размещать оголовок дымохода в соответствие требования пожарной безопасности.

Дымоход не должен препятствовать операциям по обслуживанию котла.

#### **Подключение системы пожаротушения**

Котел следует эксплуатировать с подключенной и работоспособной системой пожаротушения.

Подключите систему пожаротушения согласно схеме на рис. 9.

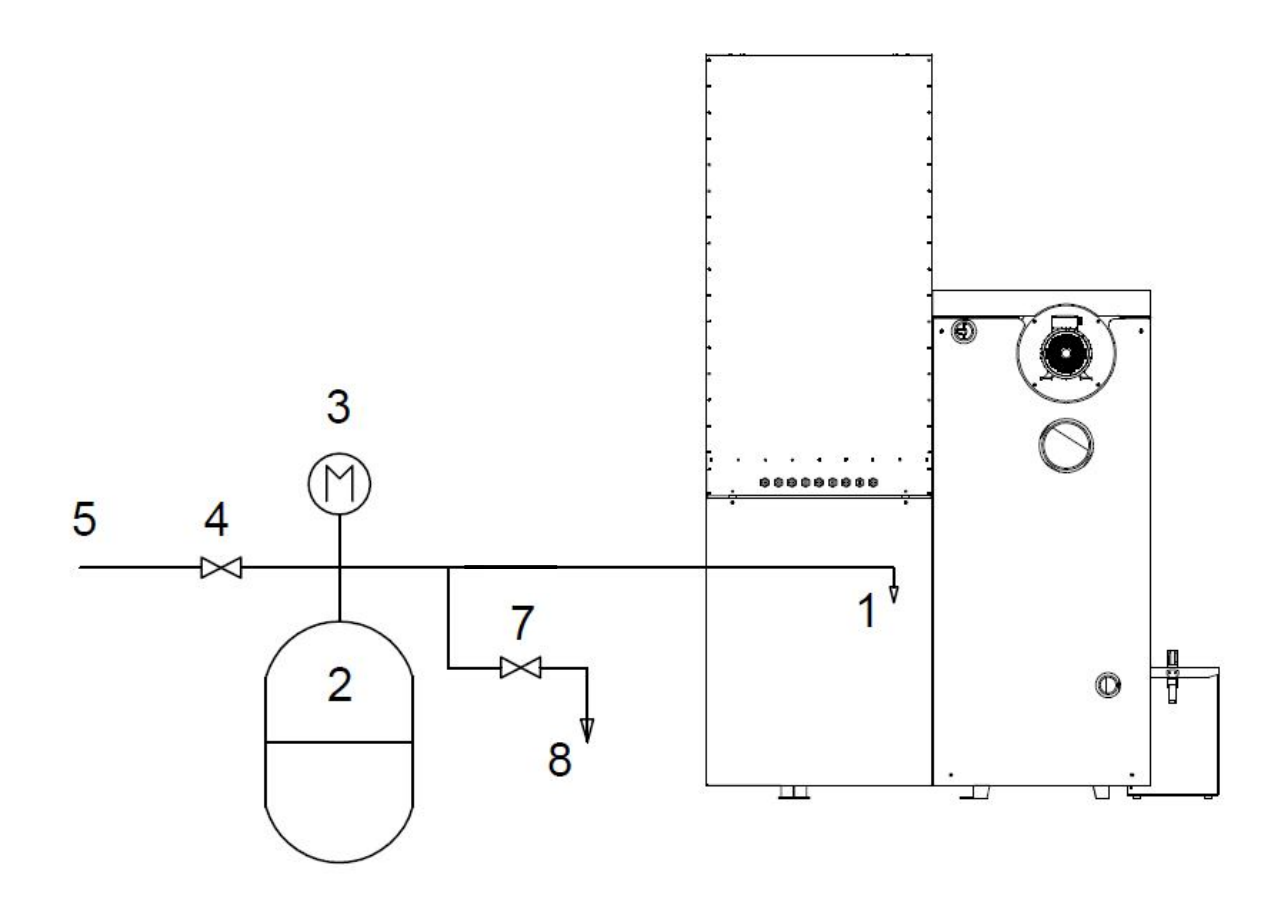

1 - ЭМ пожарный клапан в котле, 2 - гидроаккумулятор объемом не менее 10 л (содержит 5 л воды), 3 - манометр для контроля давления в баке, 5 - линия подвода воды под давлением не менее 2 бар, 7 - сливной кран, 8 - слив

Рис. 9 - Схема системы пожаротушения

Используйте бак-аккумулятор объемом не менее 10 л (5 л воды).

Используйте манометр 1 класса с пределом измерений до 0,4 МПа (до 4 бар)

Используйте только стальные трубы (обычные или гофрированные).

Заправка. Для заполнение системы пожаротушения закройте кран 4 и откройте кран 7. Используя компрессор поднимите давление в воздушной части бака до 0,05 МПа (0,5 бар). Закройте кран 7 и откройте кран 4, заполняйте бак холодной водой из системы ХВС (или насосной станции) до повышения давления до 0,1 МПа (1 бар). Закройте кран 4. Система заполнена.

Перезаправка. Для перезаправки системы пожаротушения откройте кран 7 и слейте воду. Используя компрессор поднимите давление в воздушной части бака до 0,05 МПа (0,5 бар). Закройте кран 7 и откройте кран 4, заполняйте бак холодной водой из системы ХВС (или насосной станции) до повышения давления до 0,1 МПа (1 бар). Закройте кран 4. Система заполнена.

По согласованию с изготовителем, вместо напорного бака-аккумулятора, можно использовать безнапорный прозрачный бак, расположенный на высоте не менее 2 м от уровня клапана пожаротушения. Для установки безнапорного бака проконсультируйтесь с изготовителем.

#### **Подключение котла к электросети**

Проектирование, изготовление и монтаж электроподключения котла следует поручать с квалифицированному специалисту, имеющему опыт выполнения подобных работ. Подключение котла к электропитанию и заземлению следует выполнять в соответствии с действующими в России нормативными документами и настоящей инструкцией.

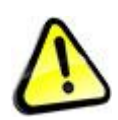

*ВНИМАНИЕ. Все действия по электроподключению выполняются при отключенном питании. При этом отключать следует как питание сети, так и питании ИБП. Нарушение требования ведет к повреждению электронных компонентов котла, электротравме.*

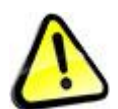

*ВНИМАНИЕ. Эксплуатация котла без заземление ведет к повреждению электронных компонентов котла, электротравме.*

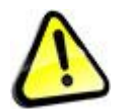

*ВНИМАНИЕ. Эксплуатация котла без УЗО и АЗС ведет к повреждению электронных компонентов котла, электротравме.*

При проектировании и изготовлении электроподключения следует учитывать следующее.

Электроподключение следует выполнять при помощи щита электропитания и заземления с учетом используемых мощностей, через АЗС и УЗО или комбинированное устройство, в соответствие со схемой электроподключения блока управления, рис. 11, 12.

Работы с блоком управления следует проводить в учетом современных требований предъявляемых к работам с электронными компонентами.

Котел следует эксплуатировать с электропитанием соответствующим требованиям ГОСТ Р 54149-2010. Перед включением котла следует привести электропитание к указанным требованиям установкой стабилизирующего устройства, подходящего для электронных компонентов и асинхронных двигателей.

Электропитание котла следует осуществлять одновременно от двух линий: зарезервированной (ИБП завершения работы) и незарезервированной (сеть), см. рис. 11. 12.

Для зарезервированной линии следует использовать ИБП завершения работы, подходящий для электронных компонентов и асинхронных электродвигателей, имеющий время переключения не более 10 мс и обеспечивающий время работы котла и насоса рециркуляции (а так же других насосов подключенных к ИБП завершения работы) после отключения сети в течение времени ЗАДЕРЖКА ВЫКЛЮЧЕНИЯ заданного на экране ПАРАМЕТРЫ ПИТАНИЯ плюс 60 минут.

Выбор ИБП завершения работы надлежит выполнять с учетом с следующих требований:

- рабочая мощность котла в режиме гашения R30 и R60 - 200 Вт, R120 - 300 Вт

- пиковая мощность котла в режиме работа R30 и R60 - 500 Вт, R120 - 700 Вт

- рабочую и пиковую мощность насосов следует определять согласно их технической документации.

В случае отключения сети, ИБП завершения работы обеспечивает работу котла и насоса рециркуляции (а так же других насосов подключенных к ИБП завершения работы) в течение времени ЗАДЕРЖКА ВЫКЛЮЧЕНИЯ, а после истечения этого времени для остановки котла (дожига топлива). При желании эксплуатанта незарезервированная линия может быть зарезервирована дополнительно (большой резервный ИБП, генератор и пр.). В этом случае параметр ЗАДЕРЖКА ВЫКЮЧЕНИЯ следует установить большим, чем требуется для ввода дополнительного резерва.

Ввод проводов и кабелей в котел следует осуществлять через муфты ввода, расположенные на кожухе котла и стенке блока управления.

Прокладку кабелей вне котла следует осуществлять таким образом, что бы они не могли быть повреждены во время обслуживания котла и не препятствовали обслуживанию котла.

Схема электроподключения блока управления котла R30 приведена на рис. 10, котлов R60 и R120 на рис. 11.

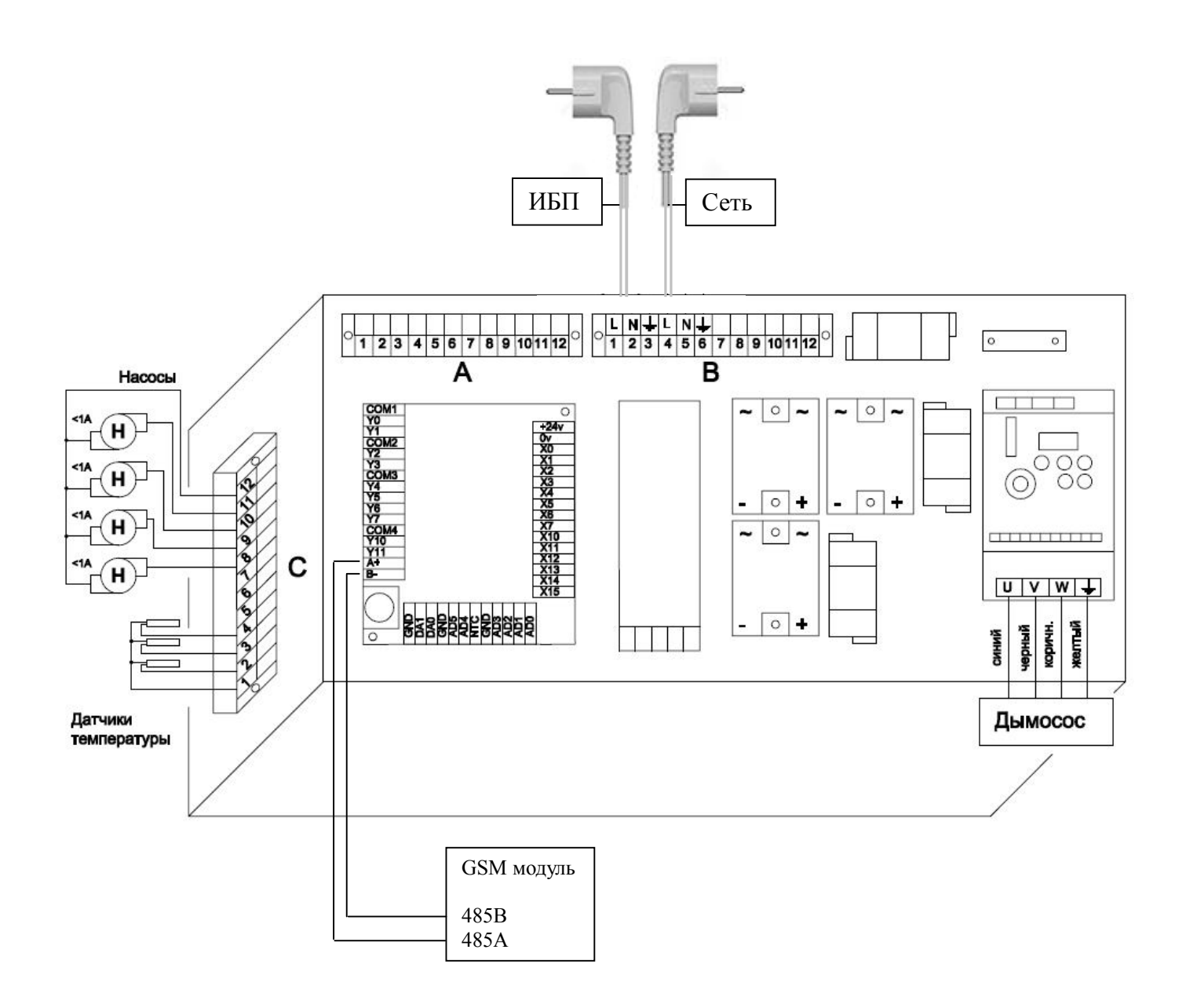

Рис. 10 - Схема электроподключения блока управления котла R30

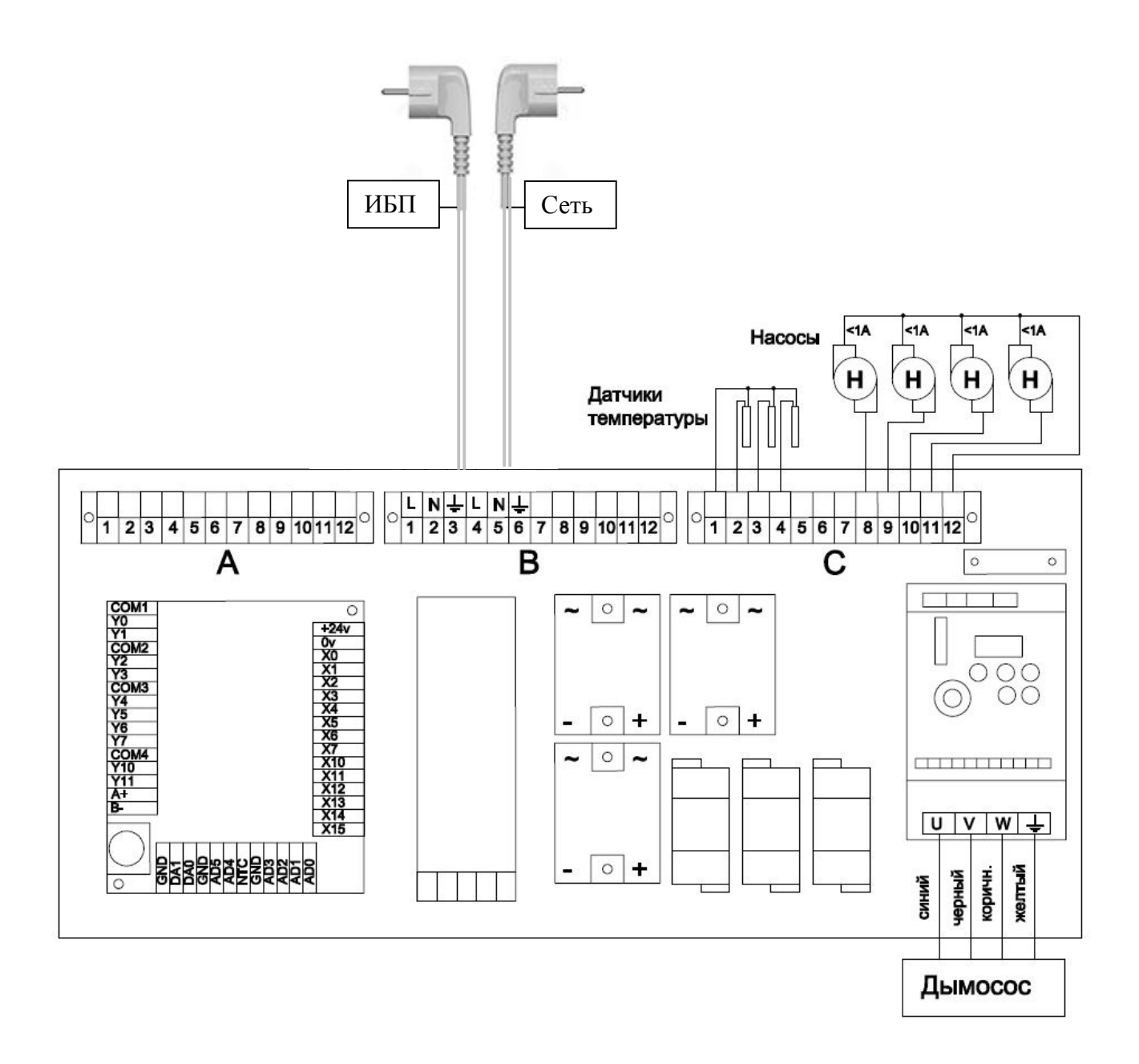

Рис. 11 - Схема электроподключения блока управления котлов R60, R120

Порядок подключения питания котла:

1. Подключите сетевой провод с вилкой с надписью "ИБП" к ИБП завершения работы. Включите ИБП завершения работы в сеть. Розетка в которую включается вилка должна быть заземлена.

2. Подключите сетевой провод с вилкой с надписью "СЕТЬ" в сеть. Розетка в которую включается вилка должна быть заземлена.

3. Соедините разъем провода идущего от частотного преобразователя с разъемом провода, идущего от двигателя дымососа.

#### **Подключение насосов системы отопления (теплоснабжения)**

Насос рециркуляции (см. рис. 13) следует подключать через блок управления котла или напрямую к ИБП завершения работы.

# www.pelletron.ru 35

Прочие насосы (см. рис. 14, 15) могут быть подключены как через блок управления котла, так и минуя блок управления к ИБП завершения работы или к сети.

При подключении насосов через блок управления котла, котел может включать и выключать насосы по заданному алгоритму, чем достигается небольшая экономия электроэнергии.

При подключении насосов через блок управления, насосы мощностью не более 220 Вт (1А) могут быть подключены непосредственно к клеммам колодки С. Подключение насосов мощностью более 220 Вт следует выполнять через промежуточное реле, SSR или пускатель с соответствующей схемой подключения, при этом управляющие контакты реле подключаются к колодке С, питание насосов следует выполнять как указано выше.

Для подключения соответствующего насоса через блок управления подключите фазный провод насоса (или управляющих контактов его реле) к клеммнику С блока управления следующим образом, рис. 11, 12.

- клемма 11 - насос рециркуляции

- клемма 10 - насос системы отопления

- клемма 9 - насос бойлера

- клемма 8 - насос теплого пола

Подключите нейтральный провод насоса (или управляющих контактов его реле) к клемме 12 клеммника С.

Внимание! Не следует вставлять более одного провода в одну клемму. При необходимости подключения нескольких проводов в одну клемму используйте электротехнический разветвитель.

Заземление насосов следует выполнить в щитке электропитания.

# **Подключение датчиков температуры**

Если котел будет работать в режиме с постоянной температурой теплоносителя (в системе отопления используются автоматические смесительные узлы и термоголовки) подключать датчики "Т комнатная", "Т уличная" не следует.

Если котел будет работать в режиме управления температурой воздуха следует подключить датчики "Т комнатная", "Т уличная". При этом следует учитывать возможности котла по подаче теплоносителя в диапазоне температур 55-85С.

Если насос бойлера будет подключен минуя блок управления к ИБП завершения работы или к сети подключать датчик "Т бойлера" не следует.

Если насос бойлера будет подключен через блок управления котла следует подключить датчик "Т бойлера".

Если датчики не подключены к котлу, функции связанные с ними работать не будут.

Датчик "Т уличная" следует устанавливать в место защищенное от влаги, снега, ветра, прямых солнечных лучей. Не следует размещать датчик вблизи поверхностей, температура которых отличается от температуры воздуха - окон, дверей, вентиляционных проемов и пр.

Датчик "Т комнатная" следует устанавливать внутри помещения, в месте, которое характеризует среднюю температуру в доме.

Датчик "Т бойлера" следует размещать в специальном месте на бойлере или в верхней части корпуса бойлера под теплоизоляцией.

Котел использует датчики температуры типа NTC 10k или 50k B3950 (тип датчика указан на контроллере вашего котла).

Поставляемые датчики имеют длину кабеля 1 м. Удлинение кабеля следует выполнять с учетом следующего:

- кабель датчика следует прокладывать не ближе 100 мм от линий, по которым подается питание с напряжением 230 или 380 Вольт.

#### www.pelletron.ru 36
- в случае если линия прокладки кабеля находится в зоне электромагнитных помех (например, со стороны кабелей, по которым протекает большой ток, трансформаторных подстанций, радио и телевизионных устройств, любительских радиостанций, микроволновых устройств и пр.) кабель датчика следует использовать экранированный кабель датчика

- при длине кабеля до 10 м следует использовать кабель сечением 0,75 мм кв., при длине до 20 м - сечением 1,5 мм кв., при длине до 30 м - 2,5 мм кв. Не следует использовать кабель длиннее 30 м.

Подключите первый провод датчика к клеммнику С блока управления следующим образом, рис. 11, 12.

- клемма 2 - Т бойлера

- клемма 3 - Т комнатная

- клемма 4 - Т уличная

Подключите второй провод датчика к клемме 1 клеммника С.

Внимание! Не следует вставлять более одного провода в одну клемму. При необходимости подключения нескольких проводов в одну клемму используйте электротехнический разветвитель.

## **Подключение GSM модуля**

GSM модуль (при наличии) устанавливается на стену внутри дома (в котельной или другом помещении) в месте с уверенным приемом сигнала сотовой сети. Питание GSM модуля осуществляется от сетевого адаптера. Для сетевого адаптера требуется розетка 220В запитанная от ИБП завершения работы. Модуль подключается к контроллеру котла витой парой. Максимальная длина витой пары между модулем и котлом - 30 м.

Подключение модуля к системному блоку управления производится следующим образом:

Подключите витой парой контакт GSM модуля 485А (нижний) к входу платы контроллера А/+, подключите контакт модуля 485В к входу платы контроллера В/- см. рис. 11, 12.

Установите в GSM модуль сим-карту.

### **Включение котла в систему отопления (теплоснабжения)**

Изготовление и монтаж обвязки следует поручать с квалифицированному специалисту, имеющему опыт выполнения подобных работ. Включение котла в систему отопления (теплоснабжения) следует проводить через обвязку котла.

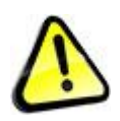

*Внимание! Нарушение требований к обвязке котла может привести к его неработоспособности, снижению характеристик, увеличению частоты обслуживания, поломке и прочим негативным явлениям.*

Обвязку котла следует выполнять согласно схеме на рис. 13. Элементы обвязки под номерами 1-6 являются обязательными. Буферная емкость 7 является рекомендованным (не обязательным) элементом обвязки.

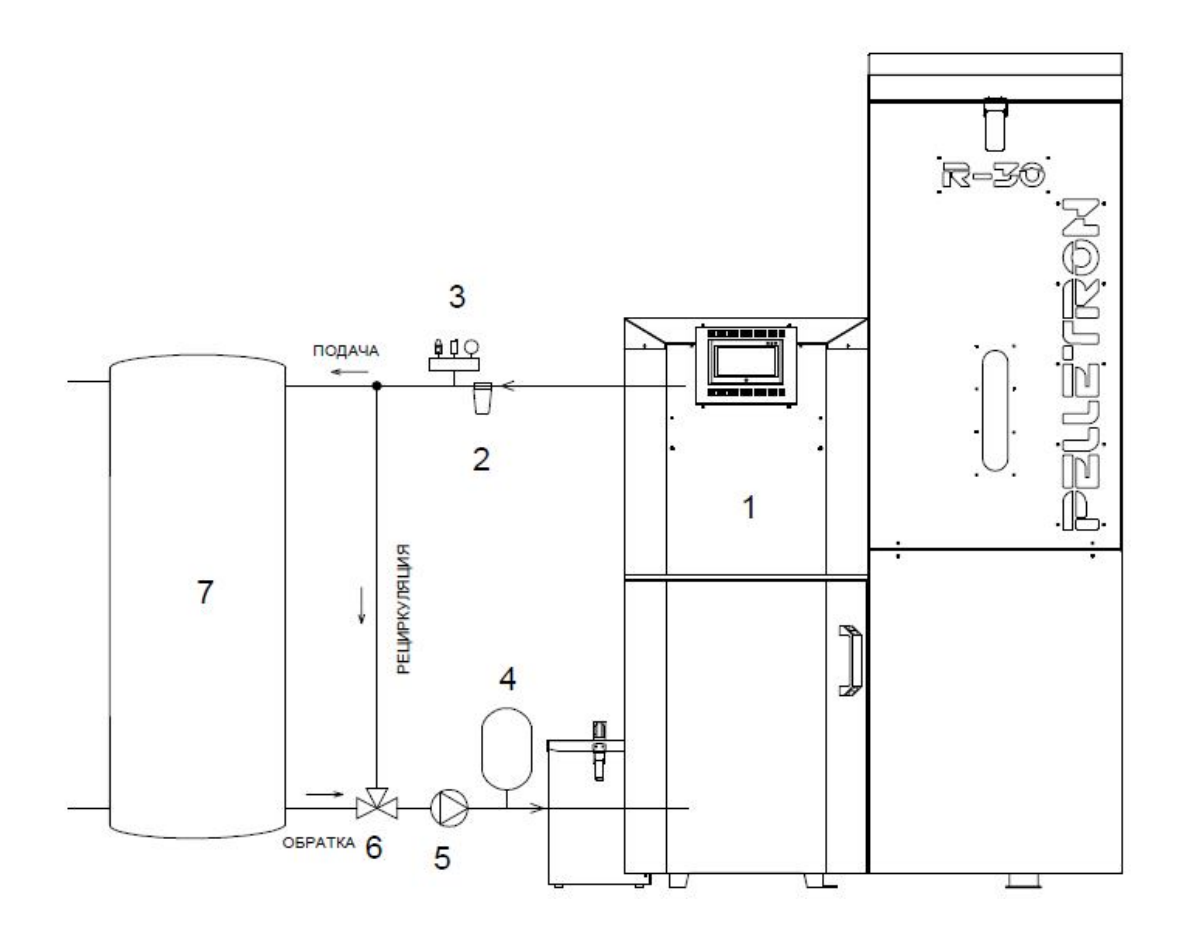

1 - котел, 2 - фильтр, 3 - предохранительный клапан и манометр, 4 - расширительный бак, 5 насос рециркуляции, 6 - термостатический трехходовой клапан, 7 - буферная емкость

Рис. 13 - Элементы обвязки котла Pelletron R

Выбор элементов обвязки следует выполнять с учетом с следующих требований:

- условные сечения трубопроводов обвязки не должны быть менее сечения выходных патрубков котла.

- следует использовать расширительный бак, рассчитанный таким образом, чтобы при максимально холодной системе давление теплоносителя составляло 1 бар, при максимально горячей 2 бара.

- для контроля давления следует использовать манометр 1 класса с пределом измерений не менее 0,4 МПа (4 бар) и не более 0,6 МПа (6 бар).

- следует использовать предохранительный клапан с давлением срабатывания не выше 0,3 МПа (лучше 2,5 МПа), и рабочей мощностью для котла R30 не ниже 45 кВт, для котла R60 не ниже 90 кВт, для котла R120 на ниже 180 кВт. Сброс пара с предохранительно клапана следует выполнять в атмосферу за пределы котельной.

- следует использовать нерегулируемый клапан рециркуляции имеющий температуру смешивания не ниже 50С с коэффициентом протока Kvs не менее: 4,5 для котла R30, 9,0 для котла R60, 18,0 для котла R120.

- следует использовать насос рециркуляции имеющий полезную производительность для котла для котла R30 - не менее 1 л/сек, для котла R60 - не менее 2 л/сек, для котла R120 - не менее 4 л/с.

Для увеличения ресурса котла, улучшения параметров теплоснабжения, выравнивания тепловой нагрузки, экономии топлива в состав обвязки рекомендуется включать буферную емкость объемом для котла R30 - не менее 200 л, R60 - не менее 300 л, R120 - не менее 500 л.

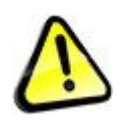

*ВНИМАНИЕ. Устройства типа "гидроразделитель" или "гидрострелка" допускается устанавливать только за пределами обвязки котла, указанной на рис. 13. Установка подобного устройства вместо трехходового термостатического клапана поз. 6, рис. 13 может привести к снижению характеристик и поломке котла.*

При подключении котла к системе отопления (теплоснабжения) следует размещать трубопроводы и элементы обвязки таким образом, что бы они не мешали выполнению операций по обслуживанию котла.

Элементы обвязки до буферной емкости рекомендуется соединять металлическими трубопроводами.

В обвязку котла могут быть включены отсекающие устройства (краны, вентиля, задвижки) в требуемом количестве.

#### **Рекомендованные схемы отопления (теплоснабжения)**

При проектировании системы отопления (теплоснабжения) предпочтение следует отдавать системам с постоянной температурой подачи теплоносителя 70-75С. В случае использования тепловентиляторов возможно применение температуры 95С (для настройки котла на возможность работы с такой температурой следует обратится к изготовителю).

На рис. 14 показана принципиальная схема системы отопления с постоянной температурой подачи теплоносителя в диапазоне 70-75С для жилых домов и других объектов с различной этажностью и (или) большим количеством помещений, требующих точного поддержания заданной в каждом помещении температуры воздуха. Управление температурой приборов отопления (соответственно температурой воздуха) производится посредством регулирования протока теплоносителя через термостаты радиаторов (термоголовки) независимо для каждого радиатора и подмеса теплоносителя через смесительные узлы теплых полов. При этом, благодаря большому числу точек контроля (каждая термоголовка осуществляет свой собственный контроль) обеспечивается заданная температура воздуха в каждом из помещений, независимо колебаний наружной температуры воздуха, от солнечной/теневой, наветренной/подветренной стороны, первого или последующих этажей, наличия или отсутствия в помещении теплого пола, наличия входной/балконной двери, частоты проветривания помещения и пр.

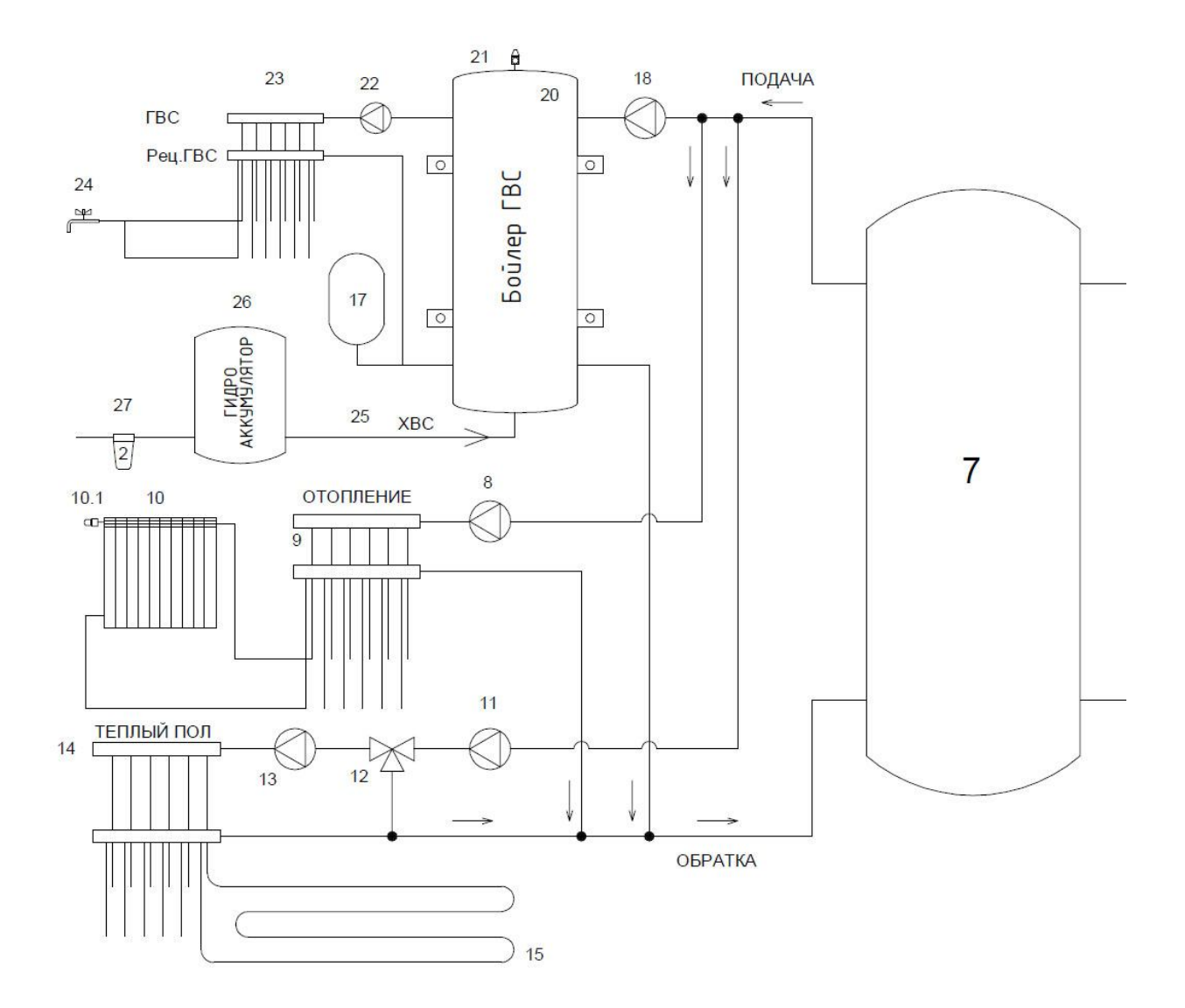

7 - буферная емкость, 8 - насос отопления, 9 - коллекторы отопления, 10 -приборы отопления (батареи, радиаторы, конвекторы, тепловые завесы и пр.), 10.1 - термостатическая головка, 11 - насос теплого пола, 12 - термостатический клапан теплого пола, 13 - насос рециркуляции теплого пола, (12+13) - смесительный узел теплого пола, 14 -коллекторы теплого пола, 15 - контур теплого пола, 17 - расширительный бак ГВС, 18 - насос ГВС, 19 - термостатический клапан ГВС, 20 бойлер ГВС, 21 - предохранительный клапан контура ГВС, рассчитанный на давление не более 0,6МПа, 22 - насос рециркуляции ГВС, 23 - коллекторы ГВС, 24 - водоразборные устройства (кран, душевая лейка и пр.), 25 - подпитка контура ГВС, 26 - гидроаккумулятор, 27 - система подготовки свежей воды. Подпитка СО не показана.

# Рис. 14 - Принципиальной схема системы с постоянной температурой теплоносителя (например для современного жилого дома)

При проектирование системы отопления (теплоснабжения) с переменной температурой подачи теплоносителя следует учитывать, что котел может подавать теплоноситель с температурой в диапазоне 55-85 градусов С. Если по тепловому расчету необходима меньшая температура подачи следует использовать дополнительные средства регулировки такие как смесительные узлы.

На рис. 16 показана принципиальная схема системы отопления с переменной температурой подаваемого теплоносителя. Управление температурой приборов отопления (соответственно температурой воздуха) производится посредством изменения температуры теплоносителя для всех приборов сразу при помощи либо самого котла (тогда из схемы исключаются краны 8 и 9) либо

ручного регулирования (краны 8 и 9), либо смесительного узла (установка вместо кранов 8 и 9 узла 10) При этом узел 10 может быть как с ручной так и с автоматической задачей температуры посредством термостата Т. Регулировка температуры в отдельных помещениях возможно только за счет ручной балансировки каждого отопительного прибора при помощи кранов 15.

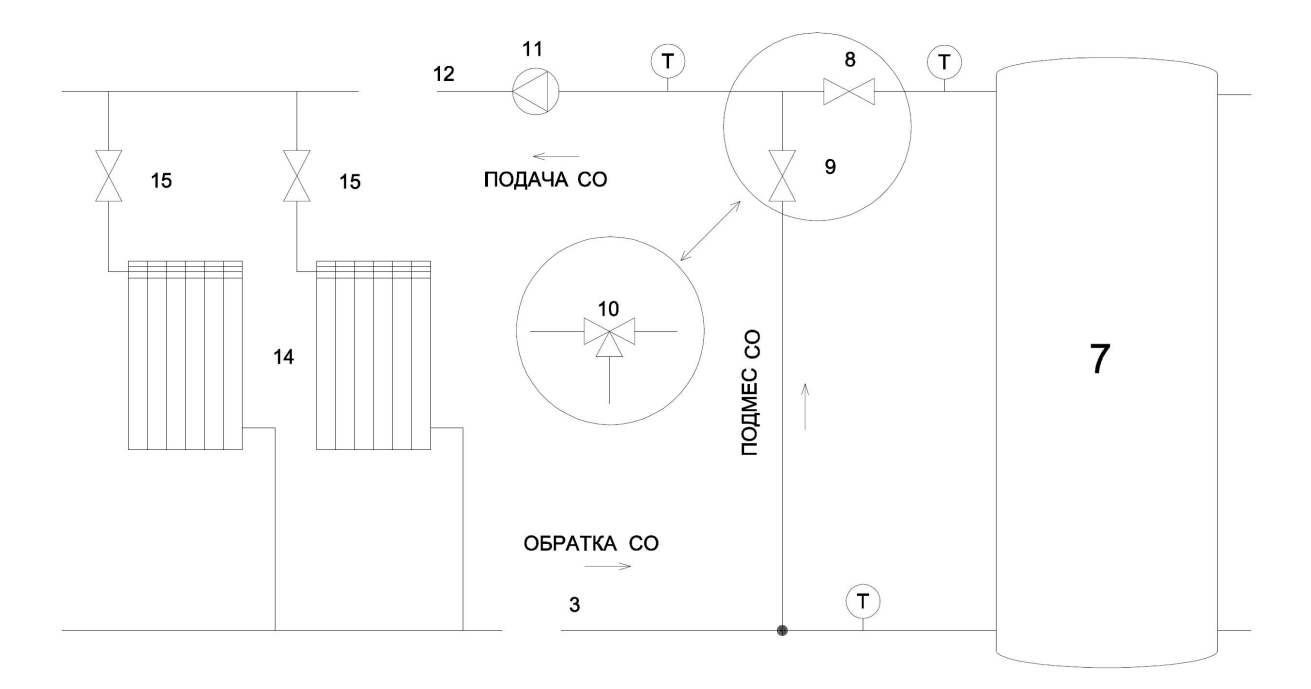

7 - буферная емкость, 8 - смесительный кран №1, 9 - смесительный кран №2, (8+9) - ручной смесительный узел теплого пола, 10 - автоматический смесительный узел с ручным или автоматическим регулированием температуры, 11 - насос СО, 12 - подача СО, 13 - обратка СО, 14 - приборы отопления (батареи, радиаторы, конвекторы, тепловые завесы и пр.), 15 - балансировочный кран, Т - термометр.

# Рис. 15 - Вариант принципиальной схемы системы отопления с переменной температурой теплоносителя

При гидравлических расчетах системы отопления, например для выбора насоса, сопротивление котла следует принимать равным местному сопротивлению внезапного расширения + местному сопротивлению внезапного сужения + эквиваленту R30 - 1 м, R60 - 1,5 м, R120 - 2 м трубы характерного для системы рециркуляции сечения.

#### **Заполнение системы теплоносителем**

Первые две недели в качестве теплоносителя следует использовать воду.

Создайте в расширительном баке расчетное давление (обычно 0,5 МПа, 0,5 бар). Заполните систему водой до давления 0,1 МПа (1 бар), удалите из системы воздух. Через незначительное время после начала циркуляции теплоносителя проверьте чистоту фильтра (поз. 2 рис. 13). Через две недели с начала эксплуатации котла вы можете заменить воду иным теплоносителем, предназначенным для систем отопления, например незамерзающей жидкостью. Для увеличения ресурса теплообменника котла при использовании в качестве теплоносителя воды, ее обновление не должно превышать 100 л в год, рекомендуется добавлять в воду ингибитор коррозии.

#### **Завершение установки**

В завершении следует выполнить следующие операции и убедится, что они выполняются надлежащим образом и без помех:

- снятие установка защитной крышки теплообменника;

- снятие установка крышки теплообменника, керамических экранов первого хода теплообменника;

- чистка трубок шомполом;
- снятие установка зольного ящика
- снятие установка крышки зольного ящика
- снятие установка нижней крышки теплообменника
- очистка нижней камеры теплообменника
- снятие установка дымососа
- открывание закрывание защитной дверки котла на полный угол открытия
- открывание закрывание дверки котла на полный угол открытия
- снятие установка скребка реторты
- снятие установка реторты
- снятие установка защитной крышки зольника
- снятие установка крышки зольника
- снятие установка защитного кожуха горелки (оставьте в снятом состоянии)
- снятие установка сервисных крышек горелки
- открывание закрывание крышки бункера на полный угол

При выполнении указанных операций следует убедится, что детали собраны и установлены правильно, что все съемные детали находятся на своих местах и надежно закреплены.

Перед завершением установки следует убедится, что все требования к установке котла выполнены надлежащим образом.

Если в ходе установки котла возникли причины, препятствующие надлежащей установке, эти причины следует устранить до окончания установки.

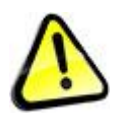

*ВНИМАНИЕ. Пуско-наладку котла следует начинать только после того как что все требования к установке котла выполнены надлежащим образом. Игнорирование любого из требований к установке котла может привести к невозможности обслуживания котла, ухудшению показателей работы котла, поломке котла, повреждению имущества, задымлению, пожару, заливу, ожогам, механическим травмам, отравлению продуктами сгорания, удару электрическим током, прочим несчастным случаям.*

# **2.3 Требования к пуско-наладке**

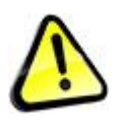

*Внимание! Нарушение требований к пуско-наладке котла может привести к ухудшению показателей работы котла, поломке котла, повреждению имущества, задымлению, пожару, заливу, ожогам, механическим травмам, отравлению продуктами сгорания, удару электрическим током, прочим несчастным случаям.*

Работы по пуско-наладке котла следует поручать квалифицированному специалисту имеющему опыт выполнения подобных работ.

Выполнение работ по пуско-наладке котла следует выполнять с соблюдение требований техники безопасности к соответствующему виду работ.

Если в процессе пуско-наладки котла возникают проблемные ситуации, не описанные в Инструкции, следует прекратить пуско-наладку и обратится к изготовителю.

Перед началом пуско-наладки следует изучить требования всех разделов Инструкции.

Ввиду постоянного совершенствования устройства котла, программы контроллера и алгоритмов управления котлом, при выполнении пуско-наладки следует иметь в виду свежие версии Инструкции, размещенные на сайте pelletron.ru.

В процессе пуско-наладки не следует оставлять котел без присмотра.

Пуско-наладка включает: настройку котла в соответствие с условиями эксплуатации и применяемым видом топлива, устранение причин, препятствующих надлежащей пуско-наладке.

Пуско-наладку котла необходимо проводить с использованием древесного пеллета.

1. Убедитесь, что ИБП полностью заряжен. Подайте на котел сетевое питание, подайте питание от ИБП.

2. Если насосы подключены к сети минуя котел, включите их. Если насосы подключены к сети через котел, перейдите на экран НАСОСЫ (см. раздел ТРЕБОВАНИЯ ПРИ РАБОТЕ С КОНТРОЛЛЕРОМ) и включите все насосы принудительно. Убедитесь, что насосы работают.

3. Удалите из системы отопления воздух. Поднимите давление теплоносителя до 1 Бар (Атм). Откройте краны, отвечающие за проток теплоносителя через систему отопления. Убедитесь в наличии циркуляции теплоносителя в обвязке котла и системе отопления. Установите смеситель теплого пола в положение 40°С, полностью откройте термоголовки или краны на радиаторах. Подайте в систему ГВС воду, удалите из системы ГВС воздух, убедитесь, что вода подана к смесителям, а система рециркуляции ГВС (при ее наличии) работает.

4. Установите на место чашку реторты (если она была снята), если скребок реторты не установлен - установите его.

5. Убедитесь, что дымосос работает, двигатель дымососа вращается по часовой стрелке, если смотреть сзади.

6. На экране РУЧНОЕ УПРАВЛЕНИЕ. Нажмите кнопку НАГРЕВ, убедитесь, что фен подает горячий воздух. Дождитесь отключения фена.

7. Снимите крышки зольника. На экране РУЧНОЕ УПРАВЛЕНИЕ переведите кнопку ПЕРЕХОД НА РУ в положение РУЧНОЕ. Нажмите кнопку ВПЕРЕД, убедитесь, что шнеки вращаются, горелка работает бесшумно, без помех, реторта вращается, шнек золоудаления вращается, золоукладчик вращается. Нажмите кнопку СТОП. Нажмите кнопку НАЗАД, убедитесь что реверс шнека работает. Переведите кнопку ПЕРЕХОД НА РУ в положение АВТОМАТ. Установите на место крышки зольника.

8. Снимите крышку шлюзовой камеры. Обеспечьте слив воды пожарного клапана за пределы шнека. На экране ПЕРЕГРЕВ КОТЛА установите показатель ВРЕМЯ ПОДАЧИ ВОДЫ В ШЛЮЗ

ШНЕКА на 10 секунд. Переведите кнопку ТЕСТ ПОЖАРОТУШЕНИЯ в положение РАЗРЕШЕНО. Нажмите кнопку ПОДАТЬ ВОДУ. Убедитесь что система пожаротушения работает. Переведите кнопку ТЕСТ ПОЖАРОТУШЕНИЯ в положение ЗАПРЕЩЕНО. Выполните дозаправку системы пожаротушения. При необходимости просушите шнек. Закройте шлюз.

9. На экране КОЭФФИЦИЕНТЫ РАСХОДА ТОПЛИВА И ВОЗДУХА установите настройку с избытком воздуха (см. раздел "Требования по настройке коэффициентов топлива и воздуха").

10. На экране КОТЕЛ установите Тз = 70, Рз=50.

11. На экране СПОСОБ ЗАДАНИЯ МОЩНОСТИ КОТЛА переведите кнопки АВТОМАТИЧЕСКОЕ ПОДДЕРЖАНИЕ ТЕМПЕРАТУРЫ и ПОДДЕРЖАНИЕ ТЕМПЕРАТУРЫ ЗАДАННОЙ ВРУЧНУЮ в положение ВКЛЮЧЕН.

12. Засыпьте примерно 10 литров пеллета в котел. Приготовьте небольшую емкость с пеллетом, например полведра.

13. На экране КОТЕЛ нажмите кнопку ПУСТОЙ КОТЕЛ, затем переведите главный выключатель котла в положение ВКЛЮЧЕН. Котел начнет подавать пеллет в горелку.

14. Немного приоткройте дверку котла, следите за наполнением реторты топливом. Не следует светить в топку фонарем, что бы не засвечивать датчик пламени. В зависимости от заводских настроек показателя ВРЕМЯ ПОДАЧИ ПОРЦИИ ТОПЛИВА ПРИ ПУСТОМ КОТЛЕ и свойств топлива, фактическое наполнение реторты может быть недостаточным, нормальным и избыточным. При нормальном наполнении топливо после окончания подачи лежит на реторте горкой, достигающей краев диска, но не падая с него. При недостаточном наполнении горка топлива не достигает краев диска, при избыточном наполнении топливо начинает падать с краев диска. Если после окончания подачи топлива, в момент включения фена наполнение недостаточно - досыпьте топливо рукой и сдвиньте его к фену. Если в процессе подачи наполнение становится избыточным - убирайте лишнее топливо рукой, не допуская его падения в зольник.

15. Закройте дверку котла при работе фена, наблюдайте за розжигом кратковременно чутьчуть приоткрывая дверку. По результатам розжига при необходимости внесите соответствующую коррекцию в показатель ПОРЦИЯ ТОПЛИВА ПРИ ПУСТОМ КОТЛЕ, а так же в другие показатели экрана РОЗЖИГ.

16. После розжига котла наблюдайте за индикаторами Т и Р на экране КОТЕЛ, а так же за температурой подачи теплоносителя, проверяя температуру подачи рукой и инструментальным способом. При значении Т меньше  $50^{\circ}$ С (или температуры открытия установленного трехходового клапана) прогревается сам котел и контур рециркуляции (обвязка до буферной емкости), подача теплоносителя в систему не производится. При значении Т более 50С теплоноситель подается в систему, система начинает прогреваться. При любых режимах работы нагретого котла температура обратки не должны быть менее 50<sup>о</sup>С. Если котел был холодный, индикатор Р сразу после розжига должен плавно вырасти до 100%. По мере прогрева системы отопления и приближения температуры к Тз, значения Р будут плавно снижаться.

17. ВНИМАНИЕ! Если значения Т быстро приближаются к Тз, а значения Р быстро падают ниже 100% при этом температура системы отопления не растет - в системе отопления имеется проблема, связанная с низким протоком теплоносителя через котел. Если при работе котла обратка не нагревается до  $50^{\circ}$ С - в системе отопления имеется проблема, связанная с клапаном рециркуляции. В этом случае следует перевести главный выключатель котла в положение ВЫКЛЮЧЕН и устранить причины проблем.

18. Если розжиг прошел успешно добавьте пеллета в бункер котла.

19. Выполните точную настройку топлива по точкам 0, 30, 50 и 100% как указано в разделе "Требования к настройке коэффициентов топлива и воздуха"

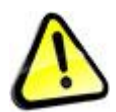

*Внимание! Если вы, по какой то причине, не можете в процессе пуско-наладки выполнить требования пункта 19 используйте настройки котла с избытком воздуха, контролируя отсутствие серого или черного дымления.*

24. На экране РЕЖИМ РАБОТЫ НАСОСОВ установите требуемый режим работы насосов.

25. На экране БОЙЛЕР установите температуру и гистерезис бойлера.

26. Если далее котел будет работать в режиме постоянной температуры теплоносителя, установителе требуемое значение показателя Тз на экране КОТЕЛ (55-75°С), затем приведите термостаты системы отопления в желаемое состояние - установите требуемую температуру на смесительных узлах и термоголовках радиаторов.

27. Если далее котел будет работать в режиме управления температурой воздуха, на экране СПОСОБ ЗАДАНИЯ МОЩНОСТИ КОТЛА переведите кнопки АВТОМАТИЧЕСКОЕ ПОДДЕРЖАНИЕ ТЕМПЕРАТУРЫ и ПОДДЕРЖАНИЕ ТЕМПЕРАТУРЫ СОГЛАСНО ДАТЧИКУ НАРУЖНОГО ВОЗДУХА в положение ВКЛЮЧЕН, на экране СИСТЕМА ОТОПЛЕНИЯ установите требуемое значение температуры в помещении Тк, например  $24^{\circ}$ С.

28. Перейдите на экран КОРРЕКЦИЯ ЗНАЧЕНИЯ ДАТЧИКОВ и убедитесь, что все датчики работают надлежащим образом.

29. Перейдите на экран "ТЕМПЕРАТУРНЫЕ КОЭФФИЦИЕНТЫ" и установите стандартные значения. Если пуско-наладка предполагает коррекцию значения датчиков и настройку температурных коэффициентов, в дальнейшем выполните настройку измеряя температуру воздуха инструментальным способом.

30. Переведите главный выключатель котла в положение ВЫКЛЮЧЕН. Следите за процессом остановки котла. После погасания пламени переведите главный выключатель котла в положение ВКЛЮЧЕН. Наблюдайте за процессом короткого розжига. При необходимости внесите изменения в показатели экрана РОЗЖИГ БЕЗ ВКЛЮЧЕНИЯ ТЭН.

31. Переведите главный выключатель котла в положение ВЫКЛЮЧЕН. Дождитесь полной остановки котла. По результатам остановки при необходимости внесите соответствующую коррекцию в показатели экрана ОСТАНОВКА.

32. Наблюдайте за погасшим котлом. При необходимости внесите изменения в показатель СКОРОСТЬ ДЫМОСОСА ПРИ ОЖИДАНИИ не допуская обратной тяги при остановленном котле.

33. Переведите главный выключатель котла в положение ВКЛЮЧЕН. Наблюдайте за процессом розжига котла с заполненным шнеком. По результатам розжига при необходимости внесите соответствующую коррекцию в показатель ВРЕМЯ ПОДАЧИ ОБЫЧНОЙ ПОРЦИИ ТОПЛИВА, а так же в показатели экрана РОЗЖИГ.

34. Принудительно прикрыв проток теплоносителя через котел снизьте мощность котла до P 15-20%. На экране РАБОТА установите значение показателя ПЕРИОДИЧНОСТЬ ПРОДУВКИ - 1 мин, значение показателя ВРЕМЯ ПРОДУВКИ - 30 сек, значение показателя ВЕНТИЛЯТОР - 100%. Наблюдая за скоростью дымососа убедитесь, что продувка работает надлежащим образом. Верните показатели к заводским установкам.

35. Если на экране РЕЖИМ РАБОТЫ НАСОСОВ включен приоритет бойлера, на вкладке БОЙЛЕР задайте значение показателя ТЕМПЕРАТУРА ГВС существенно выше, а затем существенно ниже текущей температуры бойлера. Убедитесь что насос бойлера реагирует должным образом. Затем верните температуру ГВС к требуемому значению.

36. На экране ПЕРЕГРЕВ КОТЛА установите значения показателей и кнопок в соответствие с применяемой системой отопления и предпочтениями эксплуатанта.

37. Включите GSM модуль. На экране SMS ИНФОРМИРОВАНИЕ И УПРАВЛЕНИЕ введите соответствующие номера телефонов. Проведите тест модуля, позвоните на модуль, получите информационное сообщение, проверьте реагирование котла на СМС команды и отправку котлом сообщений.

38. На экране ПРЕДУПРЕЖДЕНИЯ ПРИ СМС ИНФОРМИРОВАНИИ установите значения показателей и кнопок в соответствие с применяемой системой отопления и предпочтениями эксплуатанта или оставьте заводские настройки.

39. На экране ПАРАМЕТРЫ ПИТАНИЯ установите значения показателя ЗАДЕРЖКА ВЫКЛЮЧЕНИЯ - 1 мин, ЗАДЕРЖКА ВКЛЮЧЕНИЯ - 1 мин. Отключите внешнее питание при работающем котле, проконтролируйте начало гашения котла. Если на вкладке ПАРАМЕТРЫ ПИТАНИЯ состояние кнопки ОТКЛЮЧАТЬ ВСЕ НАСОСЫ КРОМЕ... - ДА, проконтролируйте отключение насосов. Включите внешнее питание при гаснущем котле, проконтролируйте возобновление работы котла и насосов.

40. На экране ПАРАМЕТРЫ ПИТАНИЯ установите значения показателей в соответствие с применяемым ИБП и характеристиками сети. Следует устанавливать такие значения, чтобы энергии в ИБП гарантированно хватало для работы котла в течение времени, заданного показателем ЗАДЕРЖКА ВЫКЛЮЧЕНИЯ плюс 60 минут на остановку котла. Если в сети электропитания бывают частые повторные отключения, следует задавать значение показателя ЗАДЕРЖКА ВКЛЮЧЕНИЯ таким, чтобы его хватало на зарядку ИБП, достаточную для следующего цикла отключения котла.

41. Остальные параметры котла оставьте в положении заводских настроек.

42. При необходимости контроля состояния датчиков и выходов контроллера, воспользуйтесь соответствующими экранами.

43. Если в обязанности лица выполняющего пуско-наладку входит обучение эксплуатанта эксплуатации котла, проведите обучение в соответствие с разделом Инструкция по эксплуатации.

44. Если в ходе пуско-наладки котла возникли причины, препятствующие надлежащей пусконаладке, эти причины следует устранить до окончания пуско-наладке.

В случае, если установка и пуско-наладка котла выполнена надлежащим образом, котел считается введенным в эксплуатацию.

В случае, если установка и пуско-наладка котла выполнена ненадлежащим образом, котел не считается введенным в эксплуатацию.

# **2.4 Требования к эксплуатации**

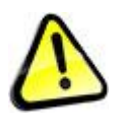

*Внимание! Нарушение требований к эксплуатации котла может привести к ухудшению показателей работы котла, поломке котла, повреждению имущества, задымлению, пожару, заливу, ожогам, механическим травмам, отравлению продуктами сгорания, удару электрическим током, прочим несчастным случаям.*

Эксплуатацию котла следует начинать после его вода в эксплуатацию.

Эксплуатацию следует поручать лицу, ознакомленному с настоящей инструкцией и имеющему представление о надлежащей эксплуатации, либо квалифицированному специалисту.

Эксплуатацию котла следует выполнять с соблюдение требований техники безопасности к соответствующему виду работ.

Если в процессе эксплуатации котла возникают проблемные ситуации, не описанные в Инструкции, следует прекратить эксплуатацию и обратится к изготовителю.

Ввиду постоянного совершенствования устройства котла и алгоритмов управления котлом, при эксплуатации следует иметь в виду свежие версии Инструкции, размещенные на сайте pelletron.ru.

Перед началом эксплуатации следует ознакомиться с котлом и инструкцией, иметь четкие представления об устройстве котла, возможностях котла, режимах работы, видах и способах обслуживания, правилах настройки котла, правильных и неправильных режимах работы котла и их признаках.

В начале эксплуатации используйте настройки котла, сделанные в ходе пуско-наладки. Изменять настройки котла следует только после получения достаточного опыта работы с котлом. Прежде чем изменять настройки следует понимать цель этого изменения и способ достижения цели.

При работе котла следует держать крышки и дверки котла закрытыми, кожуха, зольный ящик и все съемные детали должны находится на своих местах и быть надлежащим образом закреплены.

При работе котла на одних настройках следует использовать топливо с однородными свойствами (из одной партии). При смене топлива следует выполнить настройку котла на новое топливо.

#### **Загрузка топлива**

Откройте крышку бункера и загрузите в бункер топливо. Загрузку топлива можно выполнять в любое время. Если при загрузке на котел просыпались гранулы, удалите их, просыпавшиеся гранулы могут вызвать задымление котельной. После загрузки закройте крышку. Не следует эксплуатировать котел с открытой крышкой бункера, это нарушает процесс сгорания и может привести к срабатыванию пожаротушения.

Не следует использовать топливо содержащее посторонние предметы (камни, металлические предметы, веревки, куски проволоки, обрывки ткани, бумаги и пр.), подобное топливо может вызвать клин шнека и прочие нарушения работы котла.

Загрузка топлива - пыльная операция, используйте респиратор.

#### **Включение котла**

Перед запуском котла в работу следует убедиться что ИБП завершения работы полностью заряжен. Подайте электропитание на котел, при необходимости включите ИБП завершения работы.

Перейдите на экран КОТЕЛ (если шнек котла пуст нажмите кнопку ПУСТОЙ КОТЕЛ), переведите главный выключатель котла в положение ВКЛЮЧЕН. Котел запустится автоматически.

#### **Выключение котла**

Переведите главный выключатель котла в положение ВЫКЛЮЧЕН. Котел автоматически погаснет примерно через 60 минут.

#### **Наблюдение за качеством сгорания**

Наблюдайте за дымом и пламенем. В теплое время дыма из дымовой трубы не должно быть, выхлоп должен быть абсолютно прозрачным, без запаха. На самой малой мощности может быть заметно едва видимое черное дымление. В холодное время года из дымовой трубы должен идти белый пар без примеси черного дыма.

С 01.06.19 котел имеет смотровое отверстие сверху топки. При наблюдением за пламенем через смотровое окно пламя яркое, светлое, оранжевое, желтое, прозрачное. С увеличением мощности растет в высоту и при максимальной мощности достигает 3/4 высоты топки. Топлива на реторте распределено тонким слоем, на малой мощности края реторты могут быть пустыми.

Так же используйте наблюдение за косвенные признаками хорошего сгорания - положение топлива на реторте, желтый цвет футеровки, зола не имеющая углей или несгоревших гранул.

В случае наличия признаков плохого сгорания выполните настройку коэффициентов топлива и воздуха. Подробнее см. раздел "Требования к регулировке топлива и воздуха".

#### **Удаление золы**

Золу следует удалять своевременно, не допуская превышения уровня золы свыше 100 мм над уровнем шнека. Для удаления золы выдвиньте зольный ящик влево, вытряхните золу. Вставьте зольный ящик назад, убедитесь что ящик плотно встал на свое место. Осторожно! Зольный ящик и зола могут быть горячими - используйте теплоизолирующие рукавицы. Удаление золы - пыльная операция, используйте респиратор. Крышка зольного ящика при работе котла должна быть закрыта. Не следует эксплуатировать котел с открытой крышкой зольного ящика, это нарушает качество сгорания и может привести к сбросу топлива.

#### **Чистка реторты**

Чистку реторты следует выполнять своевременно, не допуская уровня твердых отложений: свыше 2 мм на подвижном диске реторты, свыше 1 мм на неподвижном диске реторты, любого загрязнения кольцевой щели реторты, любого загрязнения каналов подачи воздуха в реторту, свыше 1 мм на вертикальных стенках канала подачи топлива в реторту, свыше 5 мм высоты валика вокруг канала подачи топлива в реторту

Первую чистку реторты следует выполнить через сутки после запуска котла, далее по необходимости.

- переведите главный выключатель котла в положение ВЫКЛЮЧЕН

- дождитесь полной остановки котла и охлаждения горелки

- откройте дверку используя теплоизолирующие огнестойкие рукавицы (например сварочные) снимите стопор скребка, скребок и чашку реторты

- проконтролируйте чистоту отверстий подачи воздуха в основании чашки реторты

- при необходимости очистите чашку и основание

- при необходимости проведите раскоксовку канала подачи (почистите края ножиком)

- поставьте на место чашку реторты, скребок и стопор, следите чтобы под чашку реторты ничего не попало

- покрутите реторту, убедитесь, что она вращается без усилий (если вращатель реторты мешает, чуть проверните шнек вручную вперед с экрана РУЧНОЕ УПРАВЛЕНИЕ)

- закройте дверку
- переведите главный выключатель в положение ВКЛЮЧЕН. Котел продолжит работу.

### **Контроль воздушного зазора реторты**

Раз в 2-3 месяца следует контролировать размер кольцевого воздушного зазора чашки реторты, который должен быть в не менее 2,5 мм. При уменьшении зазора менее 2,5 мм замените опору реторты (см. раздел "Сервисные операции")

### **Использование скребка реторты**

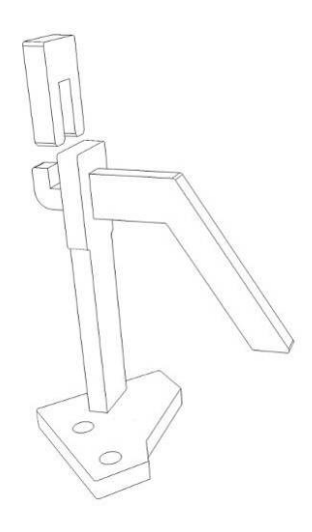

Используйте скребок реторты в соответствием с описанием проблемы Шлакование реторты в разделе "Требования к настройке топлива и воздуха". Перед включением котла:

- установите скребок

- зафиксируйте его стопором

Изготовитель рекомендует использовать скребок реторты постоянно.

#### **Контроль зазора золоукладчика**

Зазор между зубьями шестерни золоукладчика и валом шнека золоудаления должен составлять 2-3 мм. Уменьшение либо увеличение зазора может привести к ускоренному износу золоукладчика и шнека золоудаления, заклиниванию золоукладчика с повреждением золоукладчика и шнека золоудаления. (см. раздел "Сервисные операции").

Первую контроль зазора следует выполнить через сутки после запуска котла, далее через 2-3 месяца.

#### **Чистка трубок теплообменника**

Чистку трубок теплообменника и оборотных камер следует проводить своевременно, не допуская формирования уровня любых отложений на стенках толще 1 мм.

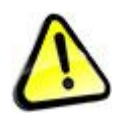

*Внимание! Несвоевременная чистка теплообменника вызывает прогрессирующий рост сопротивления газового тракта котла, нарушение условий подачи воздуха, дымление и в конце концов приводит к сбросу топлива и даже к поломке котла.*

Первую чистку теплообменника после запуска котла следует выполнить через неделю после запуска котла, далее по необходимости.

- переведите главный выключатель котла в положение ВЫКЛЮЧЕН

- дождитесь полной остановки котла

- снимите крышку кожуха
- снимите крышку теплообменника
- снимите керамический экран (экраны), закрывающих первый ход теплообменника
- снимите зольный ящик, снимите крышку нижней камеры теплообменника
- используя шомпол почистите трубки.
- используя твердый инструмент почистите верхнюю и нижнюю камеры теплообменника
- удалите золу из нижней камеры теплообменника

- поставьте крышки на место и переведите главный выключатель котла в положение ВКЛЮЧЕН. Котел продолжит работу.

#### **Чистка дымососа**

Чистку дымососа следует проводить своевременно, не допуская уровня пепла над поверхностью лопатки более 3 мм. Так же чистку дымососа следует производить при появлении вибрации дымососа вследствие срыва пепла с одной из лопаток рабочего колеса. Первую чистку дымососа следует выполнить через неделю после запуска котла, далее по необходимости.

- переведите главный выключатель котла в положение ВЫКЛЮЧЕН
- дождитесь полной остановки котла

- отключите котел от электропитания, выключите ИБП, убедитесь, что рабочее колесо не вращается.

- снимите дымосос
- удалите пепел с лопаток рабочего колеса
- установите дымосос
- подайте электропитание на котел, при необходимости включите ИБП.
- переведите главный выключатель котла в положение ВКЛЮЧЕН. Котел продолжит работу.

#### **Чистка канала подачи воздуха**

Чистку канала подачи воздуха своевременно, не допуская уровня пепла над поверхностью дна канала более 30 мм. Первую чистку канала следует выполнить через неделю после запуска котла, далее по необходимости.

- переведите главный выключатель котла в положение ВЫКЛЮЧЕН
- дождитесь полной остановки котла
- снимите защитную крышку зольника
- снимите крышку зольника
- снимите сервисную крышку горелки под ретортой
- удалите просыпавшийся пепел из каналов подачи воздуха
- поставьте крышки на место
- переведите главный выключатель котла в положение ВКЛЮЧЕН. Котел продолжит работу.

#### **Чистка топки**

Чистку топки следует проводить своевременно, не допуская уровня любых загрязнений на стенках топки более 2 мм.

Как правило топка очищается один раз перед началом отопительного сезона.

- переведите главный выключатель котла в положение ВЫКЛЮЧЕН
- дождитесь полной остановки котла и охлаждения горелки и топки
- закройте чашку реторты (например полиэтиленовым мешком)

- используя подходящий инструмент (ножик, шпатель, металлическую щетку) очистите стенки топки от нагара.

- очистите чашку реторту от попавших на нее загрязнений
- переведите главный выключатель котла в положение ВКЛЮЧЕН. Котел продолжит работу.

#### **Чистка сопла розжига**

Чистку сопла розжига следует проводить своевременно, на дожидаясь сокращения его сечения более чем на 10%.

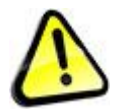

*Внимание! Несвоевременная чистка сопла ведет росту сопротивления воздушного канала фена, ухудшению охлаждения фена и к его поломке.*

Первую чистку сопла следует выполнить через неделю после запуска котла, далее по необходимости.

- переведите главный выключатель котла в положение ВЫКЛЮЧЕН
- дождитесь полной остановки котла

- используя подходящий инструмент удалите загрязнения с внутренней и внешней частей сопла.

- при сильном загрязнении сопла окрутите винт, фиксирующий сопло на патрубке, снимите сопло и очистите его вне котла.

- установите сопло на место
- переведите главный выключатель котла в положение ВКЛЮЧЕН. Котел продолжит работу.

#### **Чистка датчика пламени и канала датчика пламени.**

Датчик котла вентилируемый с пониженным загрязнением. Чистку датчика пламени следует проводить своевременно, не дожидаясь сильного падения значения F на экране КОТЕЛ.

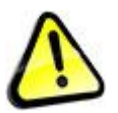

*Внимание! Несвоевременная чистка датчика пламени ведет к предупреждениям НЕТ РОЗЖИГА, ПОТЕРЯ ПЛАМЕНИ и прекращению работы котла.*

- переведите главный выключатель котла в положение ВЫКЛЮЧЕН
- дождитесь полной остановки котла
- отключите котел от сети и ИБП завершения работы
- снимите кожух горелки
- снимите гофрированный канал датчика пламени
- удалите изоленту

- извлеките датчик пламени и очистите его торец одним из растворителей: уайт-спирит, сольвент, бензин.

- установите датчик пламени на место
- восстановите изоленту
- установите на место гофрированный канал датчика пламени
- Для котлов, выпущенных после 01.06.19 после снятия кожуха горелки
- открутите винт крепления муфты датчика
- снимите муфту датчик вместе с гофрированным каналом
- очистите торец одним из растворителей уайт-спирит, сольвент, бензин.
- установите муфту датчика на место
- установите на место кожух горелки
- подключите котел от сети и ИБП завершения работы
- переведите главный выключатель котла в положение ВКЛЮЧЕН. Котел продолжит работу.

#### **Чистка дымохода**

Чистку дымохода следует проводить своевременно, не допуская сужения его сечения более чем на 20%. Особое внимание необходимо уделать горизонтальным участкам, которые более подвержены скапливанию твердых продуктов сгорания.

Первую чистку горизонтальных участков дымохода проводите не позднее чем через неделю после включения котла, далее по необходимости.

- переведите главный выключатель котла в положение ВЫКЛЮЧЕН

- дождитесь полной остановки котла
- очистите дымоход
- переведите главный выключатель котла в положение ВКЛЮЧЕН. Котел продолжит работу.

#### **Обеспыливание электронных блоков**

Обеспыливание блока управления котла следует проводить своевременно, не дожидаясь чрезмерного накопления пыли.

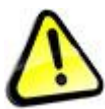

*Внимание! Несвоевременное обеспыливание блока управления ведет к повреждению электронных компонентов.*

Проводит обеспыливание электронных блоков котла следует струей сухого воздуха, не касаясь при этом электронных блоков. Для обеспыливания блока управления

- переведите главный выключатель котла в положение ВЫКЛЮЧЕН
- дождитесь полной остановки котла
- отключите котел от сети и ИБП завершения работы
- снимите кожух горелки
- продуйте струей сухого сжатого воздуха блок управления и частотный преобразователь

### **Перезаправка системы пожаротушения**

Контролируйте давление в системе пожаротушения по манометру 3 не реже одного раза в неделю. При падении давления ниже 0,08 МПа (0,8 бар), в том числе в случае срабатывания системы пожаротушения следует перезаправить систему пожаротушения. Перезаправку системы пожаротушения следует производить согласно раздела "Требования к установке" -"Подключение системы пожаротушения".

#### **Настройка котла на новый вид топлива**

При заправке котла новым видом топлива (пеллетом из другой партии, другого производителя, другого стандарта и пр.) или при изменении свойств пеллета в текущей партии следует провести настройку параметров работы котла на новые условия работы.

Настройку параметров работы следует проводить в соответствие с разделом "Требования к пуско-наладке" и остальными требованиями Инструкции.

Если вы по какой то причине не может немедленно по замене топлива выполнить настройку используйте настройки с избытком воздуха.

### **Уход за котлом**

Следите за исправностью уплотнителей крышки зольного ящика, дверок и крышек. Своевременно меняйте изношенные уплотнители на новые. Содержите котел в чистоте. Протирайте котел водой с моющим средством, не допуская попадания воды в блок управления и пульт управления. Не храните на котле посторонние предметы.

# **2.5 Требования при работе с контроллером**

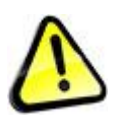

*Внимание! Нарушение требований по работе с контроллером может привести к ухудшению показателей работы котла, поломке котла, повреждению имущества, задымлению, пожару, заливу, ожогам, механическим травмам, отравлению продуктами сгорания, удару электрическим током, прочим несчастным случаям.*

Работу с компьютером котла следует поручать лицу, знакомому с принципами работы с сенсорным экраном, обычными принципами работы с оконечными электронными устройствами пользователя, изучившему раздел инструкции "Режимы работы и основные функции".

Компьютер котла обеспечивает включение и выключение котла, работу котла во всех режимах, все виды защиты котла, удаленное управление и контроль параметров котла.

Управление компьютером котла осуществляется при помощи контроллера - монитора с цифровым блоком управления и сенсорным экраном, который реагирует на нажатие пальцем или предметом с мягким наконечником.

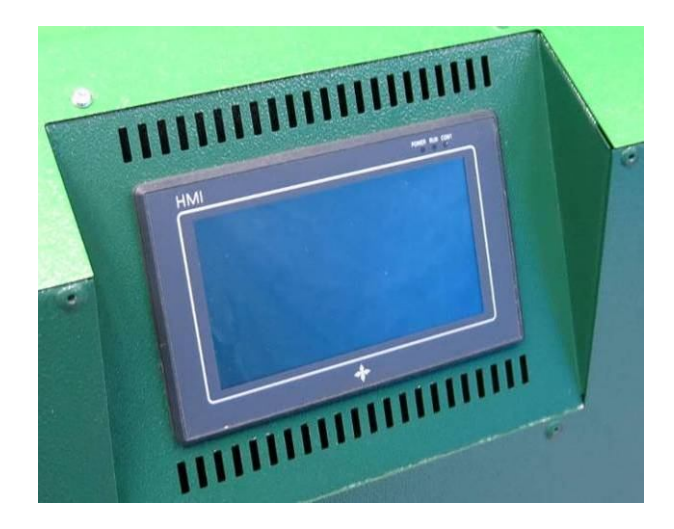

Контроллер имеет систему энергосбережения. После 30 минут бездействия экрана (отсутствия касаний) экран перейдет в спящий режим. Для перехода в активный режим необходимо коснуться экрана.

Контроллер имеет систему меню - экранов. Экраны содержат кнопки, показатели, индикаторы и счетчики.

Кнопки могут быть нажаты. Некоторые кнопки меняют цвет при нажатии и включают или выключают различные функции котла, другие вызывают появление нового экрана.

Показатели имеют цифровое значение и могут быть изменены. При нажатии на показатель всплывает вкладка задачи значения показателя.

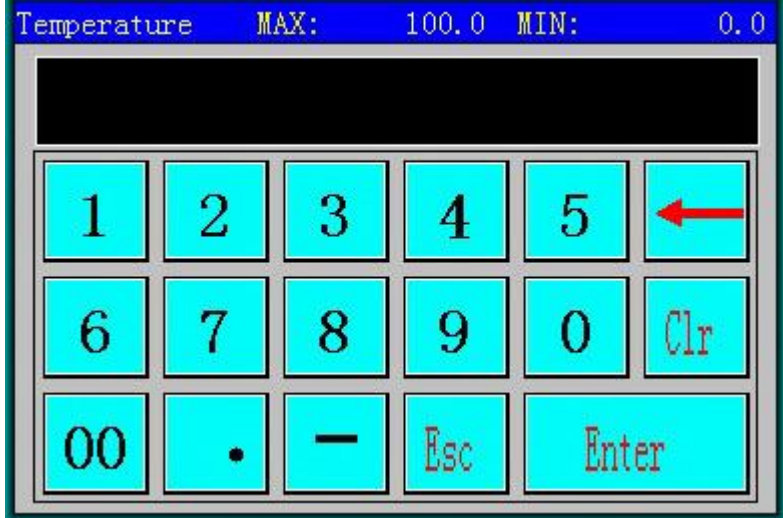

В верхней строке вкладки могут быть установлены ограничения MIN и MAX между которыми должно находится вводимое значение.

Показатели могут быть в процентах, градусах Цельсия и секундах, либо специально указанных единицах. Рядом с показателем, измеряемым в секундах может находится таймер показателя, ведущий обратный отсчет времени от значения показателя.

Индикаторы не могут быть изменены или нажаты, служат для индикации значения или события (режима работы). Некоторые индикаторы предназначены для отслеживания правильности работы котла, другие имеют сервисную функцию (т.е. используются в настройке). Некоторые меню содержат анимированные индикаторы.

После запуска котла, перезагрузки или отключения электроэнергии контроллер показывает экран "ГЛАВНОЕ МЕНЮ".

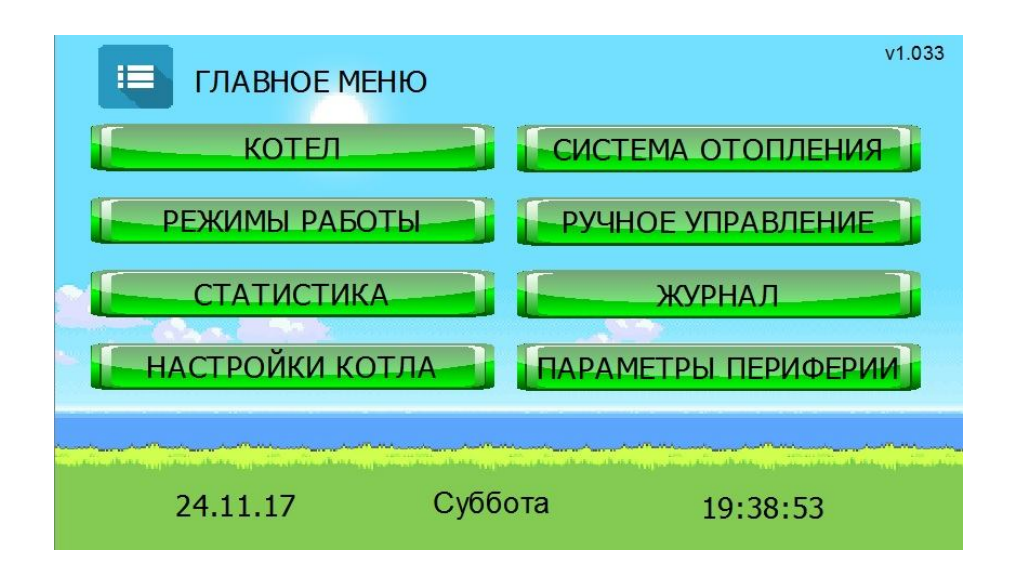

Главное меню используется для доступа к основным экранам настройки котла.

### **1. Кнопка "КОТЕЛ"** вызывает экран "КОТЕЛ"

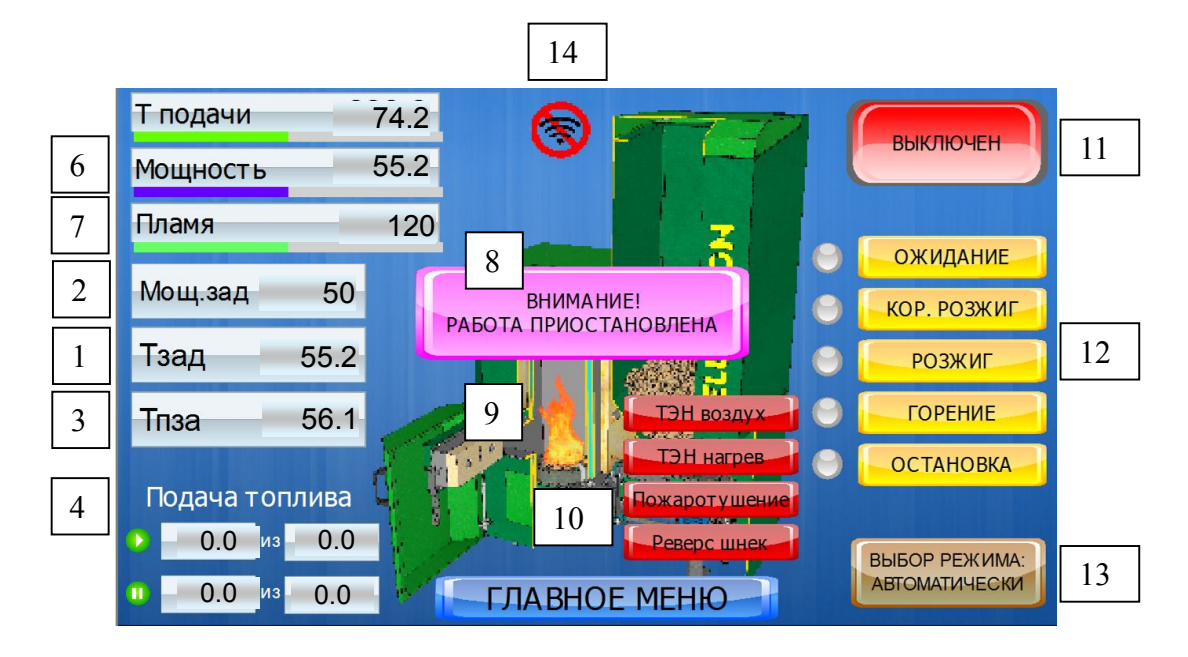

Экран показывает состояния котла в текущий момент времени и содержит следующие группы:

1. Показатель Тз - позволяет задать температуру подачи теплоносителя. Показатель активен только при выборе режима работы "Автоматическое поддержание заданной температуры теплоносителя".

2. Показатель Рз - позволяет задать мощность котла, при этом 0% соответствует минимальная мощность котла в режиме поддержания пламени (примерно 1,5 кВт). Показатель виден только при выборе режима работы "Автоматическое поддержание заданной мощности".

3. Индикатор Тпза - показывает температуру подачи теплоносителя рассчитанную погодозависимой автоматикой. Индикатор виден только при выборе режима работы "Поддержание температуры согласно датчику температуры наружного воздуха".

4. Индикатор ПОДАЧА ТОПЛИВА - состоит из двух строк с символами "подача" и "пауза". Левое поле показывает расчетное время вращения / паузы шнека в секундах, правое оставшееся с момента очередного включения вращения / паузы шнека в секундах. Если шнек начинает заклинивать индикатор меняет названия на ПОДКЛИНИВАЕТ. Индикатор ПОДКЛИНИВАЕТ появляется при начале заклинивания шнека и горит в процессе процедуры расклинивание. При постоянном подклинивании следует определить причины подклинивания и устранить их.

5. Индикатор Т - показывает текущую температуру подачи теплоносителя.

6. Индикатор Р - показывает текущую мощность котла в пламенном режиме % от максимальной диапазоне 0-100% заданном на экране КОЭФФИЦИЕНТЫ ТОПЛИВА И ВОЗДУХА.

7. Индикатор F - показывает интенсивность пламени. Индикатор качественный 0 - нет пламени, больше 0 есть пламя. По величине значения можно косвенно судить о интенсивности пламени и степени загрязнения датчика пламени.

8. Индикатор ВНИМАНИЕ - появляется при возникновении в котле проблемы. Детализацию проблемы следует смотреть на экране ПРЕДУПРЕЖДЕНИЯ.

9. Индикатор пламени в топке - при наличии пламени появляется изображение пламени дублирует качественную составляющую индикатора F.

10. Индикаторы дополнительной механизации, отображаются при срабатывании соответствующих устройств:

ТЭН ВОЗДУХ - включен вентилятор фена (фен подает холодный воздух)

ТЭН нагрев - включен нагреватель фена (фен подает горячий воздух)

ПОЖАРОТУШЕНИЕ - включен клапан пожаротушения (подается вода)

РЕВЕРС ШНЕК - шнек вращается в обратную сторону (при расклинивании)

11. Кнопка ВКЛЮЧЕН/ВЫКЛЮЧЕН - главный выключатель котла, который разрешает или запрещает работу.

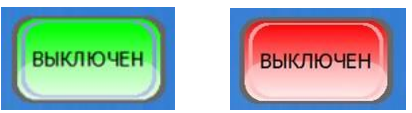

Положение ВКЛЮЧЕН разрешает котлу работу, при этом переход в тот или иной режим осуществляется автоматически. Положение ВКЛЮЧЕН не означает, что котел запустится немедленно, например если температура теплоносителя находится в пределах установленного значения гистерезиса котле будет ждать, пока теплоноситель остынет. Положение ВЫКЛЮЧЕН переводит котел в режим ОСТАНОВКА и далее в режим ВЫКЛЮЧЕН. Следует учитывать, перевод кнопки в положение ВЫКЛЮЧЕН не производит мгновенного включения режима ОСТАНОВКА, а проводит его через последовательность режимов РОЗЖИГ - ГОРЕНИЕ - ОТАНОВКА, в зависимости от того в какой момент была нажата кнопка.

12. Индикаторы режимов работы:

Индикатор ОЖИДАНИЕ - пламя погашено, котел находится в режиме ожидания.

Индикатор КОРОТКИЙ РОЗЖИГ - показывает что котел находится в режиме короткого розжига.

Индикатор РОЗЖИГ - показывает что котел находится в режиме обычного розжига.

Индикатор ГОРЕНИЕ - показывает что котел находится в режиме пламенного горения. Датчик пламени в этом случае фиксирует наличие пламени.

Индикатор ОСТАНОВКА - показывает что котел завершает работу и переходит в режим ожидание

Индикатор активного режима меняет цвет с желтого на зеленый.

**ГОРЕНИЕ ГОРЕНИЕ**  $\overline{\phantom{a}}$ 

13. Кнопка ВЫБОР РЕЖИМА - позволяет переключаться между АВТОМАТИЧЕСКИМ выбором режимов работы и РУЧНОЙ задачей режима работы. В положение РУЧНОЙ ВЫБОР слева от режимов работы появляются круглые кнопки, включающие и выключающие соответствующий режим работы. Положение РУЧНОЙ ВЫБОР выполняют сервисную функцию. Не следует использовать этот режим без четкого понимания его назначения.

13. Кнопка ГЛАВНОЕ МЕНЮ осуществляет возврат на экран главного меню.

14. Индикатор наличия GSM связи. При наличии связи - зеленый, при отсутствии - красный. Опрос модема для определения наличия или отсутствия связи котел проводит один раз в 30 минут.

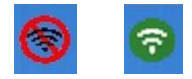

## **2. Кнопка РЕЖИМЫ РАБОТЫ** вызывает экран РЕЖИМЫ РАБОТЫ КОТЛА.

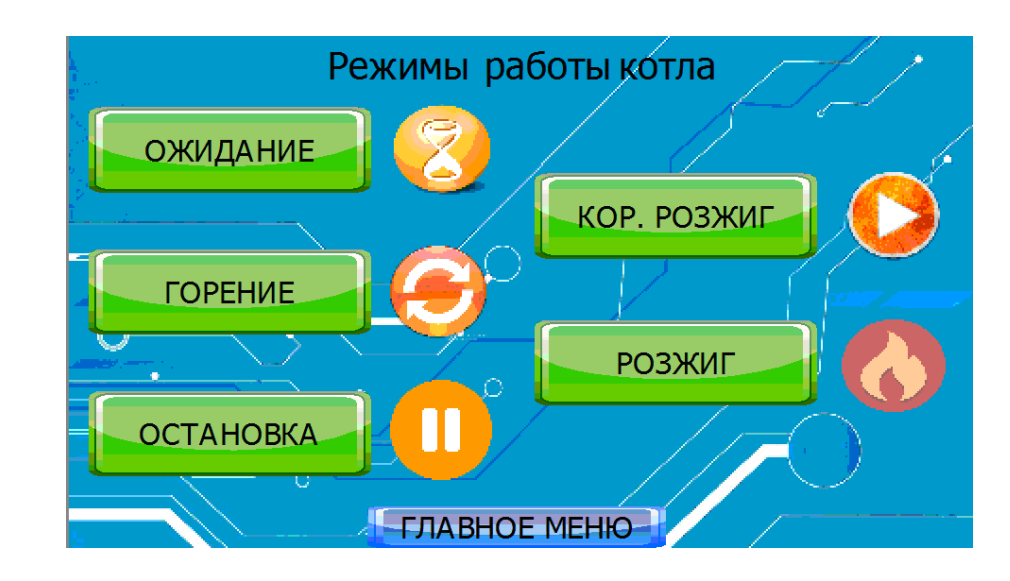

**2.1. Кнопка ОЖИДАНИЕ** вызывает экран ОЖИДАНИЕ"

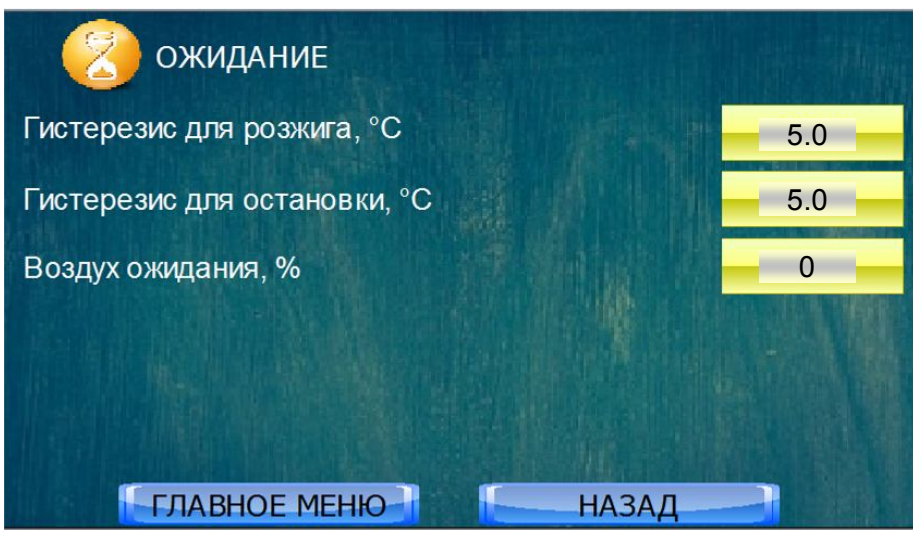

Котел старается удерживать температуру теплоносителя близкой к заданной, если температура растет, котел снижает мощность вплоть до 0% (примерно 1,5 кВт), однако если и этого много и температура продолжает расти, котел перейдет к остановке по показателю Гистерезис для остановки.

Показатель ГИСТЕРЕЗИС ДЛЯ РОЗЖИГА - позволяет задать нижнее отклонение от заданной температуры теплоносителя, вызывающее розжиг котла, находящегося в режиме ожидания. Например, в вышеприведенном примере заданная температура  $75^{\circ}$ С, гистерезис для розжига  $5^{\circ}$ С. Как только температура теплоносителя ожидающего котла упадет до  $75{\text -}5{=}70^{\circ}\text{C}$  котел начнет розжиг.

Показатель ГИСТЕРЕЗИС ДЛЯ ОСТАНОВКИ - позволяет задать верхнее отклонение от заданной температуры теплоносителя, вызывающее остановку котла, находящегося в режиме работы. Например, заданная температура 70°С, гистерезис для остановки 5°С. Как только температура теплоносителя вырастет до 70+5=75<sup>о</sup>С котел начнет остановку.

При выборе величины гистерезиса следует учитывать, что в процессе работы при изменении нагрузки возможны колебания температуры в пределах нескольких градусов. Чем больше объем системы отопления (например при большом объеме буферной емкости) тем колебания меньше, ре-

гулирование точнее и можно выставить меньшую величину гистерезиса. При маленьком объеме системы отопления гистерезис напротив следует увеличить.

Показатель ВОЗДУХ ОЖИДАНИЯ,% - позволяет задать скорость дымососа в пределах 0- 100% режиме ожидания после окончания процедуры остановки. При этом величине 0% соответствует частота примерно 6Гц (300 об/мин), величине 100% частота примерно 55 Гц (3000 об/мин).

# **2.2. Кнопка КОРОТКИЙ РОЗЖИГ** вызывает экран РОЗЖИГ БЕЗ ВКЛЮЧЕНИЯ ТЭНА

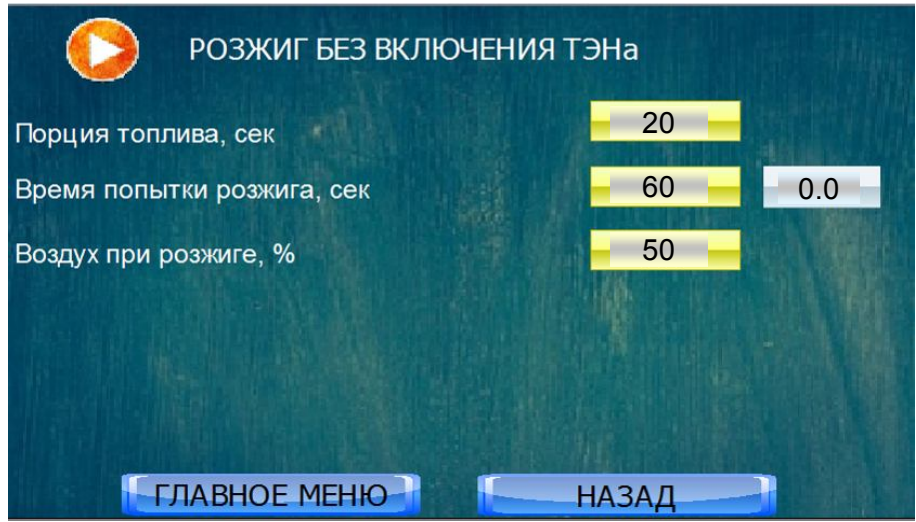

Если котел находится в режиме ожидания, то, в зависимости от настроек, топливо может некоторое время продолжать тлеть в канале подачи горелки. В этом случае для возобновления работы котла не требуется розжиг феном, достаточно подать немного топлива чтоб ы подтолкнуть угольки вверх и воздуха в горелку и котел разгорится, это называется режим "короткий розжиг"

Если котел находится в режиме горения, то короткий розжиг используется при случайной потере пламени в процессе горения на минимальной мощности, вследствие некорректных настроек нижней точки мощности.

Показатель ПОРЦИЯ ТОПЛИВА - позволяет задать порцию топлива в секундах подачи при коротком розжиге.

Показатель ВРЕМЯ ПОПЫТКИ РОЗЖИГА - позволяет задать время в секундах после подачи порции топлива, в течение которого котел будет ждать появление пламени. Справа от показателя находится его таймер (далее в тексте наличие таймера не указывается).

Показатель ВОЗДУХ ПРИ РОЗЖИГЕ - позволяет задать скорость дымососа в пределах 0- 100% режиме короткого розжига.

После завершения короткого розжига из режима ожидания, в зависимости от достигнутого результата (есть пламя или нет пламени), котел перейдет в режим горения или в режим обычного розжига.

После завершения короткого розжига из режима горения в зависимости от достигнутого результата (есть пламя или нет пламени), котел перейдет в режим горения или покажет предупреждение "ПОТЕРЯ ПЛАМЕНИ".

## **2.3. Кнопка РОЗЖИГ** вызывает экран РОЗЖИГ

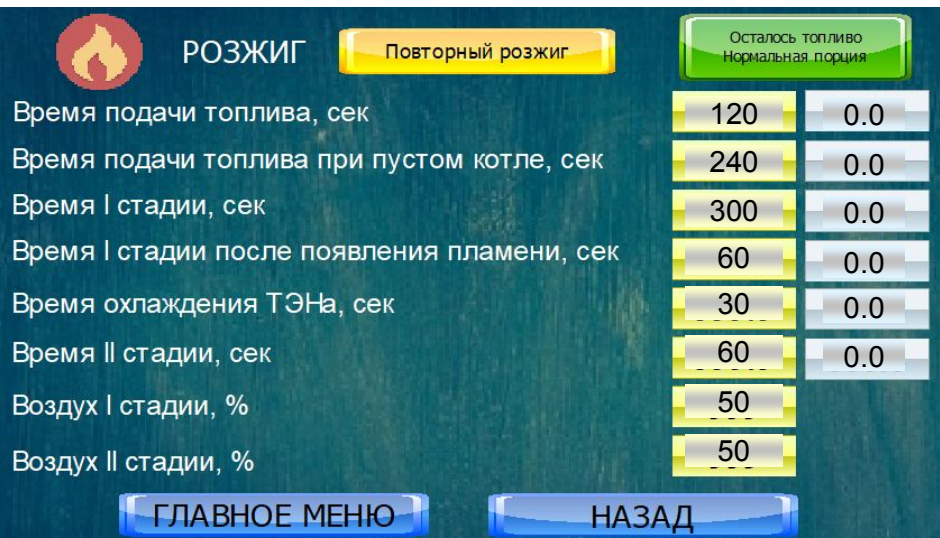

Если в процессе выполнения короткого розжига из режима ожидания пламя зажечь не удалось, контроллер перейдет к процедуре обычного розжига. В процессе обычного розжига в горелку подается свежая порция топлива, которая разжигается феном.

Кнопка ОСТАЛОСЬ ТОПЛИВО… - позволяет задать подачу обычной порции топлива, заданную показателем ВРЕМЯ ПОДАЧИ ТОПЛИВА или увеличенную порцию топлива, заданную показателем ВРЕМЯ ПОДАЧИ ТОПЛИВА при пустом котле.

Показатель ВРЕМЯ ПОДАЧИ ТОПЛИВА - позволяет задать порцию топлива в секундах подачи. При этом контролер считает, что в шнеке находится определенный объем топлива.

Показатель ПОРЦИЯ ТОПЛИВА ПРИ ПУСТОМ КОТЛЕ - позволяет задать порцию топлива в секундах подачи в случае, если шнековый транспортер пуст. Эта порция существенно больше обычной. Для активации этой функции необходимо нажать клавишу ОСТАЛОСЬ ТОПЛИВО…

Показатель ВРЕМЯ I СТАДИИ - позволяет задать максимальное время, в течение которой используется ТЭН фена до появления пламени.

Показатель ВРЕМЯ I СТАДИИ ПОСЛЕ ПОЯВЛЕНИЯ ПЛАМЕНИ - позволяет задать максимальное время, в течение которой используется ТЭН фена после появления пламени.

Показатель ВРЕМЯ II СТАДИИ - позволяет задать время продолжения розжига при выключенном ТЭНЕ фена - время разгорания топлива. Во время этой стадии продолжается продувка воздуха через фен чтобы избежать его перегрева. Время II стадии не может быть меньше времени необходимого для охлаждения ТЭН.

Показатель ВРЕМЯ ОХЛАЖДЕНИЯ ТЭНа - позволяет задать время, в течение которого продолжается продувка воздуха через при выключенном ТЭНе.

Показатель ВОЗДУХ I СТАДИИ - позволяет задать скорость дымососа в пределах 0-100% во время первой стадии.

Показатель ВОЗДУХ II СТАДИИ- позволяет задать скорость дымососа в пределах 0-100% во время второй стадии.

Если после окончания II стадии в котле присутствует пламя, котел перейдет в режим горение.

Индикатор ПОВТОРНЫЙ РОЗЖИГ - появляется в случае повторного розжига. Если после окончания II стадии в котле отсутствует пламя, контроллер считает, что розжиг не удался и переходит в режим повторного розжига. В повторном розжиге подается порция топлива из режима короткий розжиг.

Если после повторного розжига в котле отсутствует пламя то котел показывает предупреждение "НЕТ РОЗЖИГА".

## **2.4. Кнопка ГОРЕНИЕ** вызывает экран РАБОТА

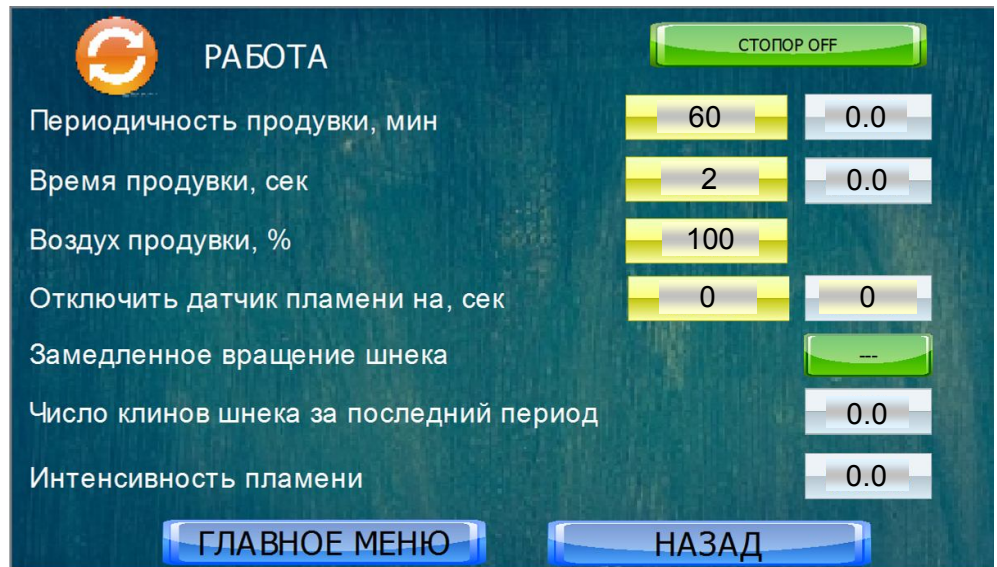

При работе котла на малой мощности поток воздуха не может выдуть золу из реторты и она начинает накапливаться, мешая процессу горения. Для того, что бы удалить золу, в котле предусмотрен режим продувки.

Кнопка СТОПОР OFF - недоступна

Показатель ПЕРИОДИЧНОСТЬ ПРОДУВКИ - позволяет задать время между продувками.

Показатель ВРЕМЯ ПРОДУВКИ - позволяет задать время продувки.

Показатель ВОЗУХ ПРОДУВКИ - позволяет задать скорость дымососа при продувке в %. Продувка активна в режиме горения в том случае, если текущая скорость дымососа меньше чем заданная показателем ВОЗДУХ ПРОДУВКИ.

Показатель ОТКЛЮЧИТЬ ДАТЧИК ПЛАМЕНИ позволяет отключить датчик пламени при открывании дверки котла на указанное количество секунд, срабатывает сразу после ввода, работает один раз, после чего обнуляется. Сервисная функция

Индикатор ЗАМЕДЛЕННОЕ ВРАЩЕНИЕ ШНЕКА, то же что индикатор ПОДКЛИНИВАЕТ на экране КОТЕЛ.

Индикатор НАКОПЛЕНИЕ КЛИНОВ ШНЕКА показывает суммарное время в течении которого наблюдались проблемы во вращении шнека за последний час. При превышении допустимого значения, даже если каждый раз котлу удалось расклинить шнек, котел покажет предупреждение "КЛИН ШНЕКА". Допустимое значение заложено в программу котла.

Индикатор ИНТЕНСИВНОСТЬ ПЛАМЕНИ равен индикатору F на экране КОТЕЛ.

# **2.5. Кнопка ОСТАНОВКА** вызывает экран ОСТАНОВКА

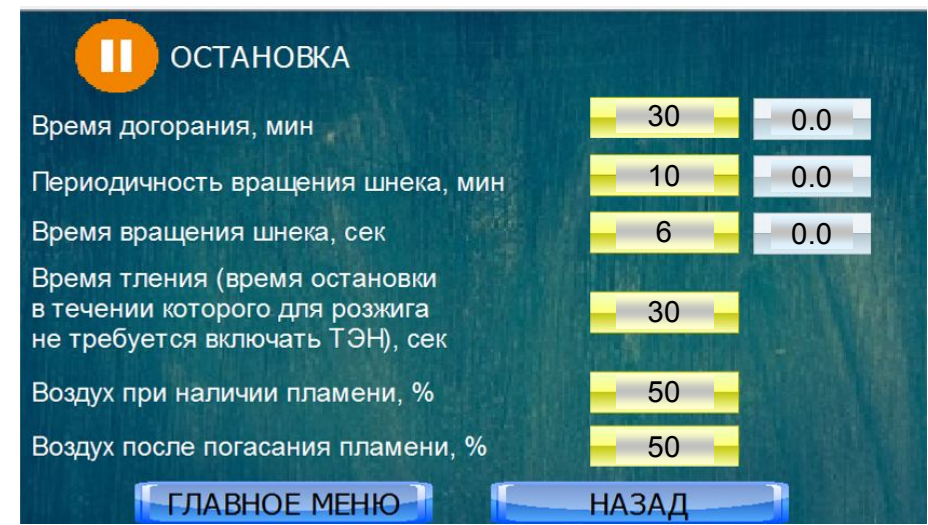

После того, как котел выключен кнопкой ВКЛЮЧЕН/ВЫКЛЮЧЕН или температура вышла за верхнюю границу гистерезиса или в случае появления некоторых предупреждений контроллер переходит в режим "остановка". В этом случае даже после погасания пламени в котле имеются тлеющие угли. Чтобы не допустить распространение тления в шнековый транспортер и далее в бункер котел использует подкручивание шнека.

Показатель ВРЕМЯ ДОГОРАНИЯ - позволяет задать время в течение которого используется подкручивание шнека.

Показатель ПЕРИОДИЧНОСТЬ ВРАЩЕНИЯ ШНЕКА - позволяет задать паузу между подкручиваниями шнека

Показатель ВРЕМЯ ВРАЩЕНИЯ ШНЕКА -. позволяет задать время подкручивания шнека.

Показатель ВРЕМЯ ТЛЕНИЯ - позволяет задать время, в течение которого котел для возобновления горения будет использовать короткий розжиг. После истечений указанного времени, котел для возобновления горения сразу перейдет к обычному розжигу.

Показатель ВЕНТИЛЯТОР ПРИ НАЛИЧИИ ПЛАМЕНИ - позволяет задать скорость дымососа в пределах 0-100% во время остановки котла пока присутствует пламя.

Показатель ВЕНТИЛЯТОР ПОСЛЕ ПОГАСАНИЯ ПЛАМЕНИ - позволяет задать скорость дымососа в пределах 0-100% во время остановки котла после погасания пламени.

**3. Кнопка СТАТИСТИКА** вызывает экран статистических показателей.

Первый экран статистики появляется при нажатии кнопки ТЕМП. КОТЛА И СО

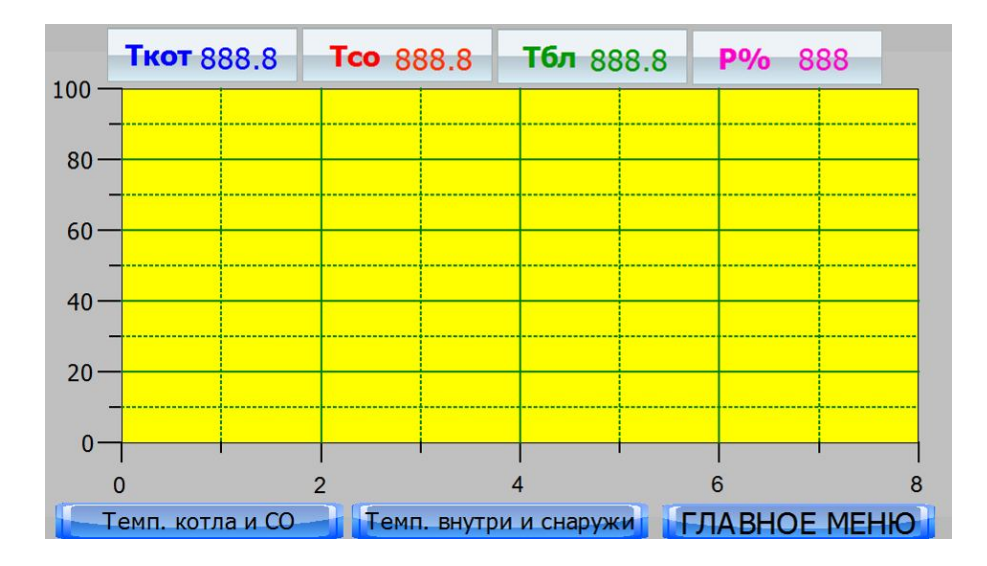

Индикатор Ткот - показывает температуру котла = Т на вкладке КОТЕЛ

Индикатор Тсо - показывает температур системы отопления по датчику "система отопления"

Индикатор Тбл - показывает температуру бойлера

Индикатор Р% - показывает мощность котел в диапазоне от 0 до 100%

График температуры подачи, радиаторов, бойлера и мощности котла показываются тем же цветом, что цвет индикаторов, при этом по вертикальной оси откладывается соответствующая индикатору единица измерения, а по вертикальной время в часах, при этом 0 часов - текущий момент времени.

Второй экран статистика появляется при нажатии кнопки ТЕМП. ВНУТРИ И СНАРУЖИ

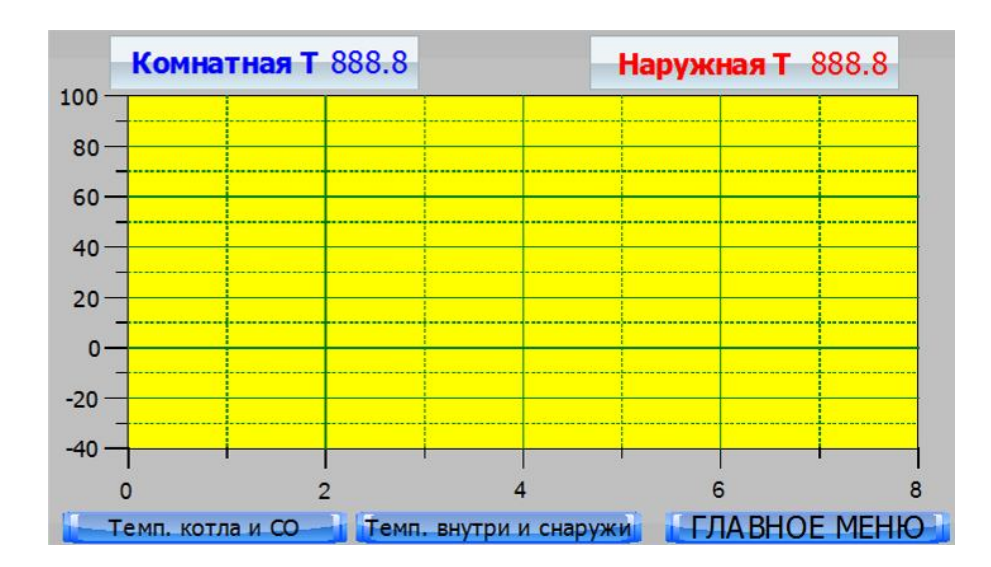

# **4. Кнопка НАСТРОЙКИ КОТЛА** вызывает экран НАСТРОЙКИ КОТЛА.

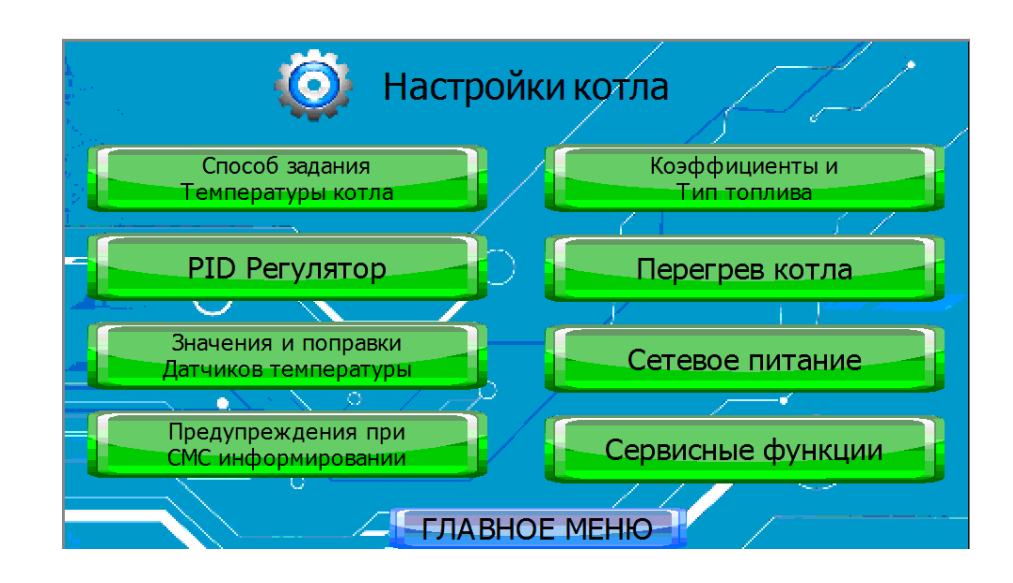

Экран открывает доступ к настройкам котла не связанным с режимами работы

# **4.1. Кнопка СПОСОБ ЗАДАНИЯ ТЕМПЕРАТУРЫ КОТЛА** вызывает экран СПОСОБ ЗАДАНИЯ МОЩНОСТИ КОТЛА

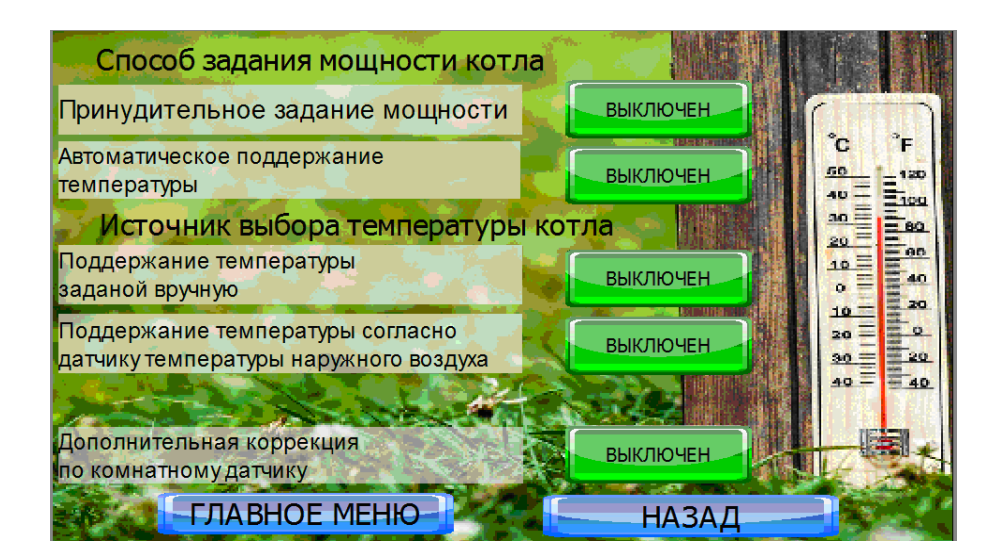

В случае, если система отопления работает с теплоносителем постоянной температуры, а температура воздуха регулируется термостатами приборов отопления (например теплый пол имеет смесительный узел, а радиаторы - термоголовки) котел может удерживать постоянную температуру подачи теплоносителя Тз, которая задается на экране КОТЕЛ, при этом мощность котла будет подбираться автоматически в соответствии с тепловой нагрузкой приходящей с приборов отопления.

В случае, если система отопления работает с теплоносителем переменной температуры, а температура воздуха регулируется температурой теплоносителя (например установлены радиаторы без термоголовок) котел будет менять температуру теплоносителя в пределе от 55 до  $85^{\circ}$ С по показаниям датчиков наружной и внутренней температуры воздуха в соответствии с температурой воздуха Тк, которая задается на экране СИСТЕМА ОТОПЛЕНИЯ и выбранной температурной кривой.

В ряде случаев в котле используется режим постоянной мощности горения Рз, которая задается на экране КОТЕЛ. В этом случае котел будет работать на заданной мощности, при этом верх-

ний предел температуры подачи теплоносителя ограничен заданным значением Тз с учетом гистерезиса для остановки на экране ОЖИДАНИЕ.

Кнопки ПРИНУДИТЕЛЬНОЕ ЗАДАНИЕ МОЩНОСТИ / АВТОМАТИЧЕСКОЕ ПОДДЕРЖАНИЕ ТЕМПЕРАТУРЫ - позволяют выбрать режим постоянной мощности Рз или автоматического поддержания температуры Тз (Тк). Нажатой может быть только одна кнопка.

Если выбрано значение АВТОМАТИЧЕСКОЕ ПОДДЕРЖАНИЕ ТЕМПЕРАТУРЫ, то работают кнопки ПОДДЕРЖАНИЕ ТЕМПЕРАТУРЫ ЗАДАННОЙ ВРУЧНУЮ / ПОДДЕРЖАНИЕ ТЕМПЕРАТУРЫ СОГЛАСНО ДАТЧИКУ НАРУЖНОГО ВОЗДУХА, которые позволяют выбрать режим поддержания температуры теплоносителя Тз или температуры воздуха Тк. Нажатой может быть только одна кнопка.

Кнопка ДОПОЛНИТЕЛЬНАЯ КОРРЕКЦИЯ ПО КОМНАТНОМУ ДАТЧИКУ - позволяет увеличить точность поддержания температуры воздуха в режиме Тк.

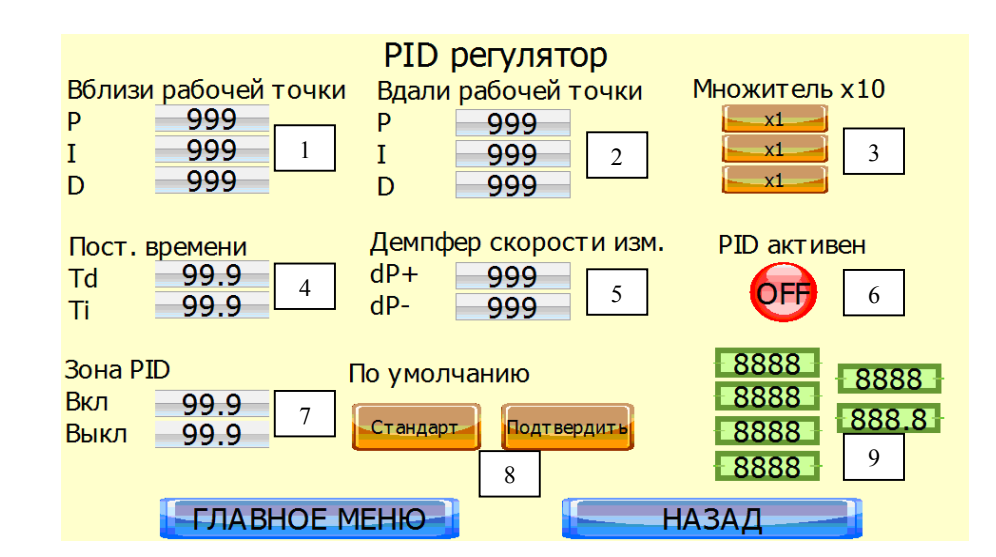

# **4.2. Кнопка PID РЕГУЛЯТОР** вызывает экран PID РЕГУЛЯТОР

При поддержании заданной температуры в режиме горение котел использует продвинутый алгоритм ПИД управления. Данный алгоритм позволяет настроить точное и эффективное поддержание температуры в самых разных системах теплоснабжения. В большинстве случаев менять настройки этого экрана не следует. Случайно сбитую настройку следует вернуться к заводской настройке нажатием кнопки СТАНДАРТ. В случае необходимости настройки ПИД регулятора обратитесь к производителю.

Показатели 1-5, 7-8 доступны для изменения.

1 и 2 - Коэффициенты P, I, D - соответственно в ближней и дальней окрестности заданной температуры. Коэффициенты вблизи всегда меньше для более мягкого регулирования. Если диапазона изменения не достаточно используйте множитель х1/х10 (3), который умножает соответствующий коэффициент на 1 или 10 соответственно. Коэффициенты не имеют размерности.

Основное правило: чем больше система отопления и хуже насосы - тем больше значения P, I и меньше значение D., чем меньше система и лучше насосы - тем больше значения D и меньше значение P, I.

Постоянные времени 4 - показывают статистика за какое время учитывается при расчете управляющего воздействия.

Демпфер изменения скорости (5) в сторону увеличения (+dP) и уменьшения (-dP) ограничивают скорость изменения параметра. Чем больше эти значения тем резче может изменятся значение мощности, чем меньше - тем плавнее. При слишком малых значениях котел может не успеть отработать изменения температуры.

ПИД регулятор активен (горит индикатор (6)) только в зоне работы ПИД (7), при выходе из этой зоны котел имеет мощность 100% (если температура ниже заданной) или 0% (если выше). ПИД включается при значении текущей температуры в диапазоне выше чем (Заданная Т - Вкл) и ниже чем (Заданная Т - Выкл).

Блок 9 доступен только при уровне доступа выше 2.

Пример настройки ПИД регулятора (на графике показана только температура):

Слева соотношение между коэффициентами PI и D заданы верно, колебания температуры после старта затухают. Справа - нет, колебания растут или не затухают.

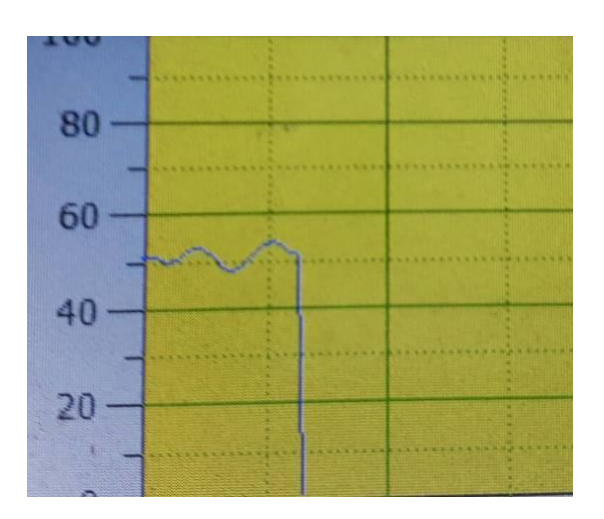

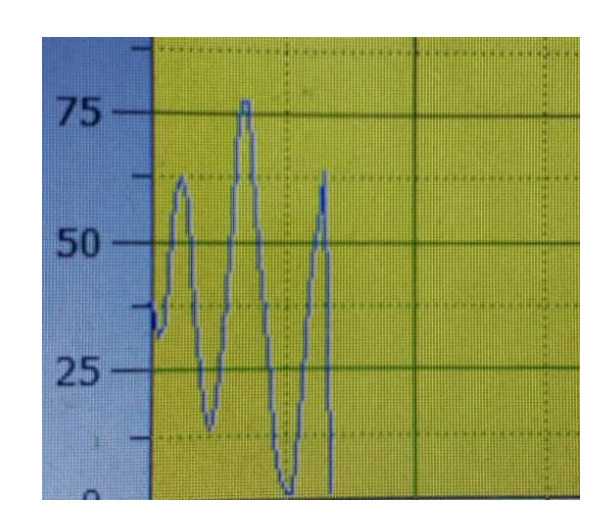

Слева коэффициенты PID и демпфер изменения скорости слишком малы, изменения избыточно плавные а погрешности большие. Справа наоборот коэффициенты велики, температура поддерживается достаточно точно, однако мощность скачет в переделах +-40%, сгорание нестабильно и высок расход топлива.

 $\overline{\phantom{a}}$ 

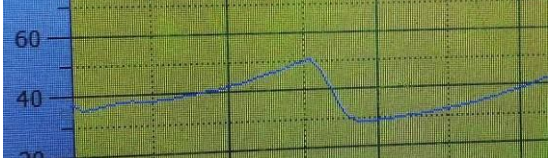

Оптимальная настройка.

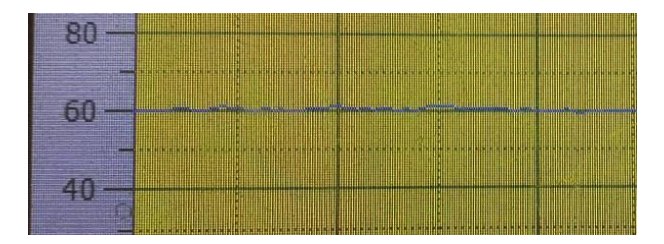

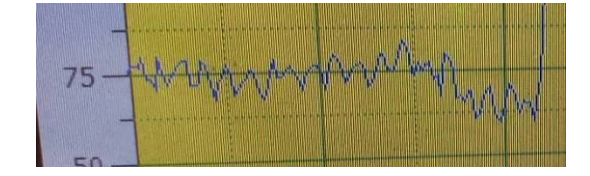

# **4.3. Кнопка ЗНАЧЕНИЯ И ПОПРАВКИ ДАТЧИКОВ ТЕМПЕРАТУРЫ** вызывает экран КОРРЕКЦИЯ ЗНАЧЕНИЯ ДАТЧИКОВ

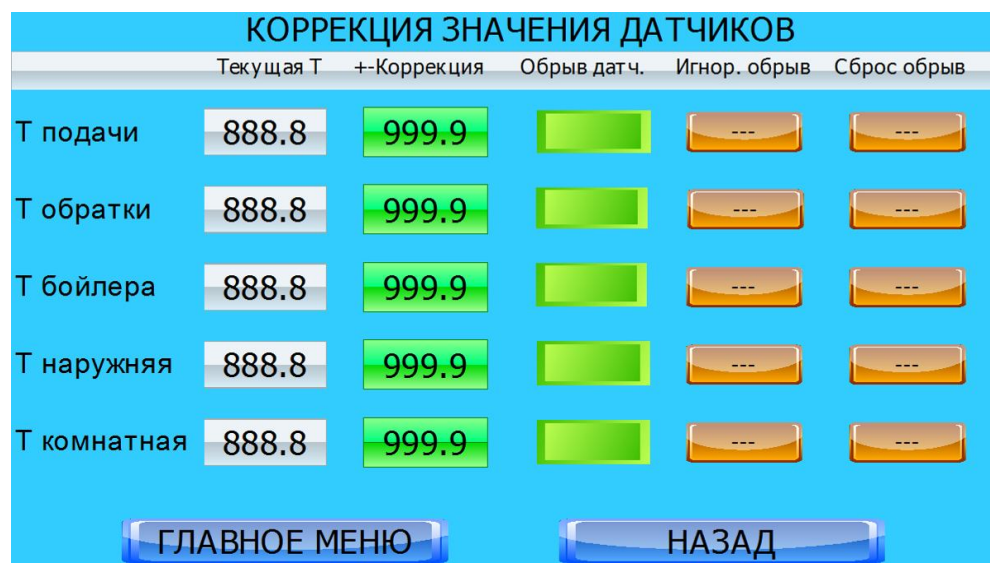

Экран предназначен для контроля за работой датчиков температуры.

Индикаторы в колонке ТЕКУЩАЯ Т показывают температуру соответствующего датчика.

Температура "Т котла" - показания датчика, измеряющего температуру подачи теплоносителя. Этот датчик установлен в котле на заводе.

Температура "Т обратки" - показания датчика, измеряющего температуру обратки. Этот датчик установлен в котле на заводе (для котлов выпущенных после (01.06.19).

Температура "Т бойлера" - показания датчика "Т бойлера"

Температура "Т наружная" - показания датчика "Т наружная"

Температура "Т комнатная" - показания датчика "Т комнатная"

Показатели в колонке КОРЕКЦИЯ позволяют внести коррекцию в показания соответствующего датчика, при этом не следует вносить коррекцию в показания "Т котла" и "Т обратки".

В колонке ОБРЫВ ДАТЧ. расположены индикаторы имеющие зеленый цвет при подключенном исправном датчике или красный при неподключенном, оборванном или неисправном датчике. При отсутствии, неисправности или обрыве датчика показатель в колонке ТЕКУЩАЯ Т принимает значение -40. Если фактическая температура в месте установки датчика ниже -40, то котел так же считает, что датчик не подключен, оборван или неисправен.

Если оборван датчик "Т комнатная", котел продолжит работу по датчику "Т уличная". Если оборван датчик "Т уличная", котел прейдет на поддержание температуры Тз. Если оборван датчик "Т бойлера", насос бойлера будет работать постоянно. Если оборван датчик "Т котла" котел прекращает работу с предупреждением ОБРЫВ ДАТЧИКА.

В колонках ИГНОР. ОБРЫВ и СБРОС ОБРЫВ расположены кнопки, позволяющие игнорировать обрыв датчика. Если нажать кнопку ИГНОР. ОБРЫВ, а затем СБРОС ОБРЫВ, котел будет считать показания соответствующего датчика равными -40С.

После устранения обрыва датчика следует снова нажать кнопку ИГНОР. ОБРЫВ.

Не следует использовать ИГНОР. ОБРЫВ для датчиков "Т котла" и "Т обратки", поскольку это может привести к перегреву котла, срабатыванию тепловой защиты и системы пожаротушения или к работе котла с холодной обраткой, что может привести к заливу теплообменника конденсатом.

# **4.4. Кнопка ПРЕДУПРЕЖДЕНИЕ ПРИ СМС ИНФОРМИРОВАНИИ** вызывает экран SMS ИНФОРМИРОВАНИЕ И УПРАВЛЕНИЕ

Экран работает при наличии GSM модуля.

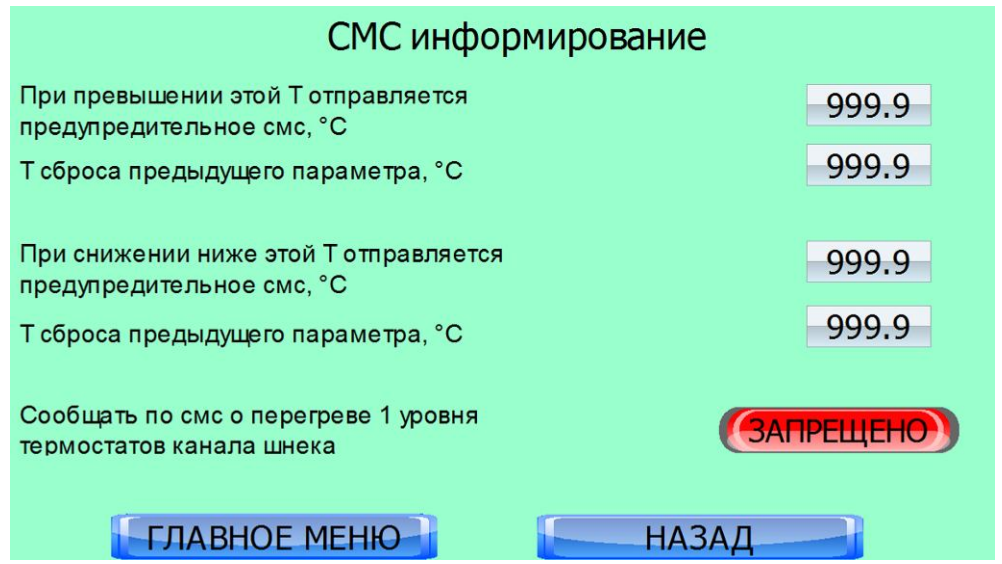

Показатель ПРИ ПРЕВЫШЕНИИ ЭТОЙ Т ОТПРАВЛЯЕТСЯ ПРЕДУПРЕДИТЕЛЬНАЯ СМС - позволяет задать температуру подачи теплоносителя, при которой контроллер отправит предупредительное СМС сообщение.

Показатель Т СБРОСА ПРЕДУДУЩЕГО ПАРАМЕТРА - позволяет задать температурную границу для повторного срабатывания СМС уведомления по предыдущему показателю. Например температура превышения 90С, температура сброса 80С. При превышении температуры 90С контроллер отправит СМС. Если в дальнейшем температура упадет ниже 80С и снова превысит 90С контроллер снова отправит СМС и т.д.

Показатель ПРИ СНИЖЕНИИ НИЖЕ ЭТОЙ Т ОТПРАВЛЯЕТСЯ ПРЕДУПРЕДИТЕЛЬНАЯ СМС - позволяет задать температуру подачи теплоносителя, при которой контроллер отправит предупредительное СМС сообщение.

Показатель Т СБРОСА ПРЕДУДУЩЕГО ПАРАМЕТРА - позволяет задать температурную границу для повторного срабатывания СМС уведомления по предыдущему показателю. Например температура снижения 50С, температура сброса 60С. При снижении температуры ниже 50С контроллер отправит СМС. Если в дальнейшем температура повысится выше 60С и снова упадет ниже 50С контроллер снова отправит СМС и т.д.

Кнопка СООБЩАТЬ ПО СМС О ПЕРЕГРЕВЕ 1 ГО УРОВНЯ ТЕРМОСТАТОВ КАНАЛА ШНЕКА позволят включать (РАЗРЕШЕНО) или отключать (ЗАПРЕЩЕНО) режим СМС оповещения. При перегреве сработает режим проталкивания и тлеющее топливо будет удалено в реторту, однако само срабатывание является признаком неправильной работы котла.

# **4.5. Кнопка КОЭФФИЦИЕНТЫ И ТИП ТОПЛИВА** вызывает экран КОЭФФИЦИЕНТЫ РАСХОДА ТОПЛИВА И ВОЗДУХА

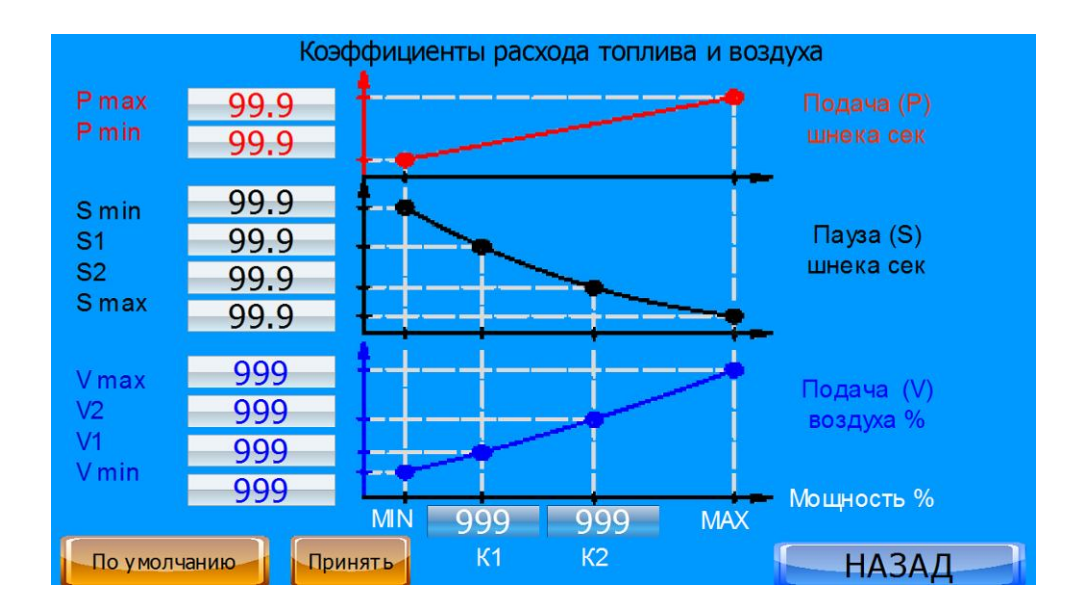

Работа с экраном рассмотрена в разделе "Требования по настройке коэффициентов топлива и воздуха".

## **4.6. Кнопка ПЕРЕГРЕВ КОТЛА** вызывает экран ПЕРЕГРЕВ КОТЛА

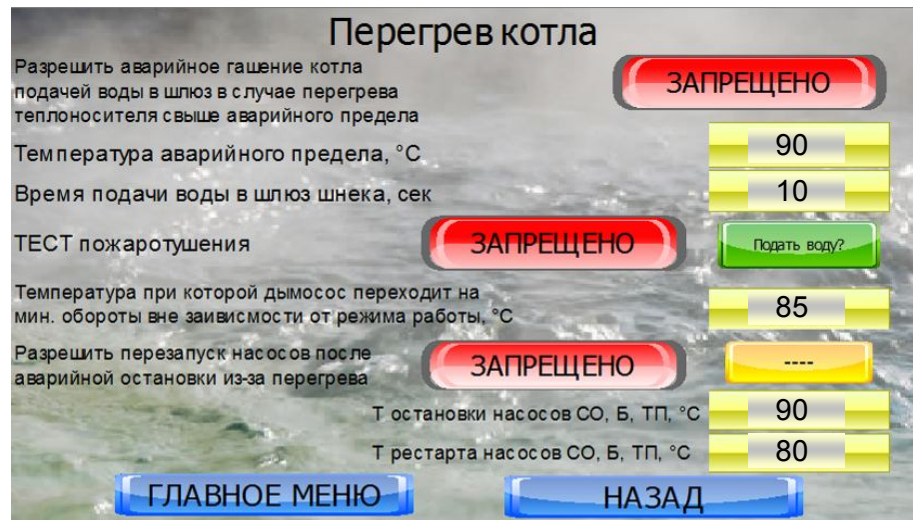

Перегрев котла (достижение температуры аварийного предела) - ситуация, которая может потребовать таких действий, как водяное пожаротушение, принудительный переход котла в режим противодействия обратной тяге (минимальные обороты дымососа) и остановку насосов для исключения подачи перегретой воды в систему отопления.

Подача воду в шлюз при достижении критической температуры теплоносителя (аварийного предела) позволяет ускорить тушение котла и не допустить дальнейшее горение в любом случае (пеллет размокает).

Кнопка РАЗРЕШИТЬ АВАРИЙНОЕ ТУШЕНИЕ КОТЛА ПОДАЧЕЙ ВОДЫ... - разрешает или запрещает подачу воды в шлюз при достижении температуры аварийного предела. С учетом того, что вероятность подобной ситуации низка, по умолчанию установлено значение кнопки ЗАПРЕЩЕНО.

www.pelletron.ru 69 Показатель ТЕМПЕРАТУРА АВАРИЙНОГО ПРЕДЕЛА - позволяет задать температуру при которой происходит срабатывание электромагнитного клапана с подачей воды в шлюз шнека.

Показатель ВРЕМЯ ПОДАЧИ ВОДЫ В ШЛЮЗ ШНЕКА - позволяет задать время работы клапана. Это же время будет использовано при подаче воды при срабатывании защитных термопредохранителей второго уровня шнековой подачи.

Кнопка ТЕСТ ПОЖАРОТУШЕНИЯ - разрешает или запрещает тест пожаротушение, как если бы оно сработало от датчиков котла. Следует проводить тестирование пожаротушения при пуско-наладке котла, а так же перед началом каждого отопительного сезона. Справа от кнопки находится кнопка ПОДАТЬ ВОДУ, которая собственно включает тест.

Показатель ТЕМПЕРАТУРА ПРИ КОТОРОЙ ДЫМОСОС ПЕРЕХОДИТ НА МИНИМАЛЬНЫЕ ОБОРОТЫ - позволяет установить соответствующий предел температуры при котором применяется ограничение скорости дымососа. Показатель используется при некоторых настройках гашения котла.

Кнопка РАЗРЕШИТЬ ПЕРЕЗАПУСК НАСОСОВ... - разрешает или запрещает рестарт насосов. Справа от кнопки находится индикатор ОСТАНОВКА НАСОСОВ который горит при остановленных насосах. Если, например, перегрев котла произошел вследствие потери теплоносителя, перезапуск насосов в пустой системе может привести к их повреждению. С учетом того, что вероятность подобной ситуации низка, по умолчанию установлено значение кнопки ЗАПРЕЩЕНО. Следует обратить внимание, что данная функция не отключает насос рециркуляции теплоносителя.

Показатель ТЕМПЕРАТУРА ОСТАНОВКИ НАСОСОВ - позволяет задать температуру подачи теплоносителя при которой произойдет остановка насосов.

Показатель ТЕМПЕРАТУРА РЕСТАРТА НАСОСОВ позволяет задать температуру подачи теплоносителя при которой контроллер включит насосы после отключения по предыдущему показателю. Показатель активен только при значении кнопки РАЗРЕШИТЬ ПЕРЕЗАПУСК НАСОСОВ - РАЗРЕШЕНО.

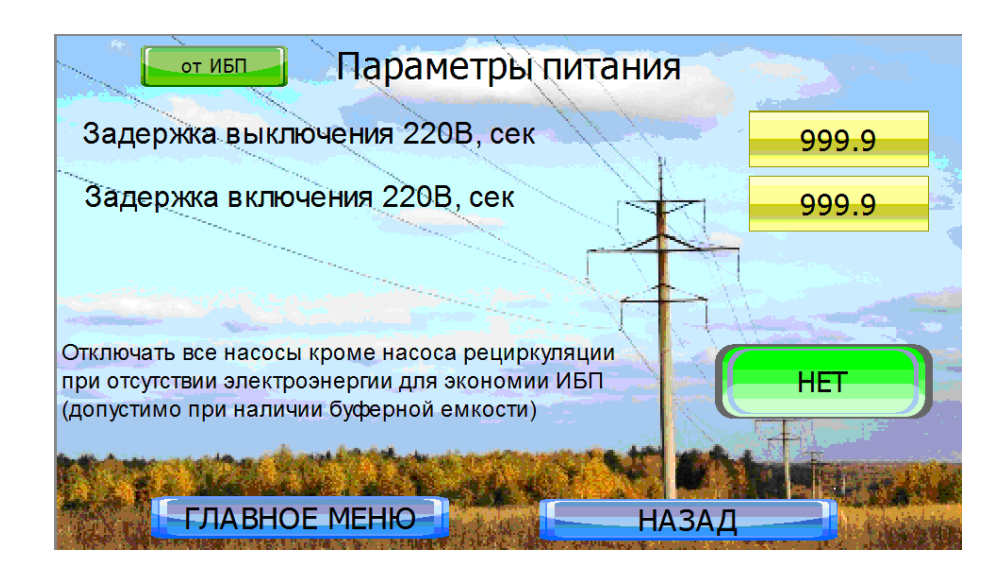

**4.7. Кнопка СЕТЕВОЕ ПИТАНИЕ** вызывает экран ПАРАМЕТРЫ ПИТАНИЯ

Показатель ЗАДЕРЖКА ВЫКЛЮЧЕНИЯ 220В - позволяет задать время задержки начала выключения котла при отключении сетевого питания. Следует сопоставлять это время с емкостью ИБП и устанавливать значение показателя с большим резервом емкости.

Показатель ЗАДЕРЖКА ВКЛЮЧЕНИЯ 220В - позволяет задать время задержки начала включения котла при потере сетевого питания. Если после включения питания сетевое питание нестабильно, котел ждет заданное время, надеясь, что питание стабилизируется.

Кнопка ОТКЛЮЧАТЬ ВСЕ НАСОСЫ... в положение НЕТ разрешает работу всех насосов (если ИБП используется для работы всей системы отопления, в положении ДА запрещает работу всех насосов кроме насоса рециркуляции в случае, если ИБП предназначен только для остановки котла и в обвязке имеется буферная емкость. Если насосы подключены к ИБП напрямую положение кнопки не важно.

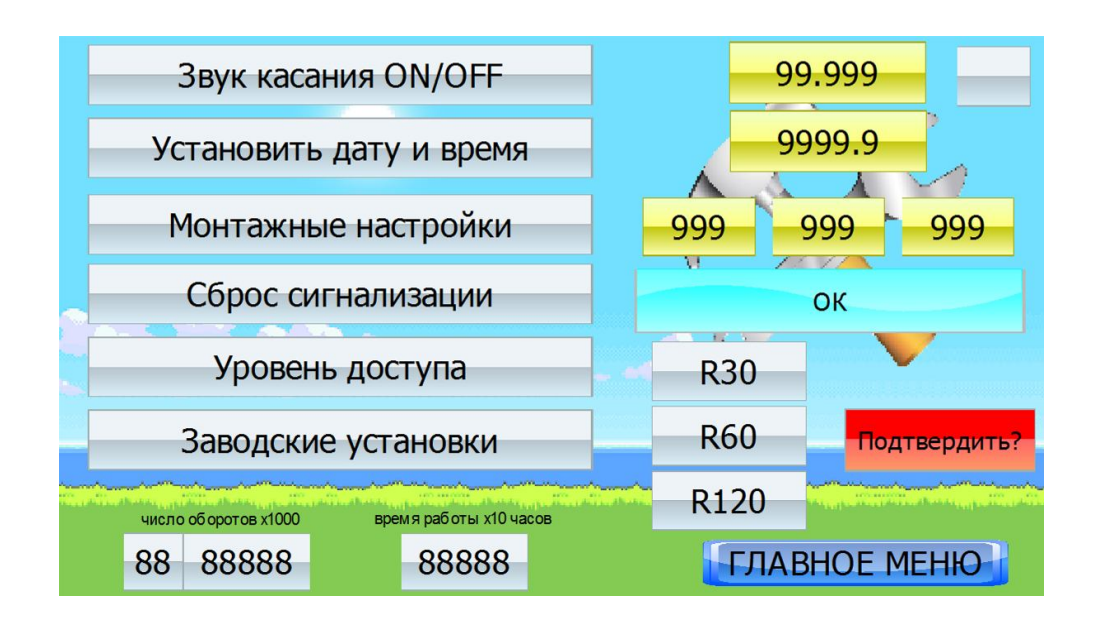

# **4.8. Кнопка СЕРВИСНЫЕ ФУНКЦИИ** вызывает экран СЕРВИСНЫЕ ФУНКЦИИ

Кнопка ЗВУК КАСАНИЯ позволяет включить или выключить звук при нажатии на экран. Кнопка СБРОС СИГНАЛИЗАЦИИ и кнопка УРОВЕНЬ ДОСТУПА - сервисные кнопки. Кнопка МОНТАЖНЫЕ НАСТРОЙКИ вызывает экран МОНТАЖНЫЕ НАСТРОЙКИ.

Кнопка ЗАВОДСКИЕ УСТАНОВКИ - позволяет сбросить настроек контроллера на значения по умолчанию, за исключением настроек на экранах ПИД РЕГУЛЯТОР, ПОГОДОЗАВИСИМАЯ АВТОМАТИКА, КОЭФФИЦИЕНТЫ РАСХОДА ТОПЛИВА И ВОЗДУХА. На указанных экранах расположены свои кнопки сброса.

Индикаторы ЧИСЛО ОБОРОТОВ И ВРЕМЯ РАБОТЫ - ведут учет часов работы котла.

**4.8.1. Кнопка МОНТАЖНЫЕ НАСТРОЙКИ** вызывает экран МОНТАЖНЫЕ НАСТРОЙКИ.

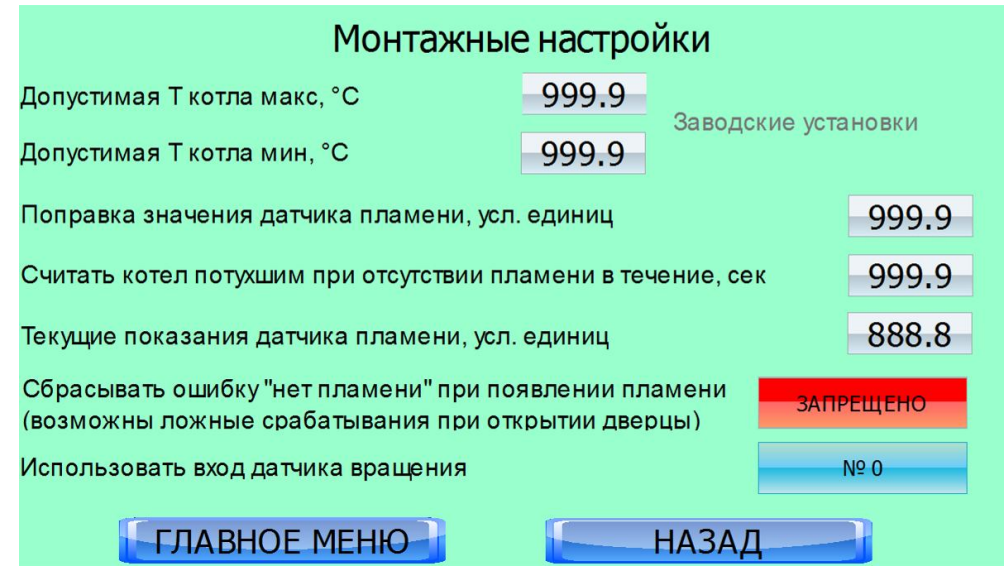

Показатели ДОПУСТИМАЯ ТЕМПЕРАТУРА - сервисные.

Показатель ПОПРАВКА ЗНАЧЕНИЯ ДАТЧИКА ПЛАМЕНИ позволяет вести коррекцию значения датчика пламени. коррекция вводится таким образом, что бы темной топке котел показания датчика F не превышали 0.

Показатель СЧИТАТЬ КОТЕЛ ПОТУХШИМ… - позволяет задать время в течение которого котел, при отсутствии пламени, не включает короткий розжиг. Показатель работает при мерцании пламени на малой мощности.

Кнопка СБРАСЫВАТЬ ОШИБКУ "НЕТ ПЛАМЕНИ"… - позволяет сбросить предупреждение, если пламя появилось уже после фиксации предупреждения ПОТЕРЯ ПЛАМЕНИ.

Показатель ИСПОЛЬЗОВАТЬ ВХОД ДАТЧИКА ВРАЩЕНИЯ - позволяет задать вход сигнала датчика вращения 0 или 1 при неисправности одного из входов.

# **5. Кнопка "СИСТЕМА ОТОПЛЕНИЯ"** вызывает экран "СИСТЕМА ОТОПЛЕНИЯ"

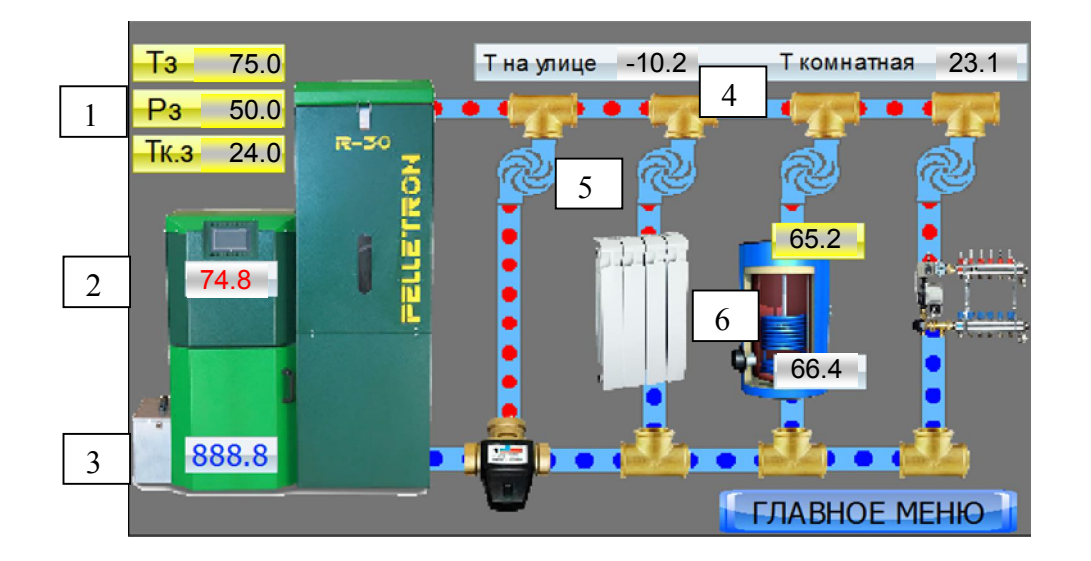

Экран содержит следующие группы:

Экран содержит следующие группы:

1. Показатель Тз - позволяет задать температуру подачи теплоносителя, равен показателю Тз на экране "КОТЕЛ". Показатель действует только при выборе режима работы "Автоматическое поддержание заданной температуры теплоносителя"

Показатель Рз - позволяет задать мощность котла в диапазоне 0-100%, равен показателю Рз на экране "КОТЕЛ". Показатель действует только при выборе режима работы "Автоматическое поддержание заданной мощности".

Показатель Тк.з - позволяет задать температуру в помещении, измеряемую по датчику "Комнатный датчик". Показатель действует только при выборе режима работы "Поддержание температуры согласно датчику температуры наружного воздуха".

2. Индикатор температуры подачи теплоносителя, равен индикатору Т на экране "КОТЕЛ"

3. Индикатор температуры обратки теплоносителя.

4. Индикатор Т НА УЛИЦЕ - показывает температуру на улице, измеряемую датчиком "Комнатный датчик".

Индикатор Т КОМНАТНАЯ - показывает температуру в помещении, измеряемую датчиком "Комнатный датчик".

5. Условная схема системы отопления. Включает слева направо: контур рециркуляции, контур радиаторов, контур бойлера и контур теплых полов. Буферная емкость при наличии располагается
между контуром рециркуляции и радиаторов и условно не показана. При работе соответствующего насоса в контуре включается анимация течения.

6. Показатели температуры бойлера. Сверху показатель, позволяющий задать температуру бойлера. Снизу индикатор, показывающий температуру в бойлере, измеряемую датчиком "бойлер".

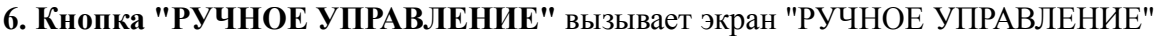

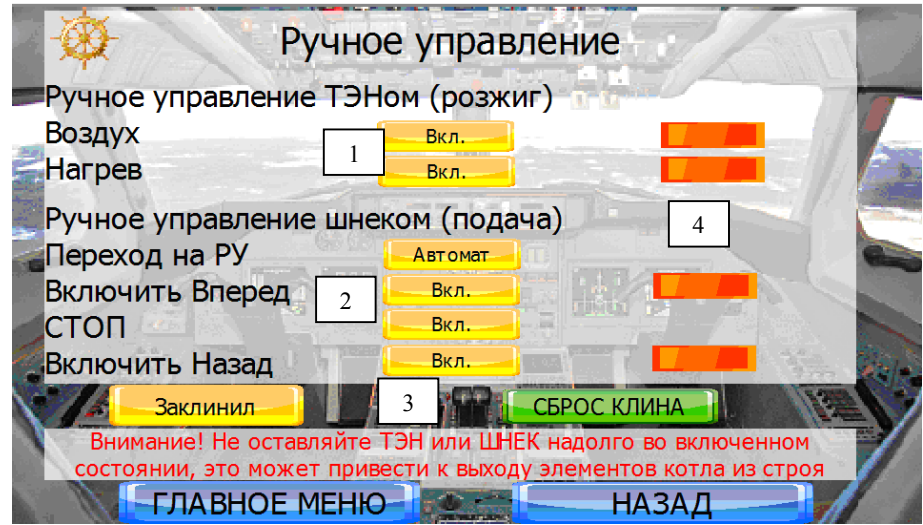

Экран РУЧНОЕ УПРАВЛЕНИЕ" позволяет вручную запускать фен, а так же управлять вращением шнека.

1. Кнопка ВОЗДУХ - позволяет включить продувку воздуха через фен (без включения ТЭНа) в течении 60 секунд. Повторное нажатие обновляет счетчик снова на 60 сек.

Кнопка НАГРЕВ - позволяет включить продувку горячего воздуха через фен (с включением ТЭНа) на 60 секунд последующую продувку воздуха через ТЭН розжига в течении 120 секунд. Повторное нажатие обновляет счетчик.

2. Кнопка ПЕРЕХОД НА РУ - в положении АВТОМАТ действует автоматическое управление шнеком, в положении РУЧНОЕ - ручное управление шнеком. В ручном положении автоматическая подача топлива в режиме ГОРЕНИЕ не действует. Если оставить переключатель в этом положении контроллер покажет предупреждение ПОТЕРЯ ПЛАМЕНИ / НЕТ РОЗЖИГА.

Кнопка ВПЕРЕД - включает вращение шнека вперед (подача топлива в горелку).

Кнопка СТОП - останавливает шнек.

Кнопка НАЗАД - включает реверс шнека. При реверсе шнек работает в тупик, при неразумном использовании это может привести к полному заклиниванию шнека, которое можно устранить только разборкой горелки.

Индикатор ЗАКЛИНИЛ появляется при заклинивании шнека. Чтобы продолжить управление шнеком необходимо нажать клавишу СБРОС КЛИНА.

Индикаторы справа от кнопок загораются зеленым при использовании соответствующей функции.

Запустить фен и шнек одновременно нельзя. Кроме того ограничения могут возникнуть при наличии предупреждений.

## **7. Кнопка "ЖУРНАЛ"** вызывает экран "ПАРАМЕТРЫ РАБОТЫ КОТЛА"

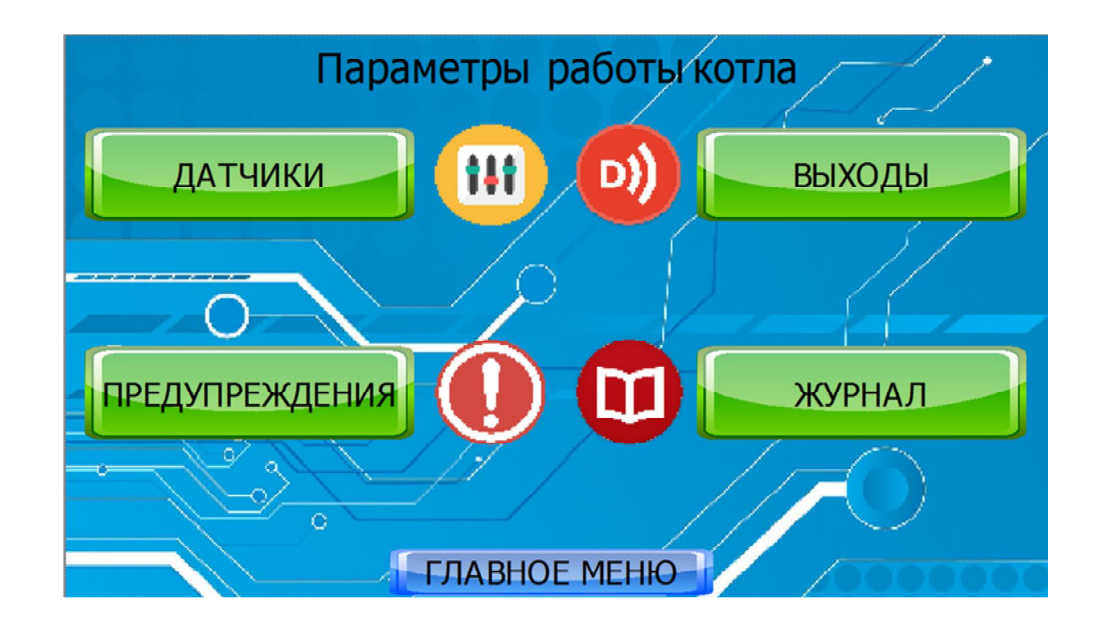

Экран открывает доступ к входам и выходам блока управления, а также к мониторингу текущих и исторических предупреждений.

## **7.1. Кнопка ДАТЧИКИ** вызывает экран "СТАТУС ДАТЧИКОВ"

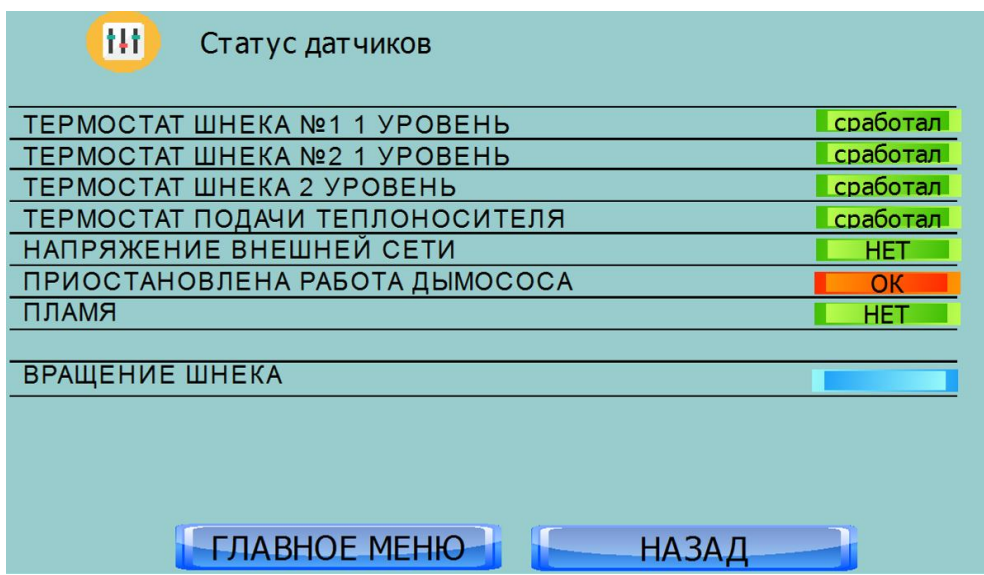

Сервисный экран. Применяется для диагностики.

## **7.2. Кнопка ПРЕДУПРЕЖДЕНИЯ** вызывает экран " ПРЕДУПРЕЖДЕНИЯ"

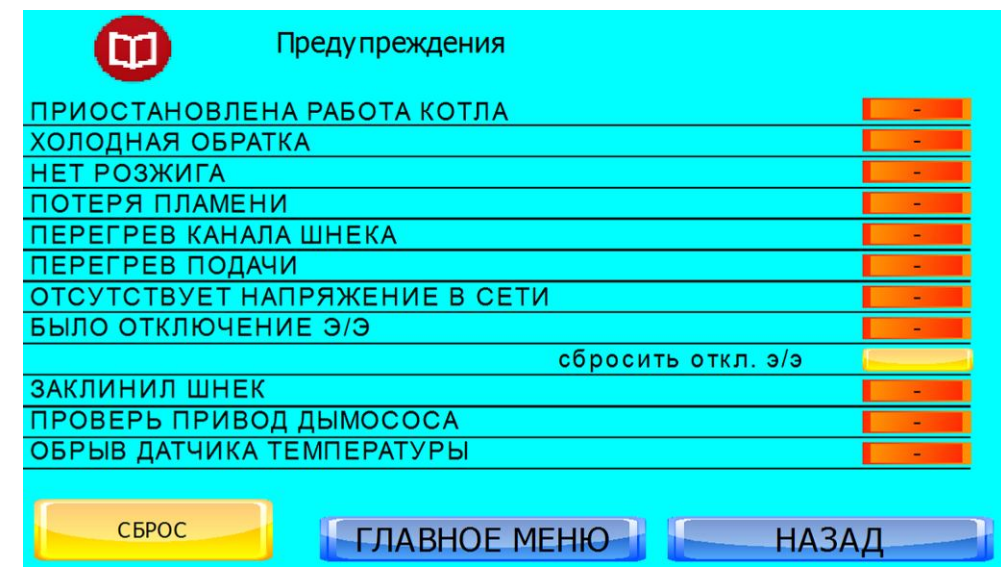

Экран ПРЕДУПРЕЖДЕНИЯ энергонезависим и сохраняет значения после отключения питания. Перед тем как сбросить предупреждение устраните его причину. Индикаторы загораются зеленым при наличии предупреждения, при отсутствии предупреждения индикаторы красные.

Индикатор ПРИОСТАНОВЛЕНА РАБОТА КОТЛА - имеется любое из нижеперечисленных постоянных предупреждений. Основание для остановки котла.

Индикатор ХОЛОДНАЯ ОБРАТКА - в течение 60 минут с начала режима РАБОТА температура обратки не достигла значения 50С. Внимание! Котел может быть поврежден в течении короткого времени работы с холодной обраткой.

Индикатор НЕТ РОЗЖИГА - котел не смог разжечь пламя.

Индикатор ПОТЕРЯ ПЛАМЕНИ - в процессе горения пламя погасло не появилось даже после короткого розжига.

Индикатор ПЕРЕГРЕВ КАНАЛА ШНЕКА - сработал предохранитель второго уровня температуры шнека, сработало пожаротушение.

Индикатор ПЕРЕГРЕВ ПОДАЧИ - Сработали датчики перегрева или температура выросла выше аварийного предела, установленного на экране ПЕРЕГРЕВ КОТЛА. Пожаротушение сработает если вы разрешили его на экране ПЕРЕГРЕВ КОТЛА.

Индикатор ОТСУСТВУЕТ НАПРЯЖЕНИЕ В СЕТИ - напряжение в сети отсутствовало в течении времени более чем время ЗАДЕРЖКА ВЫКЛЮЧЕНИЯ на экране ПАРАМЕТРЫ ПИТАНИЯ.

Индикатор БЫЛО ОТКЛЮЧЕНИЕ ЭЛЕКТРОЭНЕРГИИ - в предыдущем цикле работы было отключение электроэнергии.

Кнопка СБРОСИТЬ ОТКЛ. Э/Э - сбрасывает показания индикатора Было отключение электроэнергии.

Индикатор ЗАКЛИНИЛ ШНЕК- датчик вращения не обнаружил вращение шнека.

Индикатор ПРОВЕРЬ ПРИВОД ДЫМОСОСА - частотный преобразователь получил ошибку и не смог ее сбросить

Индикатор ОБРЫВ ДАТЧИКА ТЕМПЕРАТУРЫ- отсутствуют данные с датчика температуры подачи или бойлера.

Кнопка СБРОС - предназначена для сброса проблемы. Перед сбросом проблемы следует устранить ее причину. Если вы не хотите, что бы после сброса котле начал работу, следует перевести кнопку ВКЛЮЧЕН/ВЫКЛЮЧЕН в положение ВЫКЛЮЧЕН.

Работа с предупреждениями описана в разделе "Сервисные операции и действия в проблемных ситуациях".

### **7.3. Кнопка ВЫХОДЫ** вызывает экран "ВЫХОДЫ"

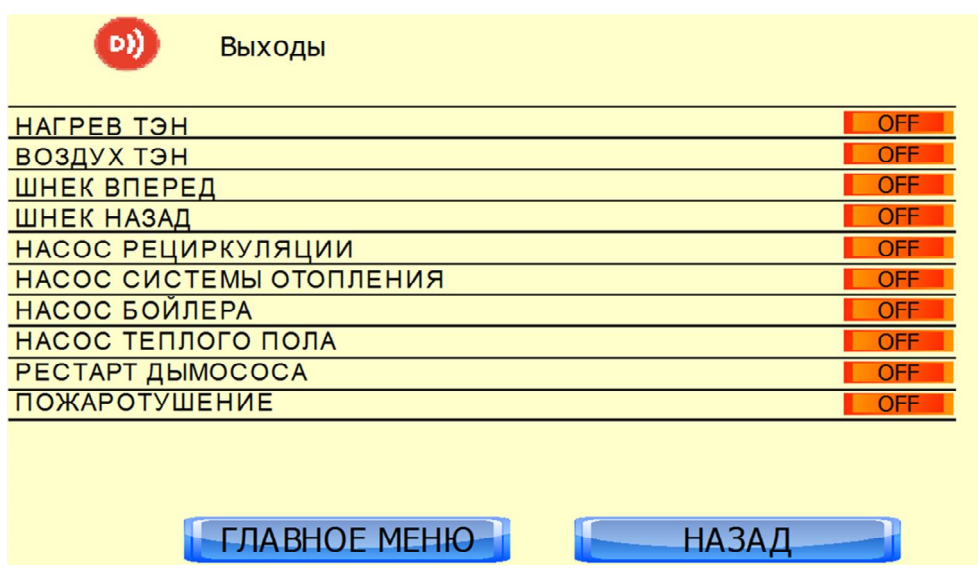

Сервисный экран. Применяется для диагностики.

### **7.4. Кнопка ЖУРНАЛ** вызывает экран "ЖУРНАЛ"

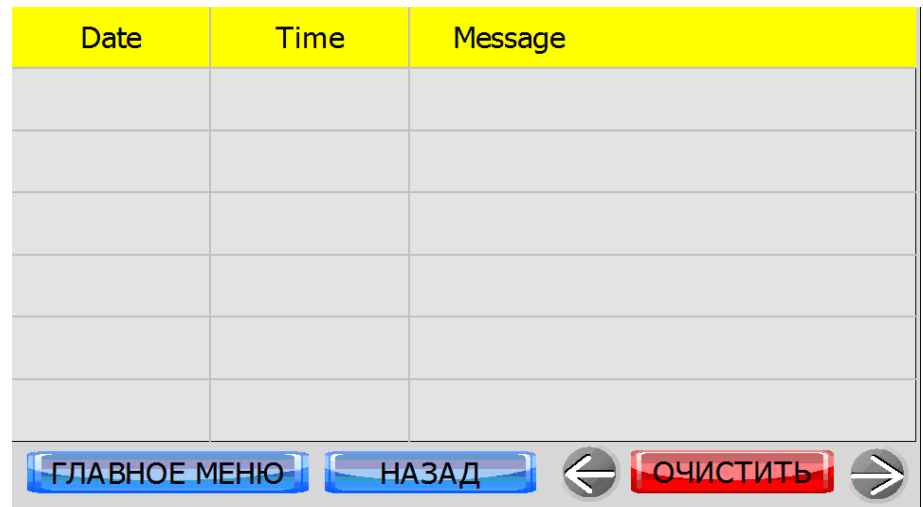

Экран показывает журнал предупреждений с детализацией по времени.

Для корректной работы после подачи питания на котел требуется нажать клавишу сбросить.

Журнал сбрасывается при отсутствии электроэнергии.

При наличии GSM модуля сообщения журнала дублируется по СМС.

Названия предупреждений те же, что во экране ПРЕДУПРЕЖДЕНИЯ.

### **8. Кнопка "ПАРАМЕТРЫ ПЕРЕФЕРИИ"** вызывает экран "ПАРАМЕТРЫ ПЕРЕФЕРИИ"

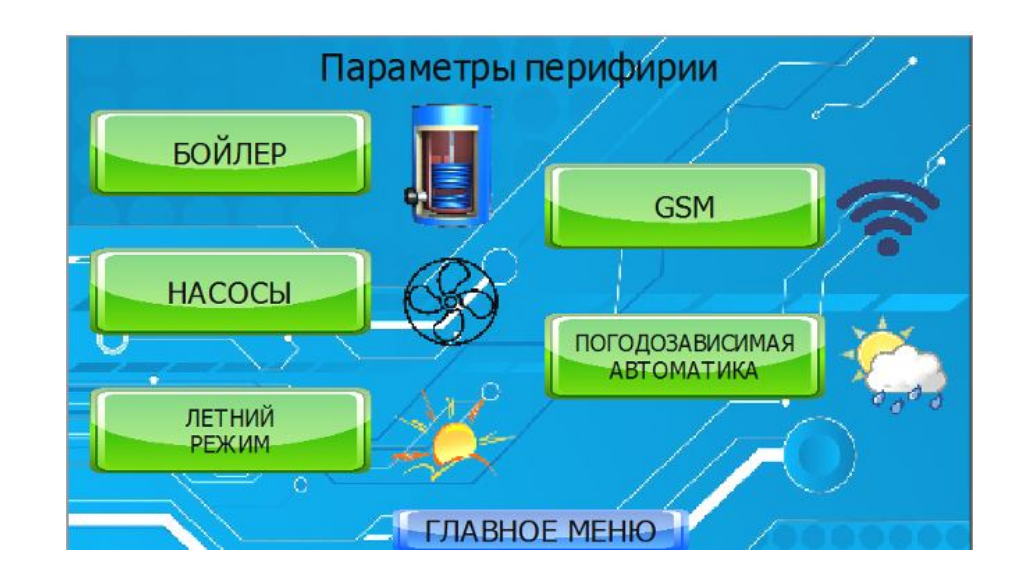

**8.1. Кнопка "БОЙЛЕР"** вызывает экран "БОЙЛЕР"

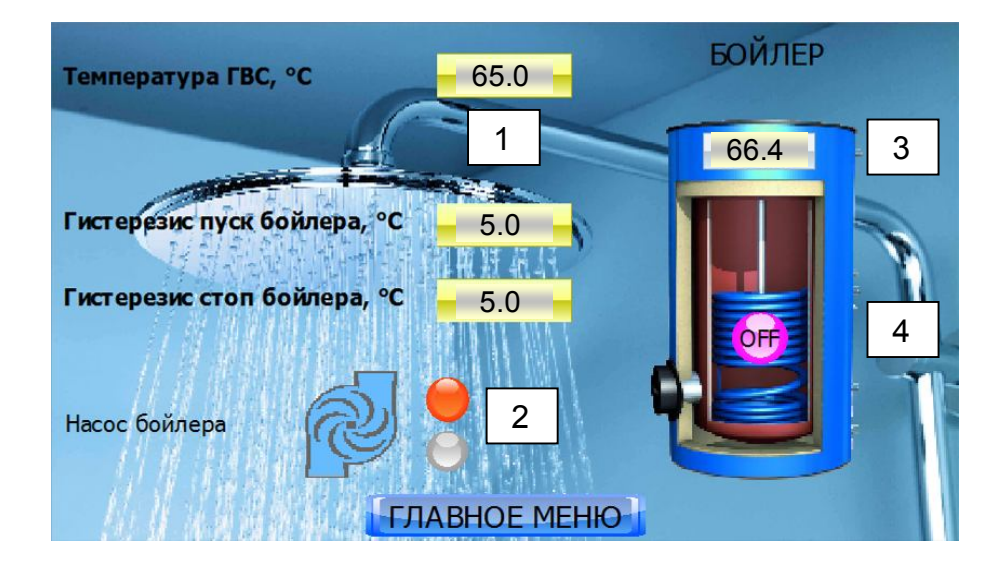

Показатель ТЕМПЕРАТУРА ГВС - позволяет задать температуру бойлера, равна температуре бойлера на экране СИСТЕМА ОТОПЛЕНИЯ.

Показатель ГИСТЕРЕЗИС ПУСК БОЙЛЕРА - позволяет задать верхнее отклонение от заданной температуры бойлера, вызывающее остановку насоса бойлера.

ГИСТЕРЕЗИС СТОП БОЙЛЕРА - позволяет задать нижнее отклонение от заданной температуры бойлера, вызывающее запуск насоса бойлера.

Индикатор НАСОС БОЙЛЕРА - показывает анимацию при работе насоса бойлера.

Индикатор температуры в верхней части рисунке бойлера показывает фактическую температуру в бойлере.

Обратите внимание, что для корректной работы бойлера необходимо, чтобы Тз (или Тпза) была выше чем ТЕМПЕРАТУРА ГВС + гистерезис пуска. В ином случае гистерезис пуска никогда не будет достигнут и насос бойлера будет работать постоянно.

Так же обратите внимание, что чем меньше разница фактической температуры бойлера и фактической температуры теплоносителя, тем меньше мощность бойлера, тем медленнее нагревается вода в бойлере. С этой точки зрения режим работы котла с постоянной температурой теплоносителя в районе 75<sup>о</sup>С является более выгодным.

### **8.2. Кнопка "НАСОСЫ"** вызывает экран "РЕЖИМ РАБОТЫ НАСОСОВ"

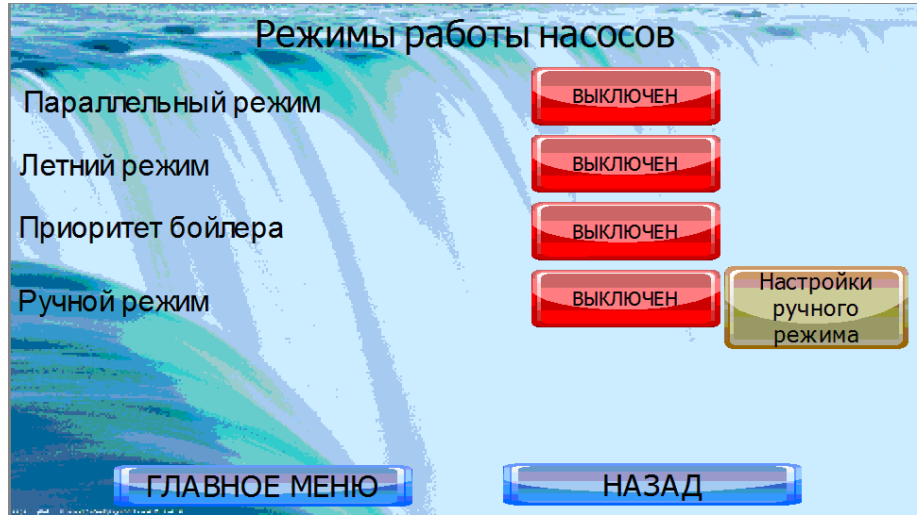

Можно выбрать между четырьмя режимами работы насосов. Не следует включать несколько режимов одновременно или отключать все режимы.

Кнопка ПАРАЛЛЕЛЬНЫЙ РЕЖИМ - в положении ВКЛЮЧЕН работают все насосы одновременно.

Кнопка ЛЕТНИЙ РЕЖИМ - в положении ВКЛЮЧЕН насосы системы отопления и теплого пола отключены, работает насос рециркуляции, при необходимости включается насос бойлера.

Кнопка ПРИОРИТЕТ БОЙЛЕРА - в положении ВКЛЮЧЕН при падении температуры бойлера насосы системы отопления и теплого пола отключаются и включаются насос бойлера, режим активен до набора бойлером заданной температуры.

Кнопка РУЧНОЙ РЕЖИМ - в положении ВКЛЮЧЕН позволяет выбрать собственную конфигурацию включения насосов.

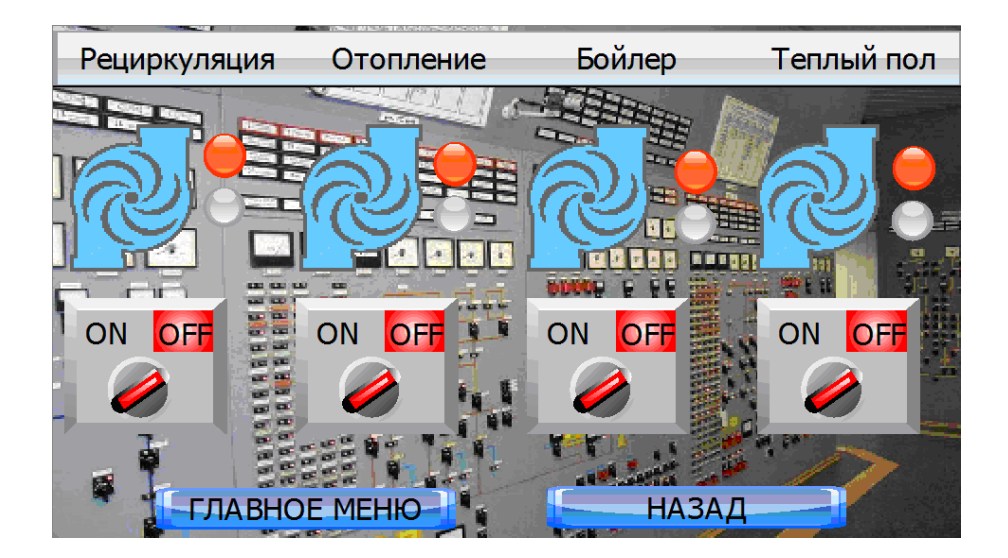

## **8.2.1. Кнопка "НАСТРОЙКИ РУЧНОГО РЕЖИМА"** вызывает экран "НАСОСЫ"

Кнопки снизу позволяют включать и выключать соответствующий насос, при этом анимация сверху придет в движение, а индикатор сменит цвет с красного на зеленый.

## **8.3. Кнопка "ЛЕТНИЙ РЕЖИМ"** вызывает экран "ЛЕТНИЙ РЕЖИМ"

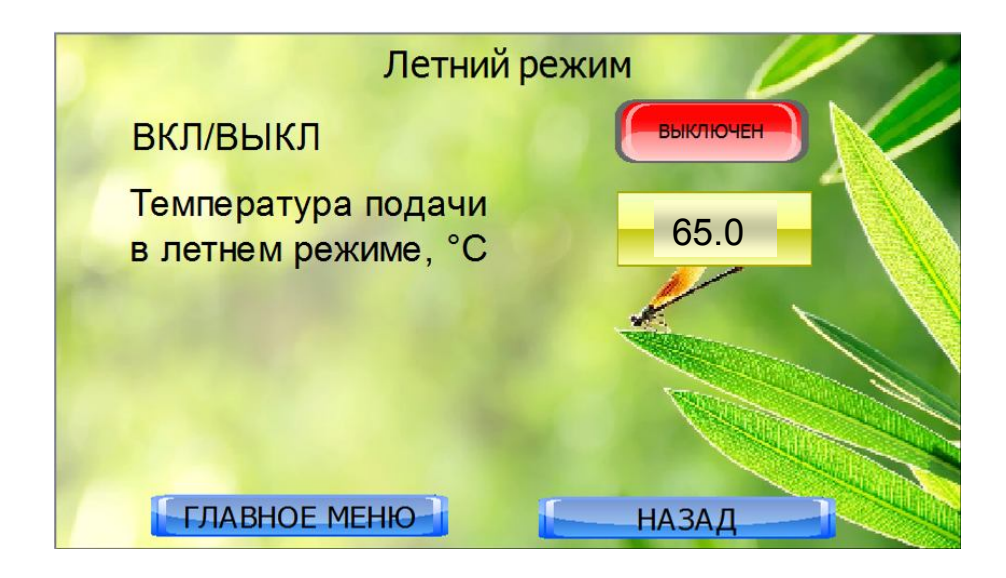

Кнопка ВКЛ/ВЫКЛ - то же, что кнопка ЛЕТНИЙ РЕЖИМ на экране РЕЖИМ РАБОТЫ НАСОСОВ. При включении летнего режима здесь необходимо выключить остальные режимы во вкладке насосы.

Показатель ТЕМПЕРАТУРА ПОДАЧИ В ЛЕТНЕМ РЕЖИМЕ - позволяет задать температуру подачи в летнем режиме (как правило ниже чем в зимнем). Указанная температура имеет приоритет над Тз на экране КОТЕЛ.

Активация летнего режима отключает погодозависимую автоматику если она была включена.

### **8.4. Кнопка "GSM"** вызывает экран "SMS ИНФОРМИРОВАНИЕ И УПРАВЛЕНИЕ"

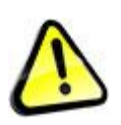

*Внимание! Функционирование GSM модуля предполагает пользование услугами сотовой связи. Услуги связи предоставляются сторонней организацией за отдельную плату. Производитель котла не предоставляет услуги связи.*

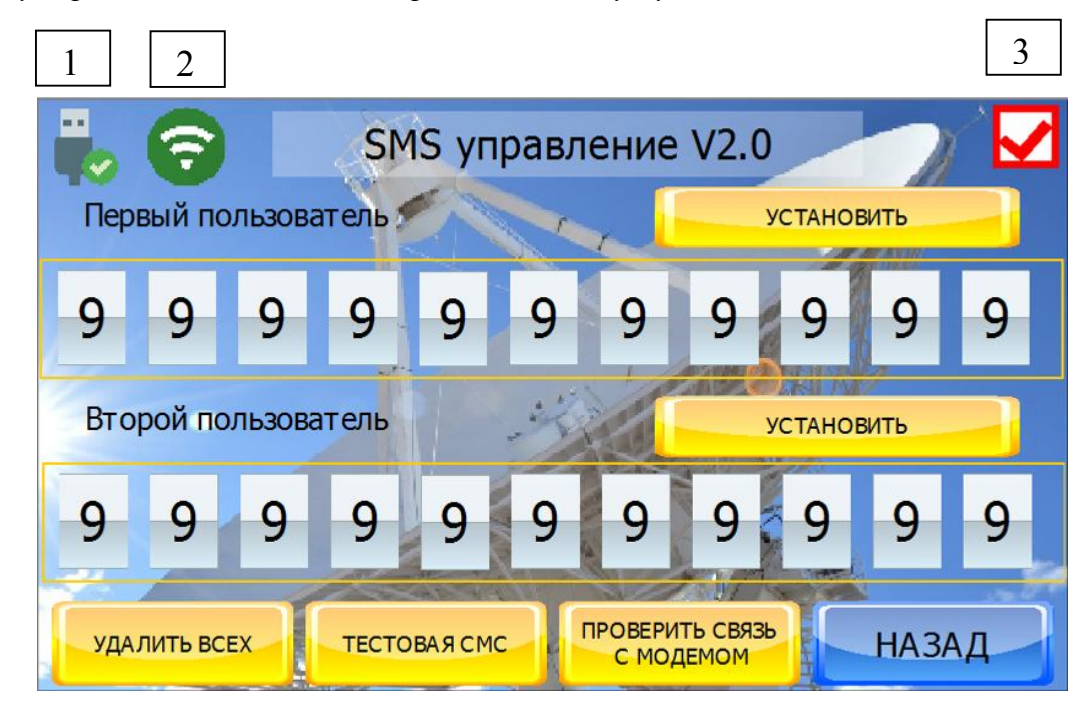

GSM модуль позволяет получать отчеты о работе котла и осуществлять управление котлом посредством SMS сообщений.

#### www.pelletron.ru 79

1. Индикатор наличия соединения с GSM модулем - включен после получения сигнала включения от GSM модуля (на модуль подано питание, он загрузился и присоединен к котлу).

2. Индикатор подключения к GSM сети - включен после регистрации модуля в сети сотового оператора. Проверка наличия связи производится при включении модуля, при включении котла и далее один раз в 30 минут.

Кнопка ПРОВЕРИТЬ СВЯЗЬ С МОДЕМОМ позволяет проверить наличие регистрации GSM модуля в сети в любой момент не ожидая 30 минут. При нажатии кнопки индикаторы 1 и 2 погаснут, а затем при успешной проверке снова загорятся.

Обратите внимание, что регистрация GSM модуля в сети после подачи питания в зависимости от качества сигнала сотового оператора может занимать от нескольких секунд до нескольких минут.

3. Индикатор выполнения действия с номером пользователя - появляется при изменении или удалении номера из памяти модуля.

Если котел подготовит оповещение для пользователя до регистрации модуля, то его отправка произойдет после регистрации.

Если пользователь отправит сообщение котлу до регистрации модуля, то его прием будет зависеть от настроек оператора сети (т.е. оператор сети может отправить повторное СМС после регистрации сим-карты модуля, а может и нет).

GSM модуль поддерживает 2 пользователей (2 номера телефона). Допускается регистрировать двух пользователей, одного пользователя (любого) или не регистрировать никаких пользователей, в последнем случае СМС оповещение и управление не активно.

Для ввода или изменения номера пользователя:

1. Включите GSM модуль и проверьте наличие регистрации GSM модуля в сети.

2. Введите в первой или второй желтой рамке номер телефона. Для этого в каждое белое окошко введите по одной цифре от 0 до 9, подтверждая каждый ввод клавишей Enter.

3. После ввода номера телефона нажмите кнопку УСТАНОВИТЬ.

4. При успешном изменении номера на 3 сек загорится индикатор 3.

Удалить можно только одновременно оба номера. Для удаления первого и второго номера телефона нажмите кнопку "УДАЛИТЬ ВСЕХ". При успешном удалении номеров на 3 сек загорится индикатор 3.

Кнопка ТЕСТ - позволяет отправить тестовое сообщение. После нажатия кнопки на зарегистрированные телефонные номера придет сообщение SMS-OK.

Обратите внимание, что GSM модуль работает только с зарегистрированными номерами. Звонки и СМС с незарегистрированных номеров модуль игнорирует.

#### **Получение общей информации о состоянии котла**

Для запроса о состоянии котла сделайте вызов (звонок) с зарегистрированного в модуле телефона на номер СИМ карты модуля.

Модуль сбросит звонок и отправит в ответ СМС со статусом котла следующего вида, табл. 4. Таблица 4 - Расшифровка СМС сообщений котла

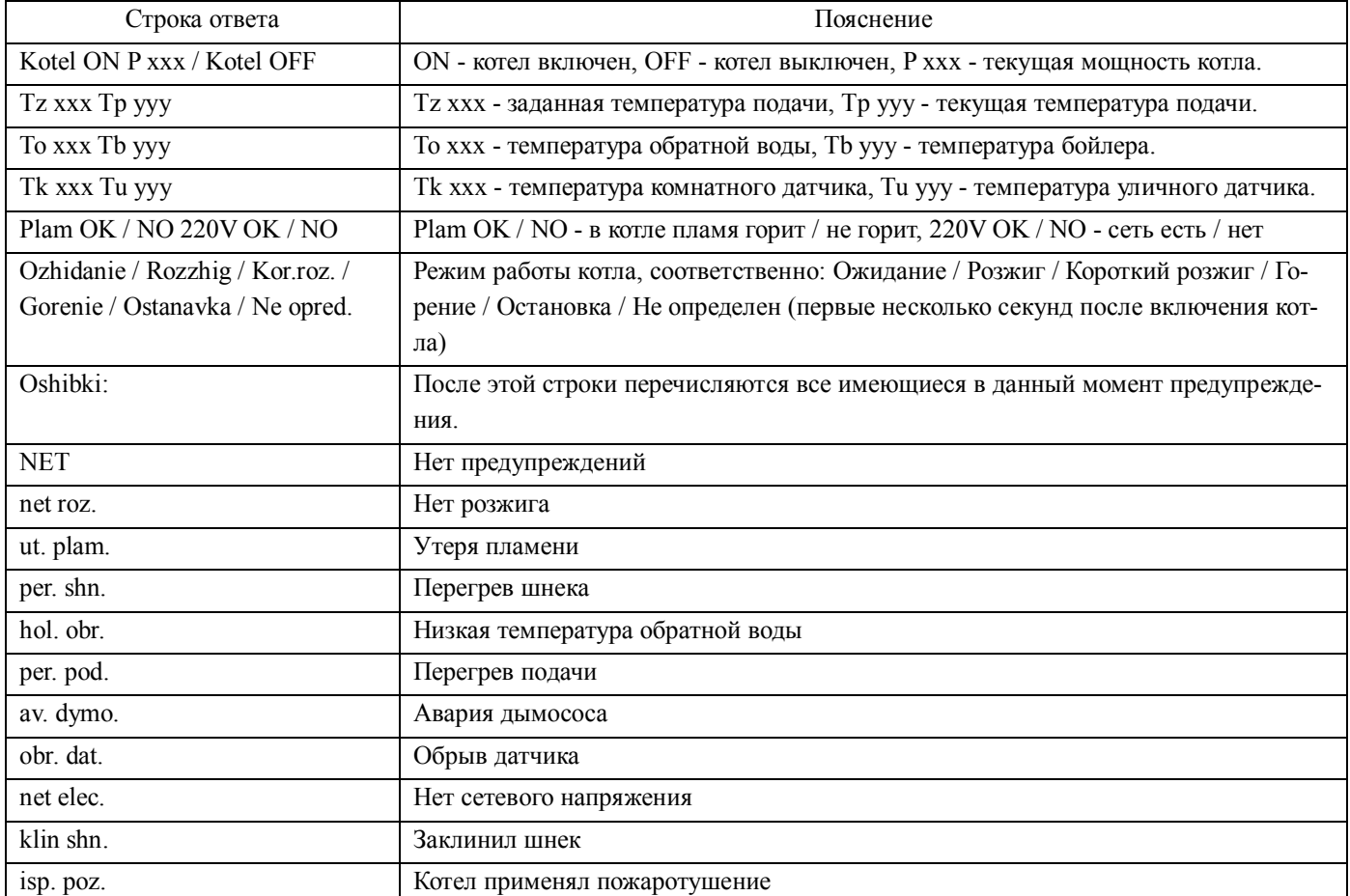

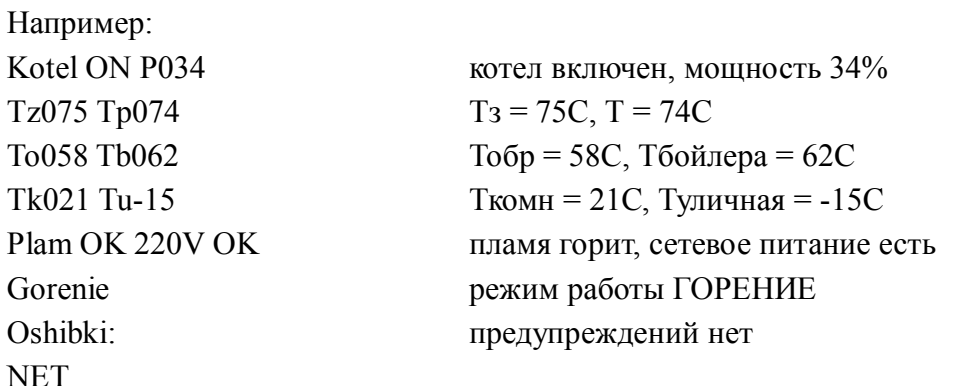

#### **СМС уведомления**

При возникновении предупреждений и событий заданных на экране УВЕДОМЛЕНИЯ ПРИ СМС ИНФОРМИРОВАНИИ, котел отправляет на оба номера зарегистрированные в GSM модуле следующие СМС сообщения, табл. 5.

Таблица 5 - Список СМС уведомлений

| Событие                                                                                                    | Ответ               |
|----------------------------------------------------------------------------------------------------|---------------------|
| Общая предупреждение                                                                                                    | ALARM!              |
| Отключение питания во внешней сети                                                                                      | <b>220 NET</b>      |
| Появление питания во внешней сети.                                                                                      | <b>220 EST</b>      |
| Нет розжига (или кончилось топливо)                                                                                     | NO.INSG             |
| Утеря пламени (или кончилось топливо)                                                                                   | <b>UT.PLAM</b>      |
| Сработал термопредохранитель на шнеке (1 уровень) - произведена подкрутка шнека                                         | <b>T.SCHNEK</b>     |
| Заклинил шнек                                                                                                    | <b>KLIN. SCHNEK</b> |
| Перегрев канала шнека                                                                                                   | <b>AV.T.SHNEK</b>   |
| Перегрев подачи теплоносителя                                                                                           | T.POD               |
| Ошибка привода вентилятора                                                                                              | <b>AV.VENT</b>      |
| Обрыв датчика                                                                                                    | <b>DATCHIK</b>      |
| Температура котла ниже значения "Минимальная температура отправки СМС"                                                  | <b>T.POD.MIN</b>    |
| Температура котла выше значения "Максимальная температура отправки СМС"                                                 | T.POD.MAX           |
| Исчезло предупреждение (в том числе вручную отключено на котле или сброшена другим<br>зарегистрированным пользователем) | <b>RESTART</b>      |

## **Список СМС команд**

Посредством подачи СМС команд с зарегистрированного телефона можно управлять некоторым функциями котла, табл. 6. Подача команды производится отправкой СМС на номер котла.

Таблица 6 - Список СМС команд

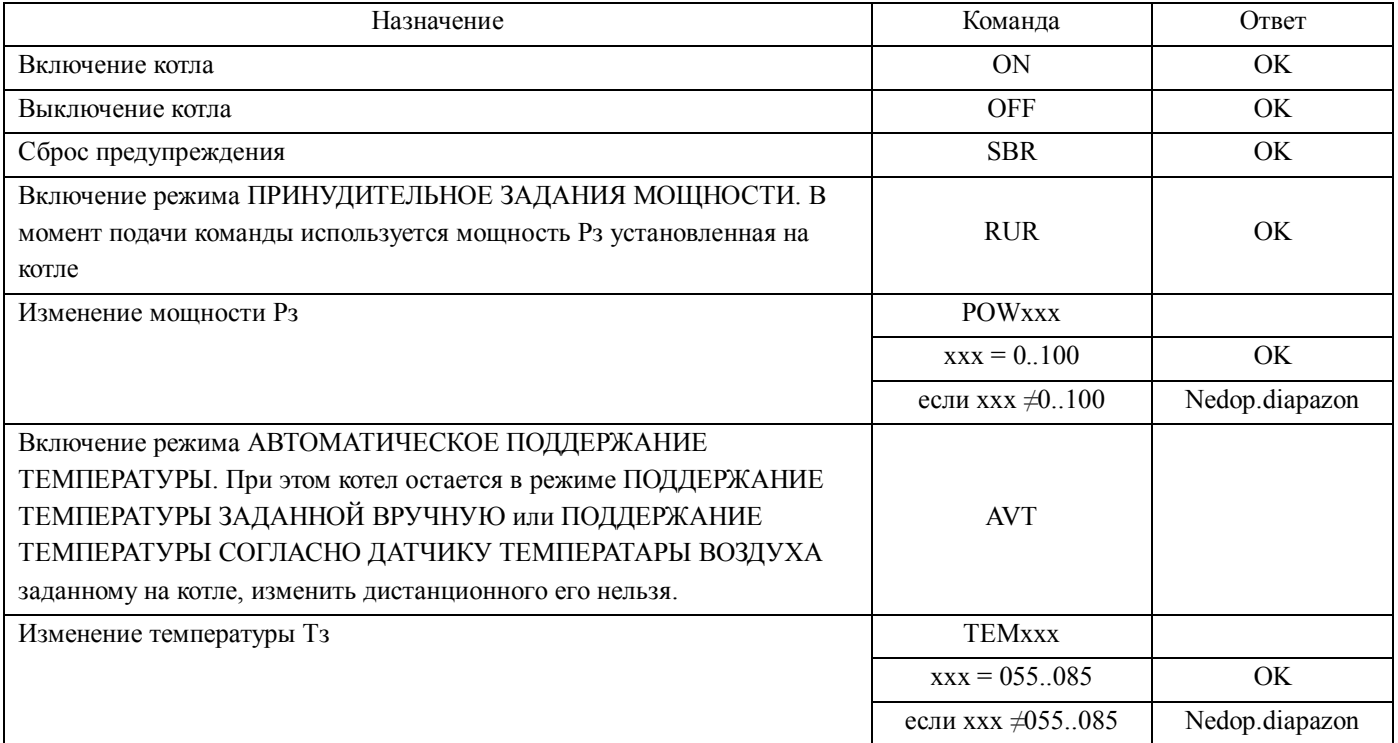

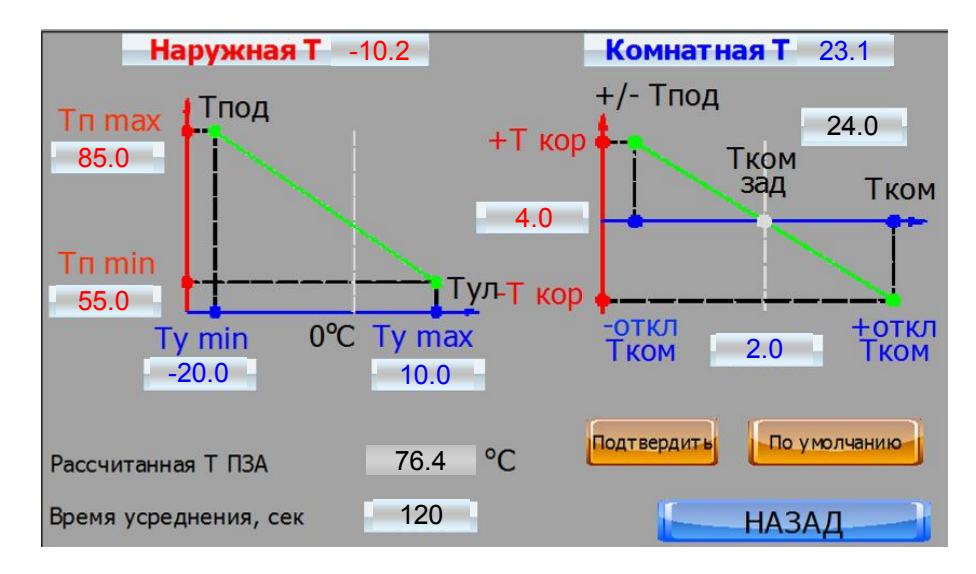

На этом экране задается температурная кривая согласно температуре на улице и кривая коррекции согласно температуре в помещении. Задание кривой происходит методом установки базовых точек.

График НАРУЖНАЯ Т.

Показатель Тп max - позволяет задать температуру теплоносителя в при температуре на улице заданной показателем Ту min.

Показатель Тп min - позволяет задать температуру теплоносителя в при температуре на улице заданной показателем Ту max.

Например Тп max = 75<sup>o</sup>С при Ту min = -22<sup>o</sup>С. Тп min = 55<sup>o</sup>С при Ту max +10<sup>o</sup>С. Аппроксимация между точками линейная.

График КОМНАТНАЯ Т.

Показатель Т кор позволяет задать абсолютную величину коррекции температуры при абсолютном отклонении, заданном показателем откл Т ком.

Например Т кор задан 4С при отклонении откл Т ком 2С, тогда при отклонении комнатной температуры +2С температура теплоносителя буден -4С относительно заданной левым графиком и наоборот. Аппроксимация между точками линейная.

Показатель Т ком зд позволяет задать температуру воздуха в комнате = показателю Тк.з на экране СИСТЕМА ОТОПЛЕНИЯ.

Обратите внимание - точки графика НАРУЖНАЯ Т следует настраивать на заданную температуру Тк.з. Не следует существенно менять Тк.з без соответствующей настройки точек НАРУЖНАЯ Т, поскольку в этом случае коррекция КОМНАТНАЯ Т может работать некорректно. Например если настроить обе таблицы на Тк.3 =  $24^{\circ}$ С, а потом решить применить Тк.3 = 10С коррекция ограничится крайним значением графика КОМНАТНАЯ Т, в вышеприведенном примере +2С. Учитывая, что как правило теплопотеря дома почти линейно зависит от наружной температуры при необходимости существенного изменения температуры Тк следует просто линейно изменить значения в графика НАРУЖНАЯ Т. Например таблица настроена на Тк.з = 24С в вышеприведенном примере. Для перестройки значений на Тк=10С следует уменьшить значения графика на 24-10=14С, при этом следить, чтобы значения температуры не выходили за приделы нижнего допуска подачи 55. Показатели графика КОМНАТНАЯ Т при этом можно оставить без изменений.

Показатель ВРЕМЯ УСРЕДНЕНИЯ - позволяет выбрать интервал времени в течение которого усредняются показатели температуры для расчета.

Индикатор РАССЧИТАННАЯ Т ПЗА показывает текущую задачу температуры подачи, рассчитанную погодозависимой автоматикой.

Кнопка ПО УМОЛЧАНИЮ позволяет восстановить значения по умолчанию. При настройке погодозависимой автоматики следует корректировать значения, отталкиваясь от значений по умолчанию.

## **2.6 Требования к настройке коэффициентов топлива и воздуха**

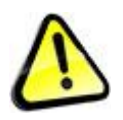

*Внимание! Нарушение требований к настройке коэффициентов топлива и воздуха может привести к ухудшению показателей работы котла, поломке котла, повреждению имущества, задымлению, ожогам, отравлению продуктами сгорания, прочим несчастным случаям.*

#### **Общие сведения о процессе горения**

В горелку котла подается топливо и воздух. Топливо сгорает в потоке воздуха и образуется пламя, которое нагревает теплоноситель. Что бы горение было чистым, воздуха и топлива следует подавать в нужной пропорции. Если пропорция нарушена, возникают негативные явления - дымление, загрязнение котла, сброс топлива, перегрев зольника и зольного ящика и пр.

Котел отдельно регулирует подачу топлива и подачу воздуха. Эти подачи настраиваются при помощи коэффициентов. Коэффициенты следует задавать вручную по наблюдениям за работой котла.

#### **Подача воздуха**

Воздух в горелку подается за счет разряжения, создаваемого дымососом. Для изменения количества подаваемого воздуха, котел управляет оборотами дымососа. Чем больше обороты, тем больше подается воздуха и наоборот. Однако, при одних и тех же оборотах, количество воздуха, подаваемого дымососом в котел будет зависеть от конструкции дымохода - более сложный дымоход, более длинный дымоход создает большее сопротивление подаче воздуха, а избыточная тяга высокого дымохода приводит к увеличению подачи воздуха. При пуско-наладке котла следует настраивать подачу воздуха под конкретные условия подачи воздуха.

При работе котла следует обеспечивать стабильные условия подачи воздуха, предусмотренные Инструкцией.

#### **Подача топлива**

Топливо (пеллет) в горелку подается за счет вращения шнека. Шнек вращается с постоянными оборотами. Для изменения количества подаваемого топлива котел управляет временем работы шнека и временем паузы шнека. Чем больше время работы и меньше время паузы тем больше подача топлива и наоборот. Котел может работать на разных видах пеллета, имеющих разные свойства, в числе которых - зольность, плотность, влажность, содержание летучих, размер гранулы. При изменении этих свойств фактический объем топлива, подаваемый в горелку при одном обороте шнека будет разным. При пуско-наладке и эксплуатации котла следует настраивать подачу топлива под используемое топливо.

При работе котла следует обеспечивать стабильные условия подачи топлива, предусмотренные Инструкцией.

#### **Сброс угля**

Если в горелку, подается слишком много воздуха, то с горелки начинает сдувать уголь, возникает сброс угля в зольник котла. При сбросе угля в золе имеется много черных углей, зольный ящик при работе котла горячий.

Если при работе котла имеется сброс угля, следует уменьшить подачу воздуха.

#### **Сброс топлива**

Если подача топлива превышает подачу воздуха, часть гранула не успевает сгорать, переполняет горелку, лежит на краю горелки, ссыпается в зольник и далее горит и тлеет уже в зольнике и даже в зольном ящике. При сбросе топлива котел дымит серым и черным дымом и быстро загрязняется, в золе имеется много недогоревшего топлива в виде обугленной недогоревшей гранулы. Если при работе котла имеется сброс топлива, следует уменьшить подачу топлива.

#### **Шлакование реторты**

Если в качестве топлива используется пеллет с легкоплавкой золой, зола сплавляется и превращается в шлак. В этом случае при работе котла в реторте могут образовываться округлые куски шлака (при попадании в зольник они могут повредить или заклинить механизм золоудаления); может формироваться толстый "бублик" высотой 50-100 мм с отверстием подачи пеллета в центре; может формироваться "труба" или "браслет" вокруг канала подачи и пр. При шлаковании реторты нарушаются условия подачи топлива и воздуха, возникает сброс топлива, происходит временная или полная потеря пламени, так же невозможен розжиг. Если при работе котла имеются признаки шлакования реторты, следует установить скребок реторты. Перед использование новой партии пеллета с неизвестными свойствами следует устанавливать скребок реторты.

Изготовитель рекомендует использовать скребок реторты постоянно.

#### **Дымный выхлоп**

Если настройка воздуха, топлива, розжига произведена неправильно, то выхлоп может быть дымным временно или постоянно. Дым может быть белым, черным и серым.

Белый дым - это горючая аэрозоль в которую превращается древесина при нагревании, имеет резкий запах, вызывает слезотечение. Белый дым возникает при попадании свежей или не полностью обугленной гранулы в зольник котла. Находясь в горячем зольнике гранула нагревается и выделяет белый дым. Этот дым проходит по наружным стенкам теплообменника и, не коснувшись факела попадает в дымовую трубу. Часто несколько гранул могут упасть в зольник котла при нормальной настройке розжига, в этом случае дымление после розжига небольшое и исчезает быстро. Если порция топлива при розжиге излишне велика, в зольник может упасть много гранул и они будут дымить сильно и долго. Если котел долго дымит белым дымом после розжига, следует отрегулировать порцию топлива при розжиге. Отметим так же, что белый дым появляется при потере пламени (бывает при неверной настройке минимальной мощности) и при гашении горелки, когда пламя принудительно погашено.

Черный дым - это несгоревший остаток горючей аэрозоли, имеет несильный запах не вызывает слезотечения. Черный дым образуется, если горение происходило при недостатке воздуха. Он может иметь вид от очень легкого темного дымка до интенсивного черного дыма. Если котел дымит черным дымом следует уменьшить подачу топлива.

Серый дым - смесь белого и черного дыма, появляется при сбросе топлива, чем сильнее сброс тем сильнее интенсивность дымления. Следует уменьшить подачу топлива.

Внимание! Не следует путать белый дым и пар, идущий из дымовой трубы в холодное время года. Пар не имеет запаха, не вызывает слезотечения, похож на пар из чайника. Смесь черного дыма и пара может давать дым серого цвета.

#### **Темное пламя**

Если при небольшом открывании дверки котла пламя темное с черными лоскутами - сгорание происходит при недостатке воздуха. Следует уменьшить подачу топлива.

С 01.06.19 котел имеет смотровое отверстие сверху топки. За пламенем можно наблюдать непосредственно глядя в отверстие без открывания дверки. Если пламя темное, с черными прожилками, непрозрачное, следует уменьшить подачу топлива.

#### **Копоть на футеровке дверки**

Если футеровка дверки черная (иногда при открывании дверки по ней бегают огоньки) - сгорание происходит при недостатке воздуха. Следует уменьшить подачу топлива.

#### **Признаки хорошего сгорания**

Если настройка воздуха и топлива произведена оптимально, то:

#### www.pelletron.ru 85

- в теплое время выхлоп котла абсолютно прозрачный, без запаха. Если на улице холодно, из дымовой трубы идет пар, по запаху похожий на пар из чайника. На самой малой мощности может быть едва заметный черный дымок (у маленького факела не хватает температуры дожечь углерод).

- равномерное размещение топлива в реторте тонким слоем толщиной 10-15 мм. Если скребок не установлен, на кольце реторты формируется кольцевая горка из мелкой золы. На краях реторты нет недогоревших гранул.

- при открывании дверки котла пламя светло красное, оранжевое, на малой мощности может быть синеватым.

С 01.06.19 котел имеет смотровое отверстие сверху топки. При наблюдением за пламенем через смотровое окно хорошее пламя яркое, светлое, оранжевое, желтое, прозрачное. С увеличением мощности растет в высоту и при максимальной мощности достигает 3/4 высоты топки, при этом отдельные языки могут достигать верха топки.

- зольный ящик холодный, на большой мощности теплый (рука должна терпеть).

- в золе в зольном ящике отсутствуют черные угольки или их очень мало.

- футеровка дверки котла желтая, с легким светлым налетом.

## **Экран КОЭФФИЦИЕНТЫ РАСХОДА ТОПЛИВА И ВОЗДУХА** (ГЛАВНОЕ МЕНЮ - НАСТРОЙКИ КОТЛА - КОЭФФИЦИЕНТЫ И ТИП ТОПЛИВА

# **ВНИМАНИЕ! УСТАНОВИТЕ УКАЗАННЫЕ ЗНАЧЕНИЕ ПРИ ПЕРВОМ ПУСКЕ КОТЛА**

Настройка с избытком воздуха для котла PELLETRON R30 для древесной гранулы диаметром 8 мм. Для древесной гранулы 6 мм установите Pmax = 1 Pmin = 0,5.

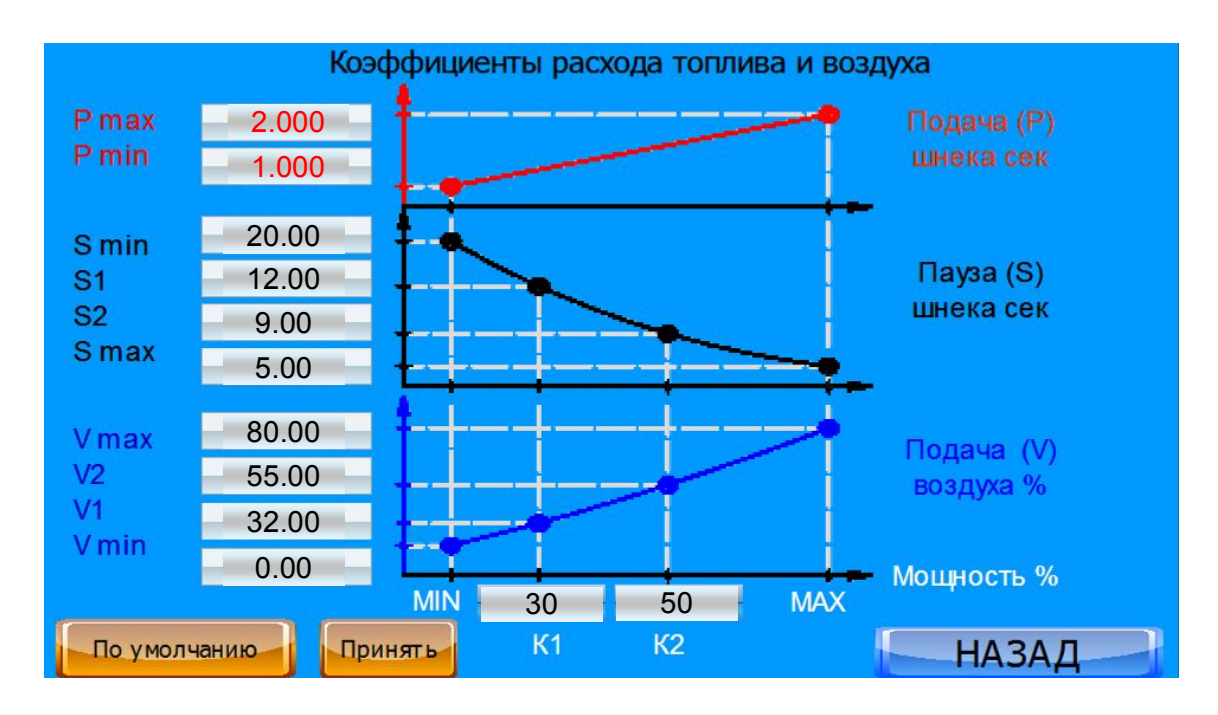

Настройка с избытком воздуха для котла PELLETRON R60 для древесной гранулы диаметром 8 мм. Для гранулы 6 мм установите Pmax = 3 Pmin = 0,5

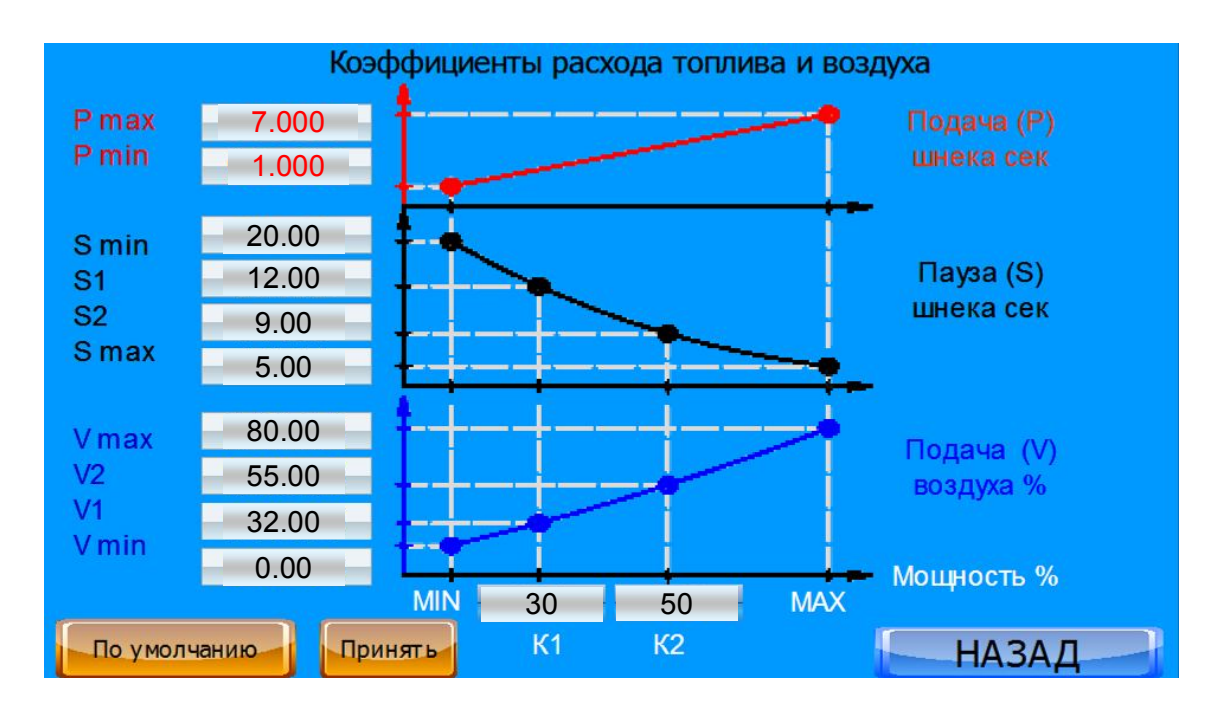

Настройка с избытком воздуха для котла PELLETRON R120 для древесной гранулы диаметром 8 мм. Для гранулы 6 мм установите Pmax = 3,0 Pmin = 1,0

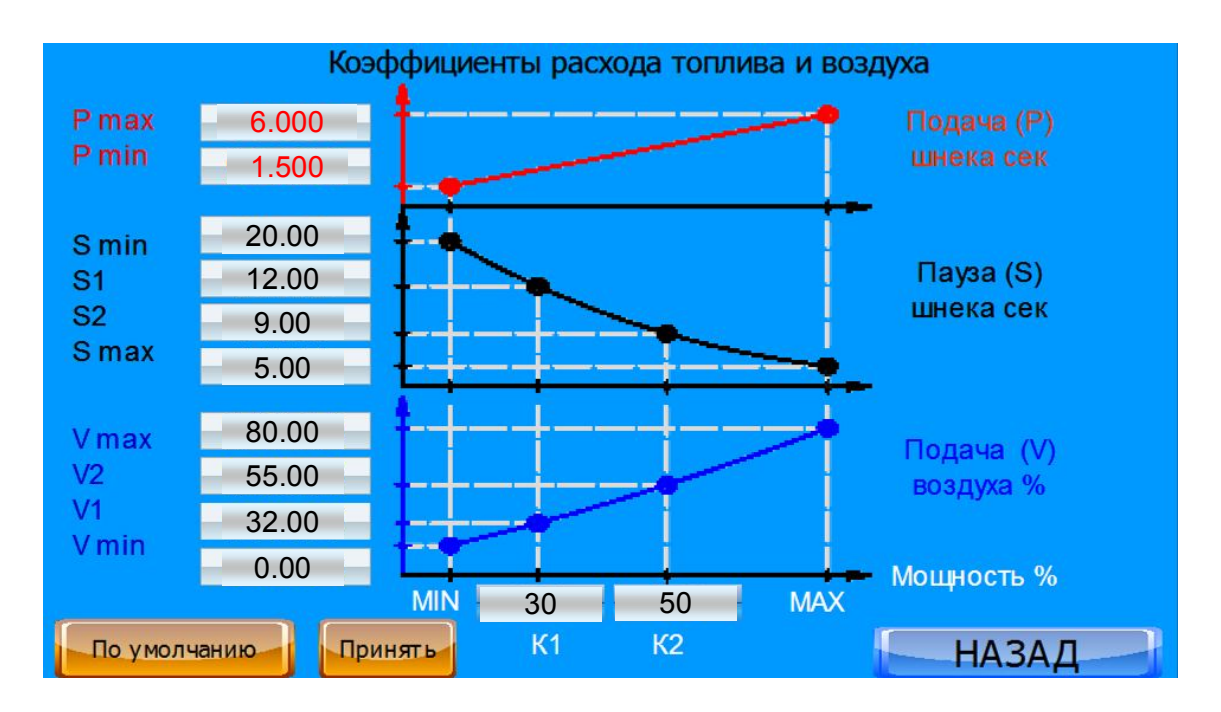

Показатель ПОДАЧА ШНЕКА - позволяет задавать время вращения шнека в секундах при максимальной и минимальной мощности (аппроксимация линейная):

P max - время вращения шнека на максимальной мощности.

P min - время вращение шнека на минимальной мощности.

Показатель ПАУЗА ШНЕКА - позволяет задавать паузу шнека в секундах в четырех точках мощности котла: (аппроксимация между точками линейная):

S min - пауза при минимальной мощности

- S1 пауза при мощности К1
- S2 пауза при мощности К2

S max - пауза при максимальной мощности

Показатель ПОДАЧА ВОЗДУХА, % - позволяет задавать подачу воздуха в % в четырех точках мощности котла: (аппроксимация между точками линейная):

V max - подача воздуха при максимальной мощности

V2 - подача воздуха при мощности К2

V1 - подача воздуха при мощности К1

V min - подача воздуха при минимальной мощности

Подача указана в процентах рабочего диапазона оборотов дымососа заданных при изготовлении котла.

Точки К1 и К2 позволяют задавать мощность в % в соответствующих точках перегиба графика.

#### **Настройка с избытком воздуха**

При первом запуске котла, независимо от настроек по умолчанию следует применять настройку с избытком воздуха, указанную выше. При подобной настройке сгорание чистое, с гарантированным избытком воздуха.

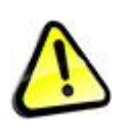

*Внимание! Для агропеллета указанные выше настройки не подходят. Следует настроить котел в соответствие с нижеприведенными требованиями. Неверная настройка коэффициентов может привести к ухудшению работы, неработоспособности и повреждению котла.*

При запуске котла настроенного с избытком воздуха следует убедится, что при работе котла действительно имеется избыток воздуха, подтверждаемый признаками хорошего сгорания.

Настройка с избытком воздуха обеспечивает чистое сгорание, но не позволяет достичь максимального значения КПД и ограничивает мощность котла на уровне 30-50%. Дальнейшая настройка котла позволяет сузить диапазон настроек и достичь паспортного значения КПД и мощности.

#### **Точная настройка топлива по точкам 0, 30, 50 и 100%**

1. Используя тепловую нагрузку (например бойлер ГВС) переведите котел в режим 100% мощности. Убедитесь в наличии признаков хорошего сгорания. Пошагово поднимайте время вращения шнека Pmax, ожидая после каждого шага не менее 15 минут.

Наблюдайте за цветом дыма. Зафиксируйте появление черного дыма (следует смотреть цвет дыма на белом фоне), откатите настройку Pmax на 10% назад.

При наличии смотрового окна (с 01.06.19), наблюдайте за цветом пламени и наполнением реторты пеллетом через осмотровое окно, не открывая дверку. По мере нарастания Рмах пламя будет увеличиваться в размере и с какой то момент либо станет темным, либо станет выше 3/4 топки, откатите настройку на 10% назад для получения светлого пламени.. Обратите внимание, что на максимальной мощности уголь не должен интенсивно слетать с реторты (см. ниже).

2. Прикрыв проток теплоносителя переведите котел в режим 0% мощности. Следите за горением на минимальной мощности. Если фронт пламени уходит внутрь канала подачи или пламя гаснет (котел выбрасывает белый дым), пошагово поднимайте показатель Pmin так, что бы горение пеллета происходило над уровнем реторты. В ином случае пошагово снижайте Pmin до получения минимального устойчивого факела пламени. Следите за цветом дыма. В случае появления черного дыма пошагово снижайте Pmin до его исчезновения. Очень легкое черное дымление в режиме минимальной мощности допустимо.

#### www.pelletron.ru 88

При наличии смотрового окна (с 01.06.19), наблюдайте за горением на минимальной мощности через него, не открывая дверку.

3. Используя тепловую нагрузку переведите котел в режим 30% мощности. Уменьшайте время паузы шнека S1 на значение, ожидая после каждого шага не менее 15 минут. Наблюдайте за цветом дыма. Зафиксируйте появление черного дыма, откатите настройку S1 на 10% назад.

При наличии смотрового окна (с 01.06.19), наблюдайте за цветом пламени через осмотровое окно. По мере нарастания S1 пламя будет увеличиваться в размере и с какой то момент либо станет темным, откатите настройку на 10% назад для получения светлого пламени.

4. Используя тепловую нагрузку переведите котел в режим 50% мощности. Пошагово уменьшайте время паузы шнека S2, ожидая после каждого шага не менее 15 минут. Наблюдайте за цветом дыма. Зафиксируйте появление черного дыма, откатите настройку S2 на 10% назад.

При наличии смотрового окна (с 01.06.19), наблюдайте за цветом пламени осмотровое окно. По мере нарастания S2 пламя будет увеличиваться в размере и с какой то момент либо станет темным, откатите настройку на 10% назад для получения светлого пламени.

При настройке котла следует учитывать изменчивость свойств топлива и подачи воздуха и закладывать в настройку запас по избытку воздуха.

После окончания настройки отключите сторонние тепловые нагрузки (если они использовались) и полностью откройте проток теплоносителя через систему.

#### **Настройка при сбросе угла**

Некоторые пеллеты могут давать такой легкий уголь, что на текущих настойках воздуха, при высокой мощности может начаться сброс угля (см выше). В этом случае нужно уменьшить дутье на максимуме, например:

Было

V0(min) - 0, V1 - 32, V2 - 55, V(max) - 80

Следует установить

V0(min - 0, V1 - 32, V2 - 50, V(max) - 75

И так далее, до прекращения сброса угля.

При изменении подачи воздуха следует откорректировать подачу топлива в измененном диапазоне.

При наличии смотрового окна (с 01.06.19) следите за сбросом топлива, он хорошо виден в виде взлетающих вверх угольков.

#### **Перекос реторты**

Бывают случаи, когда под чашку реторты попадает кусок шлака или камень, она поднимается и перестает вращаться. При этом скорее всего возникнет эффект сброса топлива (см. выше). Очистите реторту, восстановите вращение реторты, через некоторое время лишнее топливо выгорит и параметры котла придут в норму.

#### **Коэффициенты К1 и К2**

Изменение коэффициентов К1 и К2 против их значений, указанных на экранах настройки с избытком воздуха следует производить при необходимости после получения достаточного опыта работы с котлом.

# **3. СЕРВИСНЫЕ ОПЕРАЦИИ И РАБОТА С ПРЕДУПРЕЖДЕНИЯМИ**

## **3.1 Сервисные операции**

Операции сервисного обслуживания могут выполняться по месту установки котла эксплуатантом котла самостоятельно. Операции сервисного обслуживания следует поручать с квалифицированному специалисту, имеющему опыт выполнения подобных работ, уяснивших суть требований и умеющих выполнять подобные работы.

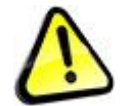

*Внимание! Перед выполнением сервисных операций убедитесь, что котел установлен надлежащим образом. При выполнении сервисных операций используйте запасные части, расходные материалы, приобретенные у изготовителя котла или официально поставленные его торговым представителям. Нарушение указанных требований при выполнении сервисных операций может привести к ухудшению показателей работы котла, поломке котла, повреждению имущества, задымлению, ожогам, отравлению продуктами сгорания, прочим несчастным случаям.*

#### **Снятие, установка шнеков подачи топлива.**

Снятие / установка шнеков может потребоваться при попадании в шнек посторонних предметов и неудачной попытки их удаления через сервисные крышки. Снятие / установка шнеков может потребоваться при высыхании разбухшего пеллета в шнеке если котел не был обслужен длительное время после срабатывания пожаротушения.

Для снятия верхнего шнека:

- переведите главный выключатель котла в положение ВЫКЛЮЧЕН
- дождитесь погасания пламени и полной остановки котла
- отключите котел от сети и ИБП завершения работы
- разгрузите бункер от топлива
- снимите кожух горелки
- снимите датчик вращения
- снимите первую среднюю шестерню
- снимите верхнюю шестерню
- снимите корпусной подшипник шнека
- снимите защитную пластину

#### - извлеките шнек

Сборку выполняйте в обратной последовательности, следя, что бы при установке корпусного подшипника защитная пластина не касалась вала шнека.

Для снятия нижнего шнека:

- переведите главный выключатель котла в положение ВЫКЛЮЧЕН
- дождитесь погасания пламени и полной остановки котла
- дождитесь остывания зольника
- снимите крышки зольника

- открутите винт крепления вращателя реторты и снимите вращатель. Для доступа к винту на экране РУЧНОЕ УПРАВЛЕНИЕ используйте ручное вращение шнека вперед для установки винта в доступное положение.

- отключите котел от сети и ИБП завершения работы

- не обязательно разгружать бункер от топлива
- снимите зольный ящик
- снимите кожух горелки
- снимите датчик вращения
- снимите первую среднюю шестерню
- снимите верхнюю шестерню
- снимите нижнюю шестерню

- сдвиньте шнек золоудаление в направлении зольного ящика, так что бы его шейка вышла из подшипника кронштейна

- поставьте на место первую среднюю шестерню и затяните крепежный болт

- открутите 4 верхних болта крепления мотор-редуктора (с 01.06.19 они не устанавливаются).

- открутите 4 торцевых болта крепления мотор-редуктора

- откройте крышку электрической коробки электродвигателя редуктора отключите провода от электродвигателя, выньте провод из муфты коробки.

- выдвиньте шнек вместе с редуктором и электродвигателем из котла, при необходимости достаньте шнек полностью.

Сборку выполняйте в обратной последовательности, при этом:

- перед задвиганием шнека в горелку, очистите канал шнека от пеллета.

- не устанавливайте верхние болты крепления мотор-редуктора (с 01.06.19 они не устанавливаются).

- если между торцом горелки и редуктором были установлены прокладки, установите их в то же положение.

- если на соединение горелки и редуктора был нанесен герметик (красный силикон), перед сборкой удалите старый герметик и нанесите свежий герметик после сборки.

- после сборки проверьте положение торца шнека, возможно потребуется регулировка положения шнека (см. ниже)

#### **Регулировка положения нижнего шнека подачи топлива.**

Нижний шнек подачи топлива подвешен консольно в подшипниках второй ступени редуктора.

В котлах, произведенных до 01.03.19 левый свободный конец вала шнека (где установлен вращатель реторты) имеет кольцевой зазор 0,5 мм между внешней поверхностью вала и внутренней поверхностью отверстия в торце рамы горелки.

В случае нарушений условий эксплуатации, вызвавших перегрев нижней части рамы горелки, возможна тепловая деформация рамы, которая приводит исчезновению зазора, что в свою очередь приводит к возникновению скрипа, повышенному износу отверстия и вала, повышению усилия, необходимого для вращения шнека, подклиниванию шнека.

В котлах произведенных после 01.03.19 свободный конец вала шнека (где установлен вращатель реторты) благодаря наличию гидравлической разгрузки торца шнека имеет кольцевой зазор 2 мм, что существенно снижает возможность касания валом отверстия

В котлах произведенных после 01.06.19 регулировка положения шнека при помощи прокладок заменена на регулировку при помощи установочных болтов. В этом случае для регулировки положения шнека следует использовать не прокладку, а вращение соответствующего установочного винта.

Для регулировки положения шнека:

- переведите главный выключатель котла в положение ВЫКЛЮЧЕН

- дождитесь погасания пламени и полной остановки котла

- отключите котел от сети и ИБП завершения работы

- дождитесь остывания зольника
- снимите крышки зольника

- возьмитесь рукой за левый торец вала шнека, там где установлен вращатель реторты (берегитесь ожога, торец может быть горячим) и нагружая его в разных направлениях определите сторону отсутствия зазора между валом шнека и отверстием. Используя ручное вращение шнека на экране РУЧНОЕ УПРАВЛЕНИЕ установите шнек в разные положения и убедитесь, что сторона отсутствия зазора одинакова или почти одинакова при разных положениях шнека. Запомните сторону отсутствия зазора.

- отключите котел от сети и ИБП завершения работы

- снимите кожух горелки

- открутите 4 верхних болта крепления мотор-редуктора (с 01.06.19 они не устанавливаются).

- ослабьте 4 торцевых болта крепления мотор-редуктора

- подложите прокладку (одноразовое лезвие от канцелярского ножа) между фланцем редуктора рамы горелки и шайбой корпуса редуктора со стороны отсутствия зазора.

- затяните 4 торцевых болта и проверьте зазор как указано выше. При необходимости увеличите количество прокладкой и откорректируйте их положения.

В котлах произведенных после 01.06.19:

- вместо установки прокладки вкрутите регулировочный болт (или два болта, если сторона отсутствия зазора находится между ними) на четверть оборота.

- затяните 4 торцевых болта и проверьте зазор как указано выше. При необходимости подкрутите регулировочные болты еще на четверть оборота и т.д.

Сборку выполняйте в обратной последовательности, при этом:

- не устанавливайте на место 4 верхних болта крепления мотор-редуктора (с 01.06.19 они не устанавливаются).

- если на соединение горелки и редуктора был нанесен герметик (красный силикон) и при регулировке он был поврежден, выполните герметизацию поврежденного места, либо полностью удалите старый герметик и нанесите новый.

#### **Снятие / установка и регулировка шнека золоудаления**

Снятие шнека золоудаления может потребоваться при попадании в шнек посторонних предметов, которые невозможно удалить через проем зольника.

#### Для снятия шнека

- переведите главный выключатель котла в положение ВЫКЛЮЧЕН

- дождитесь погасания пламени и полной остановки котла

- отключите котел от сети и ИБП завершения работы
- снимите кожух горелки
- снимите нижнюю шестерню
- снимите зольный ящик

- выдвиньте шнек из котла в сторону зольного ящика (берегитесь ожога, шнек может быть горячим).

Сборку выполняйте в обратной последовательности.

Регулировка шнека может потребоваться, если шнек начал задевать ребордой канал удаления золы (который выходит в зольный ящик).

Для регулировки шнека:

- переведите главный выключатель котла в положение ВЫКЛЮЧЕН
- дождитесь погасания пламени и полной остановки котла
- отключите котел от сети и ИБП завершения работы
- снимите кожух горелки
- снимите нижнюю шестерню

- снимите зольный ящик

- ослабьте болты крепления корпусного подшипника шнека

- отрегулируйте положение шнека таким образом, чтобы при вращении он не касался стенок канала (находился в центре).

- затяните болты крепления корпусного подшипника шнека

Сборку выполняйте в обратной последовательности.

#### **Снятие / установка и регулировка золоукладчика**

В котлах, выпущенных после 01.06.19 золоукладчик выполнен с регулируемым расстоянием до шнека золоудаления. Крутящий момент золоукладчик получает от реборды шнека золоудаления. Если золоукладчик не вращается, следует проверить и отрегулировать зазор, так что бы реборда входила в лопатки золоукладчика.

Для регулировки золоукладчика

- переведите главный выключатель котла в положение ВЫКЛЮЧЕН
- дождитесь погасания пламени и полной остановки котла
- проверьте регулировку шнека золоудаления, при необходимости выполните ее.
- откройте крышки зольника
- удалите из зольника золу
- ослабьте снизу котла болт оси золоукладчика

- сдвиньте золоукладчик в нужное положение, следите, что бы зазор между зубьями шестерни золоукладчика и валом шнека золоудаления составлял 2-3 мм.

Сборку выполняйте в обратной последовательности.

#### Для снятия золоукладчика

- переведите главный выключатель котла в положение ВЫКЛЮЧЕН
- дождитесь погасания пламени и полной остановки котла
- отключите котел от сети и ИБП завершения работы
- проверьте регулировку шнека золоудаления, при необходимости выполните ее.
- откройте крышки зольника
- удалите из зольника золу
- открутите снизу котла болт оси золоукладчика
- снимите золоукладчик
- Сборку выполняйте в обратной последовательности.

Регулировка шнека может потребоваться, если шнек начал задевать ребордой канал удаления золы (который выходит в зольный ящик).

#### **Замена опоры чашки реторты**

На заводе установлена опора чашки реторты толщиной 3 мм и износ чашки реторты отсутствует, что обеспечивает воздушный зазор 3 мм. В ходе эксплуатации изнашивается как опора реторты, так и чашка реторты, при этом чашка опускается и воздушный зазор уменьшается. При уменьшении зазора до 2,5 мм следует заменить опору реторты.

Замена проводится с учетом износа чашки реторты. Если в ходе эксплуатации износ чашки составил 1 мм, следует установить опору толщиной 4 мм для восстановления воздушного зазора 3 мм. Существуют опоры реторты толщиной 3, 4, 5, 6 мм. Максимально допустимый износ чашки реторты 3 мм. При превышении указанного износа, следует заменить чашку реторты.

- переведите главный выключатель котла в положение ВЫКЛЮЧЕН
- дождитесь погасания пламени и полной остановки котла
- отключите котел от сети и ИБП завершения работы
- снимите чашку реторты
- открутите 6 винтов и снимите опору чашки реторты
- измерьте износ чашки
- установите требуемую опору чашки реторты

Сборку выполняйте в обратной последовательности.

#### **Установка фиксатора вращателя реторты**

Вращатель реторты (флажок) установлен на левом конце нижнего шнека подачи топлива.

В котлах, выпущенных до 01.03.19 флажок крепится винтом М5 в глухом отверстии. В котлах выпущенных после 01.03.19 флажок крепится резьбовым шплинтом М4 в сквозном отверстии. Сам вращатель имеет твердосплавную напайку с одной стороны флажка, поэтому может устанавливаться на вал только в одном положении - напайкой в сторону вращения.

В случае заклинивания чашки реторты фиксирующий винт или шплинт вращателя может быть срезан. Заклинивание чашки реторты может произойти в результате ее загудронивания и прилипания к снованию реторты при работе котла с длительном и интенсивным сбросом топлива, либо при заклинивании чашки реторты при чрезмерном износе подкладки чашки реторты или самой чашки реторты.

Так же иногда болт или шплинт может выкрутится и выпасть.

Для установки срезанного фиксатора (винт М5х15)

- переведите главный выключатель котла в положение ВЫКЛЮЧЕН
- дождитесь погасания пламени и полной остановки котла
- дождитесь остывания зольника
- снимите крышки зольника
- снимите чашку реторты

- используя ручное вращение шнека на экране РУЧНОЕ УПРАВЛЕНИЕ установите шнек в такое положение, что бы можно было работать со срезанным винтом

- извлеките остаток винта (используйте сверло 3 мм и экстрактор М5)
- установите вращатель реторты на место твердосплавной напайкой в сторону вращения

- вкрутите новый винт

Для установки срезанного резьбового шплинта (винт М4х40 + гайка М4)

- установите вращатель реторты на место твердосплавной напайкой в сторону вращения
- установите новый винт, зафиксируйте его гайкой

Сборку выполняйте в обратной последовательности.

#### **Снятие установка фена**

При несоблюдении требований к очистке сопла розжига, поток воздуха через фен снижается и в конце концов спираль фене перегреется и сгорит. При этом как правило повреждается и плата фена. Сгоревший фен следует заменить.

Замена производится в следующем порядке:

- переведите главный выключатель котла в положение ВЫКЛЮЧЕН
- дождитесь погасания пламени и полной остановки котла
- отключите котел от сети и ИБП завершения работы
- снимите кожух горелки

- открутите стопор фена, рассоедините разъем фена (или рассоедините разъемы проводов фена) и снимите фен

- открутите центральный болт, рассоедините разъем и снимите плату фена в системном блоке управления (операция выполняется если плата управления установлена и не выполняется если плата не установлена)

- установите новый фен, подключите его разъем (или соедините разъемы проводов фена ориентируясь по цветам проводов)

- установите новую плату, подключите ее разъем (операция выполняется если плата управления установлена и не выполняется если плата не установлена)

Сборку выполняйте в обратной последовательности

#### **Снятие / установка и очистка датчика пламени**

Датчик пламени постепенно загрязняется, при этом значение показателя ПЛАМЯ уменьшается. В какой то момент датчик следует почистить, поскольку при загрязненном датчике работа котла нарушается. При несоблюдении правил эксплуатации котла датчик может быть поврежден.

Очистка датчика производится в следующем порядке:

- переведите главный выключатель котла в положение ВЫКЛЮЧЕН
- дождитесь погасания пламени и полной остановки котла
- отключите котел от сети и ИБП завершения работы
- на котле R30 снимите кожух горелки

- датчик пламени находится справа от теплообменника в наклонной трубке к которой присоединен гофрированный рукав вентиляции датчика.

- открутите болт, фиксирующий датчик и снимите датчик с трубки вместе с вентиляционным рукавом

- используя растворитель типа "уайтспирит" или "сольвент" очистите торец датчика

- установите датчик на место
- затяните болт фиксирующий датчик, не прилагая усилий

Замена датчика производится в следующем порядке

- переведите главный выключатель котла в положение ВЫКЛЮЧЕН
- дождитесь погасания пламени и полной остановки котла
- отключите котел от сети и ИБП завершения работы
- на котле R30 снимите кожух горелки

- датчик пламени находится справа от теплообменника в наклонной трубке к которой присоединен гофрированный рукав вентиляции датчика.

- открутите болт, фиксирующий датчик и снимите датчик с трубки вместе с вентиляционным рукавом

- снимите хомут гофрированной трубки с втулки датчика
- извлеките датчик из втулки
- извлеките датчик из гофрированного рукава и отключите его от клемм блока управления
- установите новый датчик

Сборку выполняйте в обратной последовательности

#### **Снятие / установка датчиков температуры**

В данном разделе описана замена датчиков температуры котла и обратной воды.

Для снятия / установки датчика температуры котла

- переведите главный выключатель котла в положение ВЫКЛЮЧЕН
- дождитесь погасания пламени и полной остановки котла
- отключите котел от сети и ИБП завершения работы
- снимите верхнюю часть кожуха теплообменника
- рядом с патрубком подачи под вращающейся крышкой установлен датчик подачи
- поверните вращающуюся крышку и извлеките датчик из стакана датчика
- отсоедините датчик от клемм блока управления
- установите новый датчик, предварительно добавив в стакан датчика термопласту
- закройте вращающуюся крышку

Сборку выполняйте в обратной последовательности

Для снятия / установки датчика обратной воды

- датчик обратной воды установлен рядом с феном
- действия по снятию / установке датчика аналогичны вышеизложенным

#### **Замена термопредохранителей**

При нагреве существенно выше температуры срабатывания термопредохранитель может выйти из строя. Котел имеет термопредохранители, раположенные на горелке и термопредохранители расположенные на теплообменнике котла вблизи датчиков температуры подачи.

Для замены термопредохранителя горелки

- переведите главный выключатель котла в положение ВЫКЛЮЧЕН
- дождитесь погасания пламени и полной остановки котла
- отключите котел от сети и ИБП завершения работы
- снимите провода с предохранителя
- механическим способом удалите с корпуса горелки старый предохранитель
- зачистите поверхность места установки шкуркой до металла
- зачистите поверхность предохранителя шкуркой

- используя клей типа "холодная сварка" и инструкцию по его применению наклейте новый предохранитель на корпус горелки.

- после застывания клея наденьте провода на предохранитель

Для замены термопредохранителя теплообменника

- переведите главный выключатель котла в положение ВЫКЛЮЧЕН
- дождитесь погасания пламени и полной остановки котла
- отключите котел от сети и ИБП завершения работы
- снимите детали кожуха для доступа к предохранителю
- снимите провода с предохранителя
- механическим способом удалите с корпуса горелки старый предохранитель
- зачистите поверхность места установки шкуркой до металла
- зачистите поверхность предохранителя шкуркой

- используя клей типа "холодная сварка" и инструкцию по его применению наклейте новый предохранитель на корпус горелки.

- после застывания клея наденьте провода на предохранитель

Сборку выполняйте в обратной последовательности

#### **Замена электромагнитного клапана пожаротушения.**

В случае проникновения пламени в шлюзовую камеру котла при отключенной или неработоспособной системе пожаротушения, предохранительный клапан может быть поврежден.

Для замены клапана

- переведите главный выключатель котла в положение ВЫКЛЮЧЕН
- дождитесь погасания пламени и полной остановки котла
- отключите котел от сети и ИБП завершения работы
- снимите провода с клапана
- отсоедините о клапана трубку подвода воды
- открутите клапан
- используя сантехнический герметик вкрутите новый клапан

Сборку выполняйте в обратной последовательности

#### **Замена иных отделяемых частей котла.**

Все отделяемые части котла могут быть заменены самостоятельно.

При необходимости замены не указанных выше частей, проконсультируйтесь с производителем.

## **3.2 Работа с предупреждениями**

Появление на экране предупреждения ВНИМАНИЕ! РАБОТА ПРИОСТАНОВЛЕНА не означает поломку котла, а означает, что в данных условиях котел не может безопасно продолжать работу.

Детализацию предупреждений (т.е. из количество и название) можно увидеть на экране ПРЕДУПРЕЖДЕНИЯ. Последовательность появления предупреждений можно увидеть на экране ЖУРНАЛ. Предупреждения могут быть временными и постоянными. Если возникает временное предупреждение, котел ждет его исчезновение или пытается его устранить. Если возникает постоянное предупреждение котел отключается. Для включения котла необходимо устранить причину предупреждения и нажать кнопку СБРОС на экране ПРЕДУПРЕЖДЕНИЯ.

Если вы видите на экране котла сообщение

ВНИМАНИЕ! РАБОТА ПРИОСТАНОВЛЕНА

переведите выключатель ВКЛЮЧЕН/ВЫКЛЮЕЧЕН в положение ВЫКЛЮЧЕН. Откройте экран ПРЕДУПРЕЖДЕНИЯ о определите какие предупреждения имеются.

Предупреждение ХОЛОДНАЯ ОБРАТКА появляется если в течение часа после включения холодного котла температур обратной воды не превысила 50С. Предупреждение появляется при отсутствии в обвязке трехходового термостатического смесильного клапана, требуемого инструкцией или его неисправности. После появления предупреждения котел отключается. Внимание! Непродолжительная работа котла с холодной обраткой может вызвать поломку котла. Запрещается работа котла с холодной обраткой.

Предупреждение НЕТ РОЗЖИГА возникает, если котел дважды не смог разжечь топливо. Предупреждение появляется: если вы забыли нажать кнопку ПУСТОЙ КОТЕЛ при запуске котла у которого перед этим закончилось топливо (см. выше); после окончания топлива в котле (или при зависании топлива в бункере) и прекращении подачи топлива в горелку; если котел попытается разжечься работая от ИБП дожига, поскольку фен к ИБП не подключен; если неверно заданы параметры розжига (см. выше) и топливо просто не может загореться; в иных случаях если есть причина препятствующая розжигу топлива, например при работе на зашлакованном пеллете (с низкой температурой плавления золы) если не установлен скребок реторты на кольце реторты может вырасти шлаковый валик, который перекроет подачу горячего воздуха к пеллету, при загрязнении датчика пламени F на экране КОТЕЛ равен 0, котел не видит пламя. После появления предупреждения котел отключается.

Предупреждение ПОТЕРЯ ПЛАМЕНИ появляется в случае если котел не видит пламя в то время как оно должно быть. Это временная предупреждение и котел пытается ее устранить - зажечь пламя коротким розжигом. Предупреждение возникает при неправильной настройке коэффициентов топлива и воздуха, при невозможных условиях сгорания вследствие шлакования реторты и пр.

Предупреждение ПЕРЕГРЕВ КАНАЛА ШНЕКА появляется при срабатывании датчика второй ступени температурной защиты шнека и задействует гидравлическое пожаротушение. Предупреждение возникает как правило при гашении котла из-за неверно настроенных параметров гашения. После появления предупреждения котел отключается.

Предупреждение ПЕРЕГРЕВ ПОДАЧИ появляется при превышении температуры подачи выше 95С или меньшего значения, установленного на экране ПЕРЕГРЕВ КОТЛА. Предупреждение задействует пожаротушение если вы разрешили его применение на экране ПЕРЕГРЕВ КОТЛА. Предупреждение как правило возникает при забросе температуры выше 95С при гашении котла вследствие ограничения нормальной циркуляции теплоносителя через котел - не подключен (неисправен) насос рециркуляции, закрыт кран подачи теплоносителя, забит фильтр, неисправен трехходовой клапан и пр. После появления предупреждения котел отключается.

Предупреждение ОТСУТСТВУЕТ НАПРЯЖЕИЕ ВО ВНЕШНЕЙ СЕТИ появляется отсутствии напряжения в сети более времени ЗАДЕРЖКА ВЫКЛЮЧЕНИЯ на экране ПАРАМЕТРЫ ПИТАНИЯ. При отсутствии напряжения в сети котел переходит на работы от ИБП завершения работы, а по истечении времени ЗАДЕРЖКА ВЫКЛЮЧЕНИЯ установленного на экране ПАРАМЕТРЫ ПИТАНИЯ гаснет с указанной проблемой. При появлении напряжения в сети предупреждение сбрасывается, котел запускается. При этом он фиксирует отключение электроэнергии предупреждением БЫЛО ОТКЛЮЧЕНИЕ ЭЛЕКТРОЭНЕРГИИ на экране ТЕКУЩИЕ ПРЕДУПРЕЖДЕНИЯ, которое можно сбросить кнопкой СБРОСИТЬ ОТКЛЮЧЕНИЕ Э/Э.

Предупреждение ЗАКЛИНИЛ ШНЕК. Появляется при заклинивании шнека подачи топлива. Иногда шнек клинит - встает в распор гранула, попадают посторонние предметы (проволока, камни, куски металла, рабочая рукавица, кусок мешка от пеллета и пр. Если шнек не крутится (заклинил), котел начинает менять направление вращения шнека вперед/назад, стремясь расклинить шнек, при этом на экране КОТЕЛ появляется индикатор ПОДКЛИНИВАЕТ. Процедура смены направления вращение повторяется до 15 раз. Если при этом удалось расклинить шнек, котел продолжает работу. Если котлу не удалось расклинить шнек или удалось, но пришлось прибегнуть к процедуре расклинивания шнека 10 раз в течении часа он отключается.

Предупреждение ПРОВЕРЬ ПРИВОД ДЫМОСОСА показывает предупреждение частотного преобразователя. Может возникать возникает при быстром включении - выключении питания частотного преобразователя, выходе преобразователя из строя, выходе двигателя дымососа из строя, заклинивании рабочего колеса дымососа. После появления предупреждения котел отключается.

Предупреждение ОБРЫВ ДАТЧИКА показывает отсутствие сигнала от датчика температуры котла или датчика температуры бойлера. Возникает при неисправности датчика, цепи датчика. После появления предупреждения котел отключается.

Определите причину предупреждения и устраните ее.

После устранения предупреждения сбросьте предупреждение и включите котел.

Обратите внимание! Котел позволяет сбросить предупреждение удаленно при помощи СМС сообщения. Пользуйтесь этой функцией только в том случае, если вы уверены, что повторное включение котла с предупреждением не приведет к еще более серьезной проблеме. Например если котел по каким то причинам не может разжечь топливо и вы все время будет сбрасывать эту предупреждение, котел все время будет повторять режим розжига, подавая порцию топлива, зольник котла в конце концов заполнится топливом, что может вызвать пожар в зольнике в случае удачного старта котла после многих неудачных, а так же поломку механизма золоудаления.

## **4. РАБОТА КОТЛА НА ПЕЛЛЕТЕ ОТЛИЧНОМ ОТ EN+**

## **4.1 Работа на пеллете древесном неизвестного качества**

Перед использованием пеллета неизвестного качества, следует научится работать с котлом, используя пеллет стандарта EN+.

Древесный пеллет неизвестного качества или имеющий подложный сертификат качества может иметь отличные от стандарта влажность, плотность, зольность, пыльность, температуру плавления золы, теплотворную способность, длину и прочие показатели, может содержать негорючие примеси, активные примеси, вызывающие интенсивную коррозию теплообменника.

Для работы на подобном пеллете котел требует индивидуальной настройки, отличной от вышеприведенных настроек, потому мы рекомендуем применять подобный пеллет после получения опыта работы с котлом на стандартном пеллете.

В раде случае работа котла на подобном пеллет может быть невозможной.

Технические показатели работы котла на подобном пеллете могут быть ниже заявленных.

## **4.2 Работа на агропеллете**

Перед использованием агропеллета неизвестного качества, следует научится работать с котлом, используя пеллет стандарта EN+.

Агропеллет имеет отличные от стандарта влажность, плотность, зольность, пыльность, температуру плавления золы, теплотворную способность, длину гранулы и прочие показатели, может содержать негорючие примеси, активные примеси, вызывающие интенсивную коррозию теплообменника.

Для работы на подобном пеллете котел требует индивидуальной настройки, отличной от вышеприведенных настроек, потому мы рекомендуем применять подобный пеллет после получения опыта работы с котлом на стандартном пеллете.

При сгорании агропеллета газовый тракт котла подвержен интенсивному загрязнению и требует частой (обычно ежедневной) чистки, в том числе - топки, трубок теплообменника, верхней и нижней оборотных камер, дымососа, дымохода, сопла розжига, датчика пламени.

При сгорании агропеллета образуется большое количество золы, что требует более частого ее удаления.

Плотность агрогранулы, как правило, находится в невысоких пределах, что уменьшает весовую наполняемость бункера и время работы котла на одной загрузке топлива.

В ряде случае работа котла на агропеллете может быть невозможной.

Технические показатели работы котла на агропеллете могут быть ниже заявленных.

## **4.3 Работа на пеллете из торфа**

Перед использованием торфопеллета неизвестного качества, следует научится работать с котлом, используя пеллет стандарта EN+.

Торфопеллет имеет отличные от стандарта влажность, плотность, зольность, пыльность, температуру плавления золы, теплотворную способность, длину гранулы и прочие показатели, может содержать негорючие примеси, активные примеси, вызывающие интенсивную коррозию теплообменника.

При использовании пеллета из торфа периодичность чистки следует устанавливать экспериментально по уровню накопления загрязнений, согласно требований раздела "Требований к эксплуатации".

При сгорании торфопеллета образуется большое количество золы, что требует более частого ее удаления.

В раде случае работа котла на торфопеллете может быть невозможной.

Технические показатели работы котла на торфопеллете могут быть ниже заявленных.

## **5. ТРЕБОВАНИЕ БЕЗОПАСНОСТИ**

Все работы при установке, пуско-наладке и эксплуатации котла следует выполнять в с общепринятыми правилами техники безопасности к соответствующему виду работ. При работе с котлом следует использовать средства индивидуальной защиты, в соответствие с видом проводимых работ.

Котел должен быть заземлен, защищен АЗС и УЗО.

Котельная должна иметь вентиляцию.

Во избежание поражения электрическим током не следует прикасаться к котлу мокрыми руками, стоя не мокром полу, стоя на полу без обуви и пр.

При визуальном наблюдении пламени через смотровое окно, расположенное вверху топки котла следует опасаться хлопка и использовать защитные щиток, очки. Не следует смотреть в окно при розжиге и гашении котла.

Во избежание снижения показателей работы котла, поломки котла, повреждения иного имущества и несчастных случаев запрещается эксплуатация котла: не введенного в эксплуатацию; лицом не имеющим навыков эксплуатации котла, не знакомым с настоящей инструкцией; имеющего неисправности, влияющие на безопасность эксплуатации.

Во избежание несчастных случаев не следует допускать к котлу посторонних лиц, лиц в нетрезвом состоянии, маленьких детей, домашних животных.

Не следует оставлять котел на длительное время без присмотра.

В соответствие с требованиями пожарной безопасности следует оборудовать котельную средствами пожаротушения (огнетушитель, ящик с песком, ведро с водой), извещателем дыма и извещателем СО и пожарной сигнализацией.

#### **Действия в аварийных ситуациях**

Задымление котельной. Берегитесь отравления дымовыми газами. Отключите котел, провентилируйте котельную. Определите и устраните причины задымления. Перед включением котла убедитесь, что котел исправен.

Потеря теплоносителя. Берегитесь ожога, поверхность котла может быть горячей. Берегитесь ожога паром и горячим теплоносителем. Отключите котел. Дождитесь остывания котла, затем устраните причины аварии. Перед включением котла убедитесь, что котел исправен.

Кипение котла. Берегитесь ожога паром. Кипение котла является маловероятным событием, тем не менее если из сбросной трубы аварийного клапана бьет струя пара, подходить к котлу запрещается. Отключите общее электропитание котельной или дома, дождитесь снижения температуры теплоносителя, только затем приступайте устранению причин аварии. Перед включением котла убедитесь, что котел исправен.

Срабатывание УЗО. Берегитесь удара электрическим током. Если при прикосновению к корпусу котла сработало УЗО, значит на корпус котла попало сетевое напряжение. Во избежание поражения электрическим током, перед повторным включением котла необходимо провести ревизию электроподключения и устранить утечку. Перед включением котла убедитесь, что котел исправен.

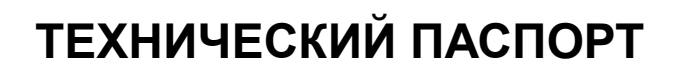

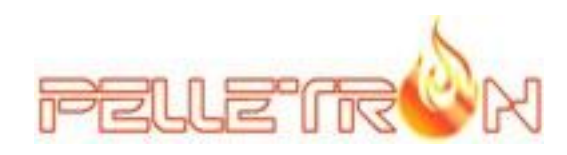

## **РОБОТИЗИРОВАННЫЕ ПЕЛЛЕТНЫЕ КОТЛЫ PELLETRON ROYAL**

**PELLETRON - R30 PELLETRON - R60 PELLETRON - R120**

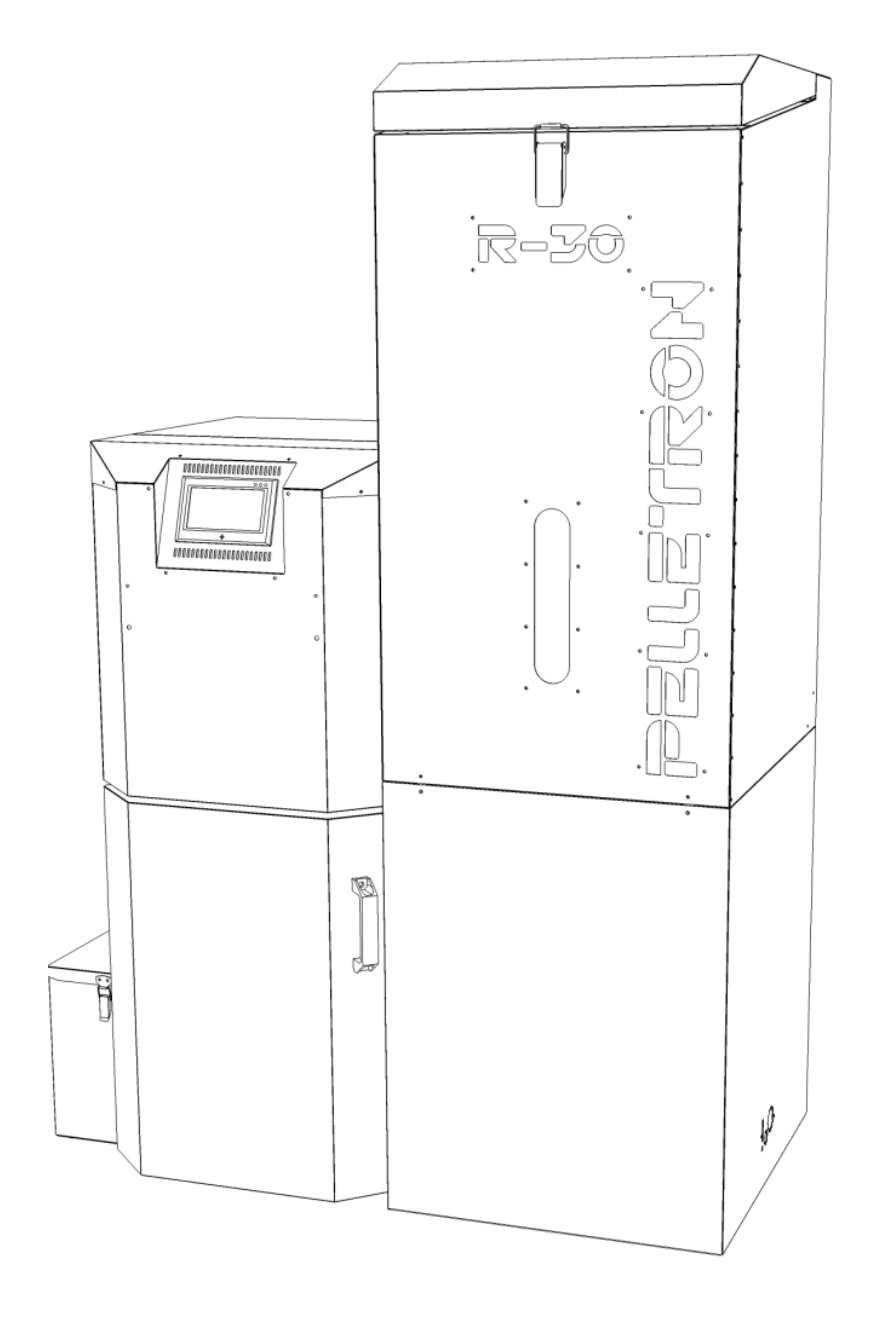

#### **1. Общие сведения**

Пеллетный котел Pelletron Royal (далее котел, котлы) является источником тепла для системы отопления и горячего водоснабжения. Котел выполняет функцию преобразования теплотворной способности топлива в тепло теплоносителя, функцию программной настройки на разные виды топлива, функцию шлако и золоудаления, функцию регулирования температуры теплоносителя по ПИД алгоритму, погодозависимому алгоритму, алгоритму постоянной мощности, алгоритму старт/стоп, функцию розжига и гашения котла, функцию летнего режима, функцию работы котла от автономного источника электроэнергии при отсутствии электропитания, функцию восстановления параметров работы при возобновлении электропитания, функцию удаленного СМС управления (при наличии СМС модуля), функцию программного и ручного управления насосами системы отопления, функцию защиты системы отопления от перегрева, функцию защиты котла от работы с переохлажденным теплоносителем, функцию защиты котла от пожара по программным алгоритмам, функцию самодиагностики и функцию удаленной диагностики. Котел снабжен системой управления на базе двух промышленных компьютеров, электронных блоков управления, сенсорного экрана и программного комплекса, содержит несколько электроприводов, механическую трансмиссию, электронные (оптические, терморезистивные) и термомеханические датчики.

Котел является технически сложным товаром.

Котел может применяться для отопления жилых и нежилых помещений, ГВС, производства тепла для технологических нужд.

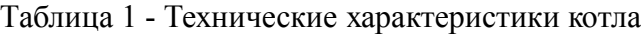

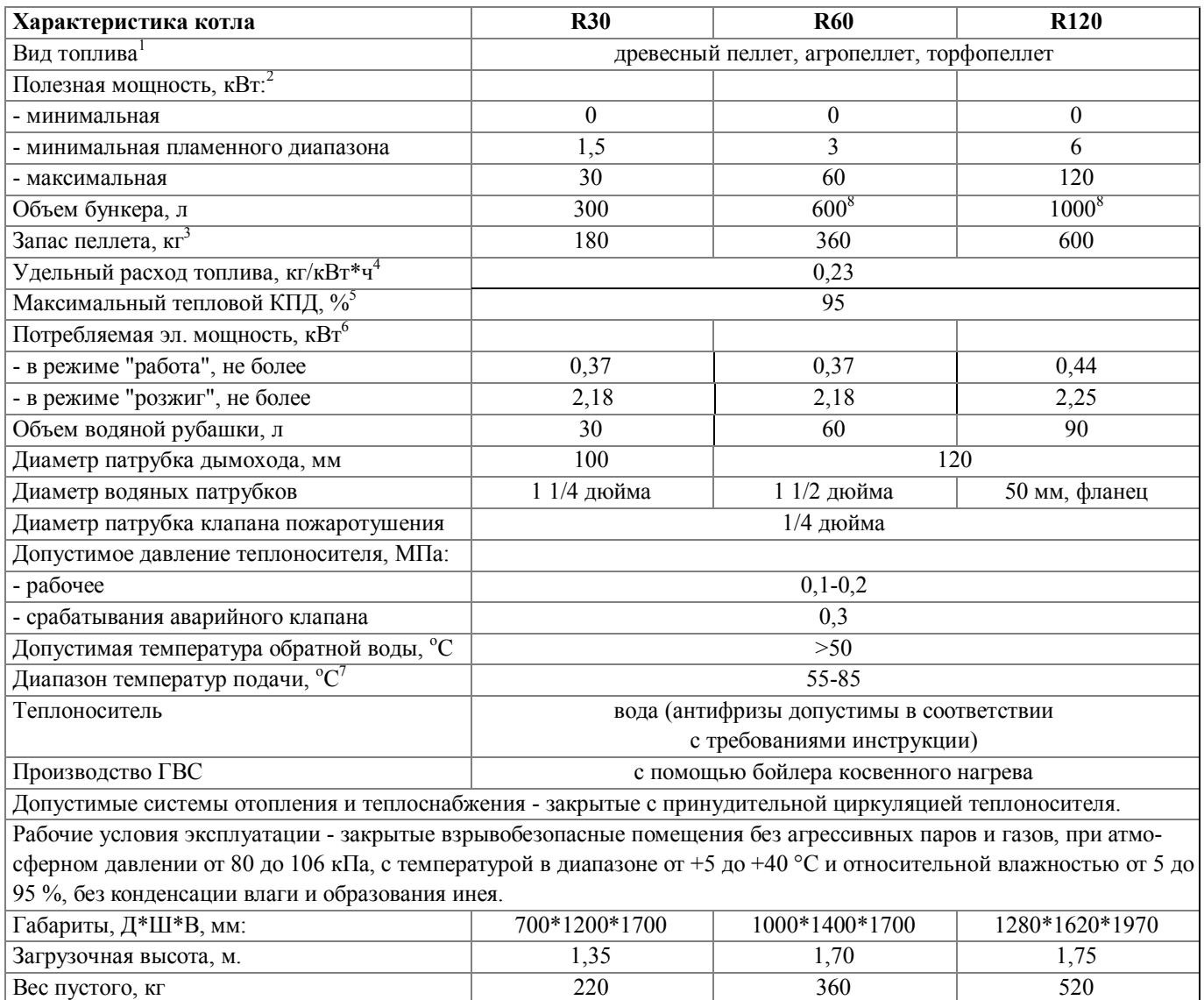

Примечания:

1 - производитель гарантирует работоспособность и указанные технические характеристики котла на пеллете стандарта EN+ (А1, А2, В). На других видах пеллета котел может работать при наличии технической возможности, зависящей от характеристик применяемого пеллета, при этом технические показатели котла могут быть ниже указанных.

2, 4, 5 - в зависимости от вида топлива, режима работы, настройки котла и типа монтажа может отличаться от указанного значения как в большую, так и меньшую сторону.

3 - при насыпной плотности 600 кг/куб.м.

6 - без учета пиковой мощности (см. требования инструкции к электроподключению).

7 - если требуются предел регулирования до 95С обратитесь к производителю до покупки котла.

8 - при установке стандартного бункера. Допускается увеличения запаса с заменой бункера.

### **Комплект поставки и упаковка**

R30: котел в сборе, дымосос, реторта, скребок реторты со стопором, замок бункера, зольный ящик, Паспорт.

R60 и R120: котел в сборе, дымосос, комплект для сборки бункера, реторта, скребок реторты со стопором, 4 рамки опоры ножки, 4 опоры ножки, зольный ящик, Паспорт.

Электронные версии Инструкции по эксплуатации и Паспорта товара находятся на сайте pelletron.ru

Котел установлен упакован в полиэтиленовую пленку, установлен на деревянное основание котла, обшит ДВП или аналогичным материалом.

### **Информирование Покупателя о качестве товара**

Надлежащее качество котла определяется его внешним видом, техническими характеристиками, потребительскими свойствами, описанными в Инструкции на котел и Паспорте котла. Котел приобретает надлежащее качество (за исключением внешнего вида) после ввода товара в эксплуатацию.

Мелкие повреждения поверхности не влияющие на общий внешний вид, не влияющие на работоспособность, не ухудшающие технические характеристики котла производственным недостатком не являются.

### **Требование надлежащего обращения с товаром**

Покупатель обязан обращаться с котлом надлежащим образом. Надлежащим обращением с котлом признается выполнение работ по транспортировке, погрузке-разгрузке, хранению, установке, пуско-наладке, эксплуатации, обслуживанию и ремонту котла в строгом соответствие с всеми требованиями, содержащимися в Инструкции на товар и Паспорте товара, а так же вытекающими из общепринятых правил обращения с подобным товаром.

#### **Установка, пуско-наладка, эксплуатация и обслуживание товара**

Для проявления надлежащего качества котла Покупатель обязан выполнить работы по установке, пуско-наладке котла, ввести котел в эксплуатацию надлежащим образом, включая приобретение товаров и услуг, необходимых для установки и пуско-наладки, определенных Инструкцией на котел, Паспортом котла. Указанные работы, товары и услуги выполняются и приобретаются Покупателем своими силами и за свой счет.

Для сохранения надлежащего качества котла в процессе эксплуатации Покупатель обязан эксплуатировать и обслуживать котел надлежащим образом, включая своевременные приобретение и замену изнашиваемых деталей и предохранителей определенных Инструкцией на котел, Паспортом товара. Указанная эксплуатация, обслуживание, приобретение и замена выполняется Покупателем своими силами и за свой счет.

#### **Транспортировка и хранение**

Транспортировку котла следует выполнять в вертикальном положении на деревянном основании котла, любым видом транспорта в упаковке, исключающей механическое повреждение котла; попадание на поверхность котла атмосферных осадков, без превышение уровня вертикальных и горизонтальных ускорений и вибраций обычно действующих при аккуратной перевозке электронно-механического оборудования грузовым транспортом.

Погрузочно-разгрузочные работы следует вести без нарушения целостности упаковки котла, подъем котла следует осуществлять вилами погрузчика (штабелера), размещая виды вдоль деревянного основания котла. Во избежание повреждения котла запрещается осуществлять строповку котла за низ поддона гибкой стропой. Перемещение котла к месту (от места) установки следует осуществлять в вертикальном положении, не снимая котел с деревянного основания.

Котел следует хранить без теплоносителя, в крытом помещении, защищенном от атмосферных осадков, в упаковке, исключающей механическое повреждение котла, во взрывобезопасной среде без агрессивных паров и газов, при атмосферном давлении от 80 до 106 кПа, с температурой в диапазоне от -40 до +40 °С и относительной влажностью от 5 до 95 %, без конденсации влаги и образования инея.

#### **Свидетельство о приемке**

Номер изделия\_\_\_\_\_\_\_\_\_\_\_\_\_\_\_\_\_\_\_\_\_\_\_\_ Дата выпуска \_\_\_\_\_\_\_\_\_\_\_\_\_\_\_\_\_\_\_\_\_\_

#### **Условия гарантии**

Срок гарантии на товар составляет 1 год с момента получения товара Покупателем, а если срок получения товара установить не удается - с момента изготовления товара. Гарантия распространяется на недостатки товара введенного в эксплуатацию, возникшие в гарантийный период по вине изготовителя (скрытые дефекты и пр.). Гарантия не распространяется:

- на товар не введенный в эксплуатацию.

- на изнашиваемые части товара и предохранители.

- на монтажные, пуско-наладочные, эксплуатационные и сервисные операции (работы), указанные в инструкции по эксплуатации, в том числе на недостатки товара, являющиеся следствием и возникшие в ходе подобных работ.

- на недостатки товара, возникшие вследствие нарушения Покупателем требований Паспорта товара и Инструкции по эксплуатации товара.

- на повреждения товара, возникшие в результате механических, электрических, гидравлических, химических и иных воздействий выходящих за пределы их нормальных значений.

- на товар, подвергавшиеся самостоятельной разборке/ремонту, за исключением случаев разборки и ремонта входящих в монтажные, пуско-наладочные, эксплуатационные и сервисные операции (работы), указанные в инструкции по эксплуатации, либо разрешенные изготовителем.

- на товар, содержащий детали / программы, приобретенные у сторонних продавцов / изготовленные самостоятельно.

#### **Срок службы котла, отдельных частей котла**

Срок службы котла 5 лет. После окончания срока службы котел может эксплуатироваться с соблюдением требований Инструкции, в исправном состоянии, вплоть до неустранимой разгерметизации теплообменника.

Срок службы изнашиваемых в процессе эксплуатации и периодически заменяемых деталей, устанавливается до их фактического износа (или выхода из строя), интенсивность (время наступления) которого зависит от условий эксплуатации товара. Перечень периодически заменяемых де-

#### www.pelletron.ru 105

талей: реторта, заменяемая опора реторты, вращаетесь реторты, скребок реторты, уплотнители зольного ящика, крышки бункера, дверки и крышек теплообменника, подшипниковая опора вала золоудаления, фен, плата управления феном, золоукладчик, шнек золоудаления, датчик пламени. датчики температуры. Покупатель обязан за свой счет и своими силами своевременно приобретать и производить замену указанных деталей по мере их износа.

Срок службы деталей имеющие функцию электрических, механических, электромеханических предохранителей устанавливается до их разрушения. Перечень предохранителей: термопредохранители установленные на раме горелки, термопредохранители, установленные на теплообменнике котла, ось вращателя реторты, электромагнитный клапан пожаротушения. Покупатель обязан за свой счет и своими силами своевременно приобретать и производить замену указанных предохранителей по мере их износа или разрушения.

Программное обеспечение, входящее в состав программируемых компонентов котла является принадлежностью компонента. Перечень программируемых компонентов: частотный преобразователь, плата контроллера, экран.

Отделяемые части котла - все части, за исключением теплообменника.

#### **Сведение о производителе и сервисном центре**

Производитель котла сервисный центр, осуществляющий прием претензий, проверку качества и гарантийный ремонт ИП Лукоянов Илья Викторович.

ИНН 660600301822

ОГРНИП 304660635900140

624090, г. Верхняя Пышма, пос. Красный, ул. Артиллеристов, 90. Указанные реквизиты действительны на момент печати настоящего паспорта. Актуальные реквизиты указаны на сайте pelletron.ru

#### **Сведения о сертификации и подтверждении соответствия**

ЕАЭС N RU Д-RU.РА01.В.60601

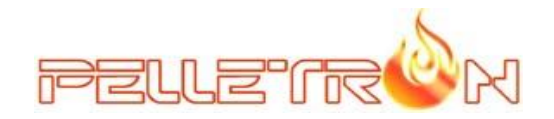

#### Акт ввода котла в эксплуатацию

(действителен при выполнении пуско-наладки котла исполнителем с подтвержденной квалификацией)

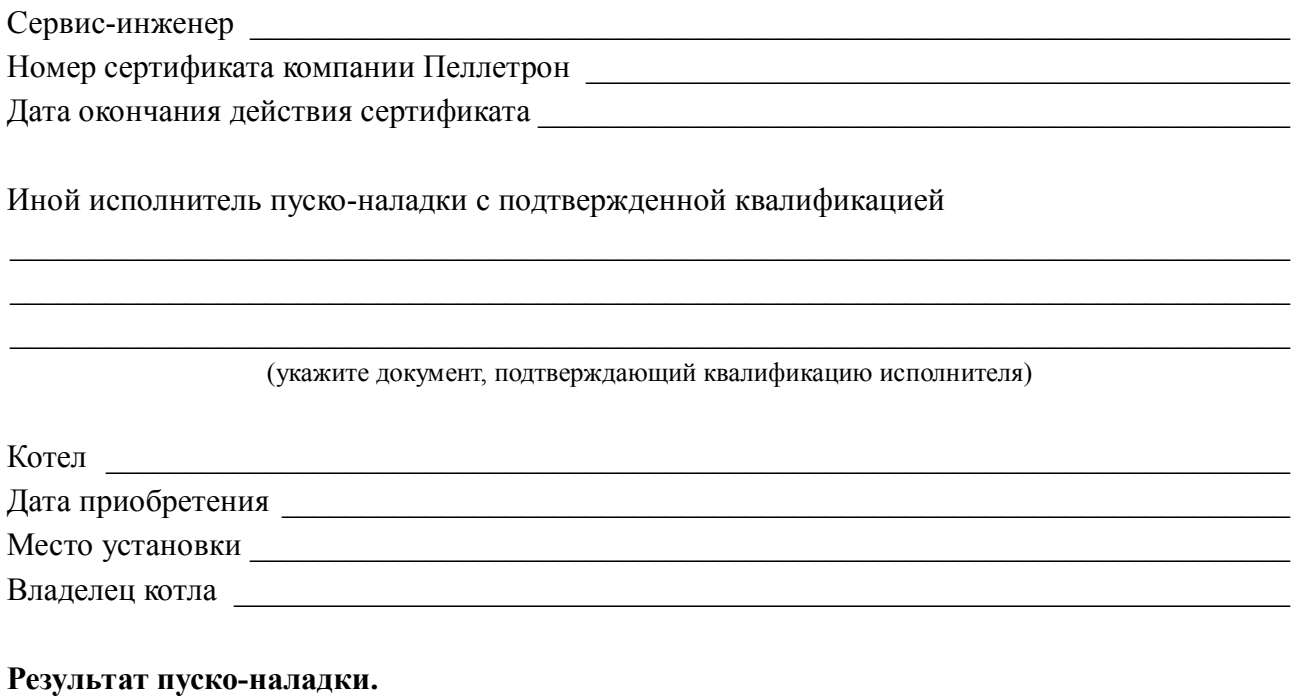

Котел введен в эксплуатацию в соответствии с требованиями технической документации.

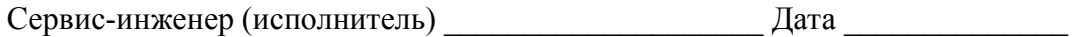